# **Sun Cluster Geographic Edition** のシステム管理

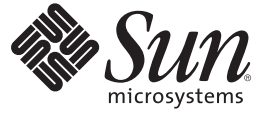

Sun Microsystems, Inc. 4150 Network Circle Santa Clara, CA 95054 U.S.A.

Part No: 820–3819–10 2008 年 2 月, Revision A Copyright 2008 Sun Microsystems, Inc. 4150 Network Circle, Santa Clara, CA 95054 U.S.A. All rights reserved.

>Sun Microsystems, Inc. (以下 Sun Microsystems 社とします) は、本書に記述されている製品に含まれる技術に関連する知的財産権を所有します。特 に、この知的財産権はひとつかそれ以上の米国における特許、あるいは米国およびその他の国において申請中の特許を含んでいることがあります が、それらに限定されるものではありません。

U.S. Government Rights Commercial software. Government users are subject to the Sun Microsystems, Inc. standard license agreement and applicable provisions of the FAR and its supplements.

この配布には、第三者によって開発された素材を含んでいることがあります。

本製品の一部は、カリフォルニア大学からライセンスされている Berkeley BSD システムに基づいていることがあります。UNIX は、X/Open Company, Ltd. が独占的にライセンスしている米国ならびに他の国における登録商標です。フォント技術を含む第三者のソフトウェアは、著作権 により保護されており、提供者からライセンスを受けているものです。

Sun、Sun Microsystems、Sun のロゴマーク、Solaris のロゴマーク、Java Coffee Cup のロゴマーク、docs.sun.com、 Java、および Solaris は、米国およ びその他の国における米国 Sun Microsystems, Inc. (以下、米国 Sun Microsystems 社とします) の商標、登録商標もしくは、サービスマークです。

すべての SPARC 商標は、米国 SPARC International, Inc. のライセンスを受けて使用している同社の米国およびその他の国における商標または登録商 標です。SPARC 商標が付いた製品は、米国 Sun Microsystems 社が開発したアーキテクチャに基づくものです。

OPEN LOOK および Sun Graphical User Interface は、米国 Sun Microsystems 社が自社のユーザおよびライセンス実施権者向けに開発しました。米国 Sun Microsystems 社は、コンピュータ産業用のビジュアルまたはグラフィカル・ユーザインタフェースの概念の研究開発における米国 Xerox 社の 先駆者としての成果を認めるものです。米国 Sun Microsystems 社は米国 Xerox 社から Xerox Graphical User Interface の非独占的ライセンスを取得し ており、このライセンスは、OPEN LOOK のグラフィカル・ユーザインタフェースを実装するか、またはその他の方法で米国 Sun Microsystems 社 との書面によるライセンス契約を遵守する、米国 Sun Microsystems 社のライセンス実施権者にも適用されます。

本書で言及されている製品や含まれている情報は、米国輸出規制法で規制されるものであり、その他の国の輸出入に関する法律の対象となること があります。核、ミサイル、化学あるいは生物兵器、原子力の海洋輸送手段への使用は、直接および間接を問わず厳しく禁止されています。米国 が禁輸の対象としている国や、限定はされませんが、取引禁止顧客や特別指定国民のリストを含む米国輸出排除リストで指定されているものへの 輸出および再輸出は厳しく禁止されています。

本書は、「現状のまま」をベースとして提供され、商品性、特定目的への適合性または第三者の権利の非侵害の黙示の保証を含みそれに限定され ない、明示的であるか黙示的であるかを問わない、なんらの保証も行われないものとします。

本製品が、外国為替および外国貿易管理法 (外為法) に定められる戦略物資等 (貨物または役務) に該当する場合、本製品を輸出または日本国外へ持 ち出す際には、サン・マイクロシステムズ株式会社の事前の書面による承諾を得ることのほか、外為法および関連法規に基づく輸出手続き、また 場合によっては、米国商務省または米国所轄官庁の許可を得ることが必要です。

本製品に含まれる HG-MinchoL、HG-MinchoL-Sun、HG-PMinchoL-Sun、HG-GothicB、H G-GothicB-Sun、および HG-PGothicB-Sun は、株式会社リ コーがリョービイマジクス株式会社からライセンス供与されたタイプフェースマスタをもとに作成されたものです。HeiseiMin-W3H は、株式会社 リコーが財団法人日本規格協会からライセンス供与されたタイプフェースマスタをもとに作成されたものです。フォントとして無断複製すること は禁止されています。

OPENLOOK、OpenBoot、JLE は、サン・マイクロシステムズ株式会社の登録商標です。

Wnn は、京都大学、株式会社アステック、オムロン株式会社で共同開発されたソフトウェアです。

Wnn6 は、オムロン株式会社、オムロンソフトウェア株式会社で共同開発されたソフトウェアです。Copyright OMRON Co., Ltd. 1995-2000. All Rights Reserved. Copyright OMRON SOFTWARE Co.,Ltd. 1995-2002 All Rights Reserved.

「ATOK」は、株式会社ジャストシステムの登録商標です。

「ATOK Server/ATOK12」は、株式会社ジャストシステムの著作物であり、「ATOK Server/ATOK12」にかかる著作権その他の権利は、株式会社 ジャストシステムおよび各権利者に帰属します。

「ATOK Server/ATOK12」に含まれる郵便番号辞書(7桁/5桁) は日本郵政公社が公開したデータを元に制作された物です(一部データの加工を行 なっています)。

「ATOK Server/ATOK12」に含まれるフェイスマーク辞書は、株式会社ビレッジセンターの許諾のもと、同社が発行する『インターネット・パソ コン通信フェイスマークガイド』に添付のものを使用しています。

Unicode は、Unicode, Inc. の商標です。

本書で参照されている製品やサービスに関しては、該当する会社または組織に直接お問い合わせください。

原典: Sun Cluster Geographic Edition のシステム管理

Part No: 820-3819-10

Revision A

# 目次

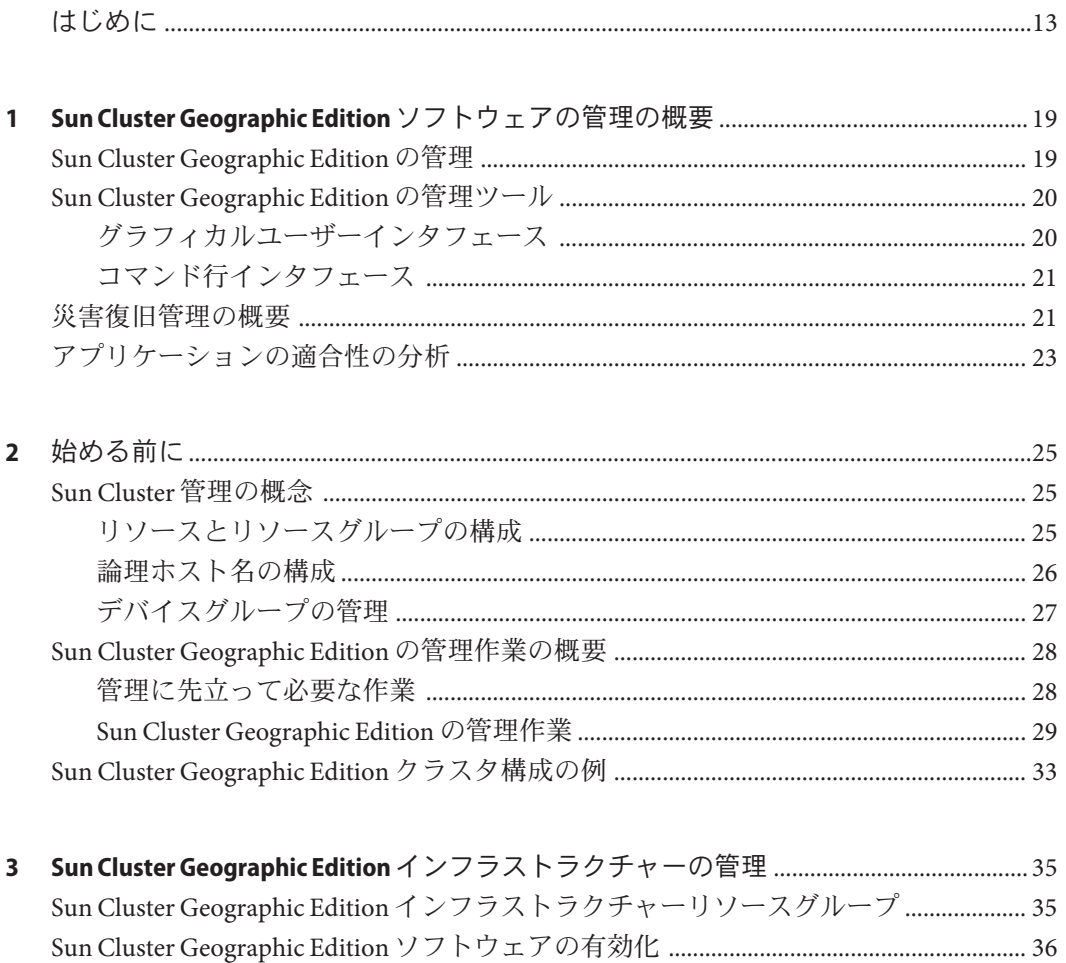

Sun Cluster Geographic Edition インフラストラクチャーの状態の検査 ................................ 42

 $\overline{3}$ 

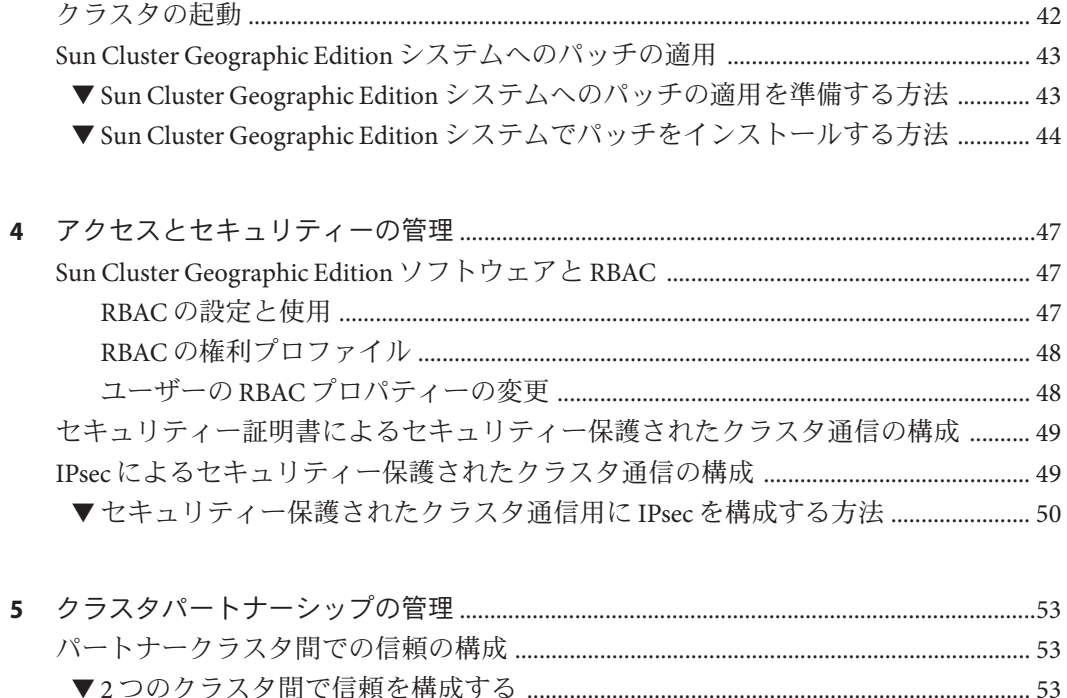

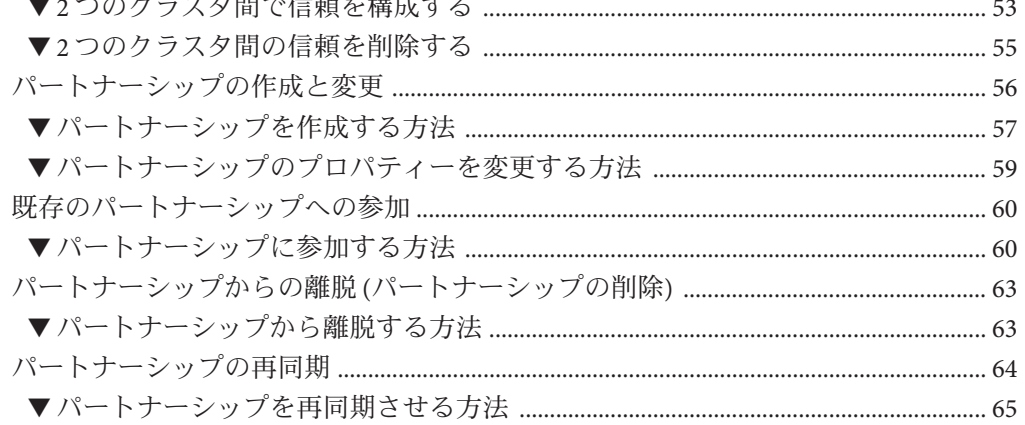

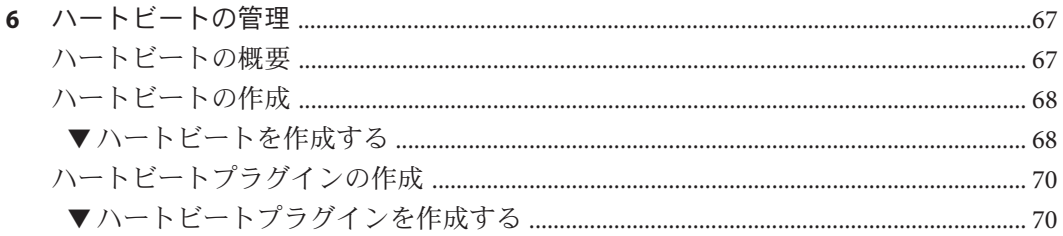

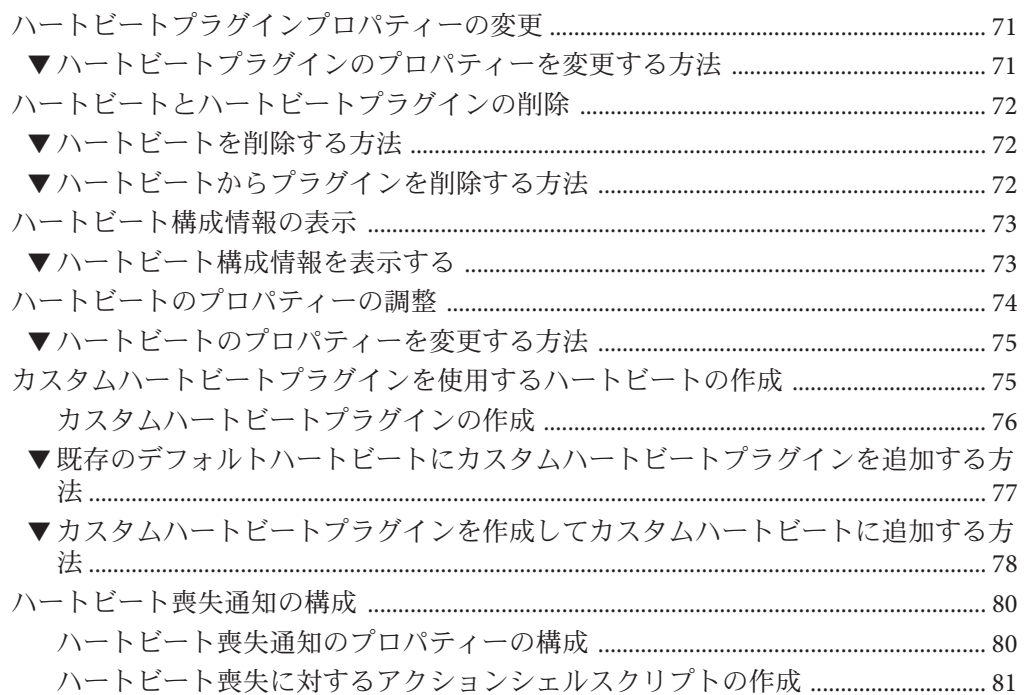

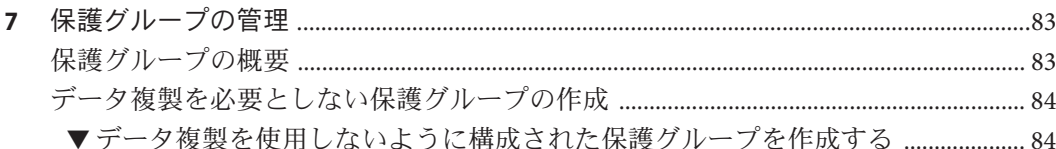

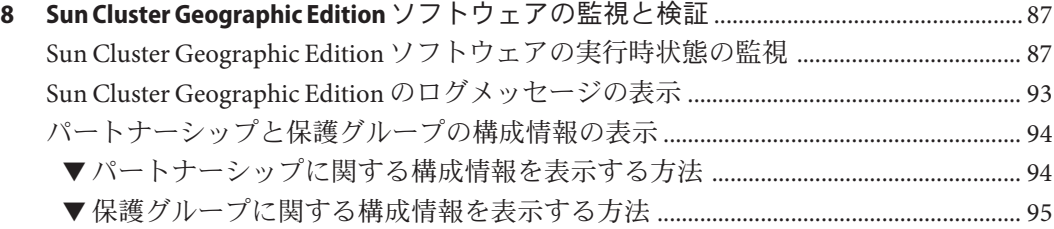

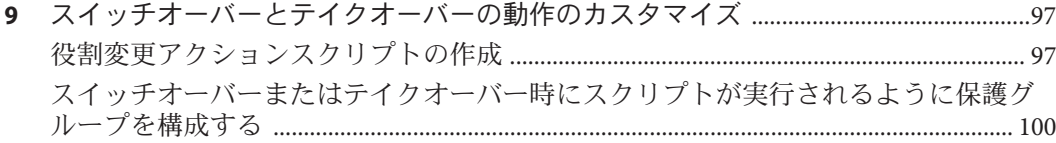

▼ スイッチオーバーまたはテイクオーバー時にスクリプトが実行されるように保護 グループを構成する方法 [...................................................................................................... 100](#page-99-0)

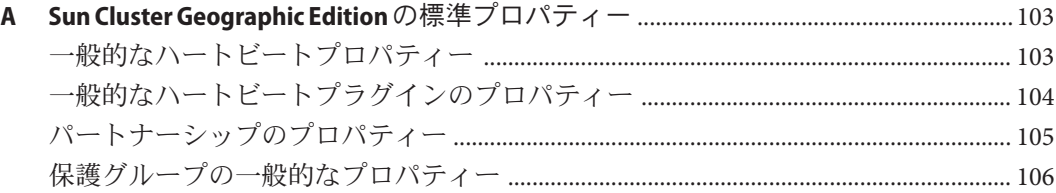

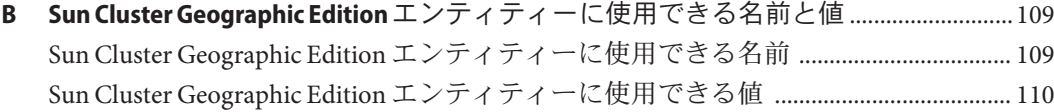

**C** テイクオーバー後の状態 [............................................................................................................. 111](#page-110-0) [パートナークラスタに到達できる場合のテイクオーバーの結果](#page-110-0) ................................... 111 [パートナークラスタに到達できない場合のテイクオーバーの結果](#page-111-0) .............................. 112

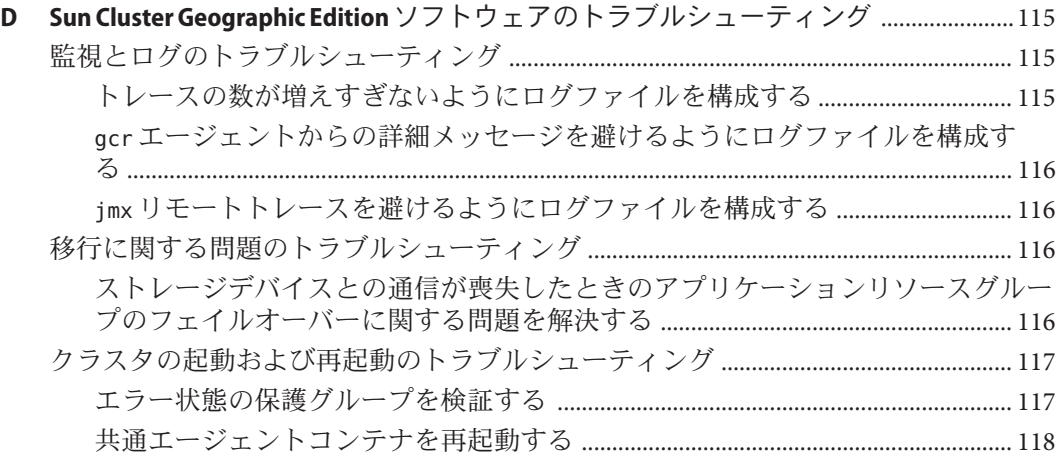

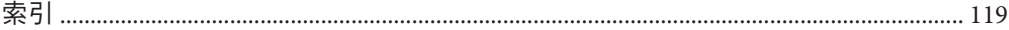

図目次

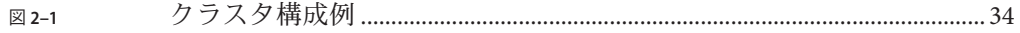

# 表目次

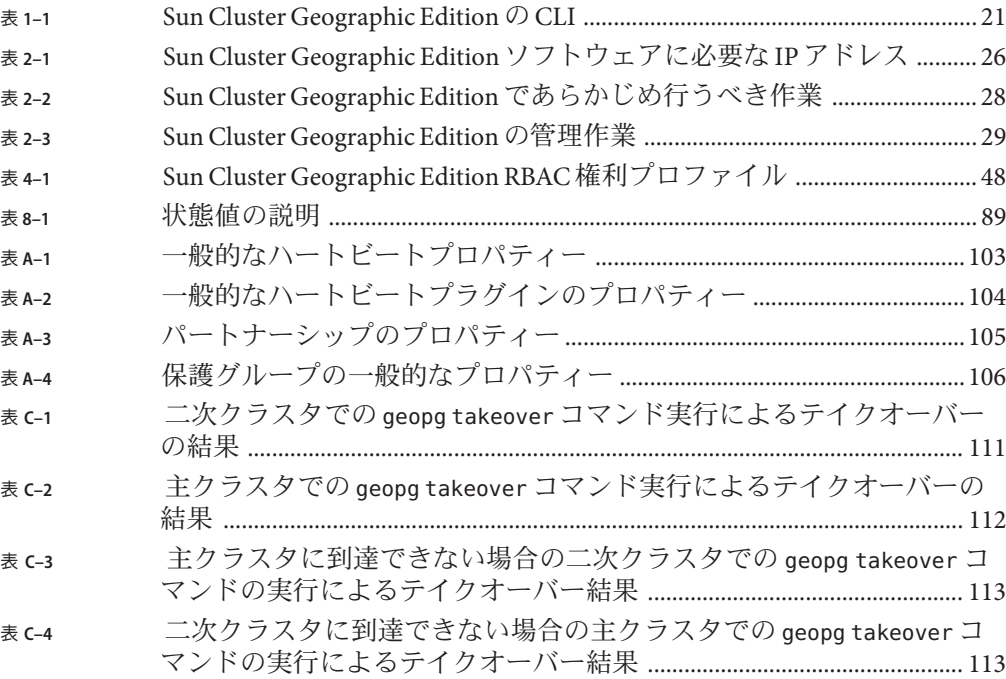

# 例目次

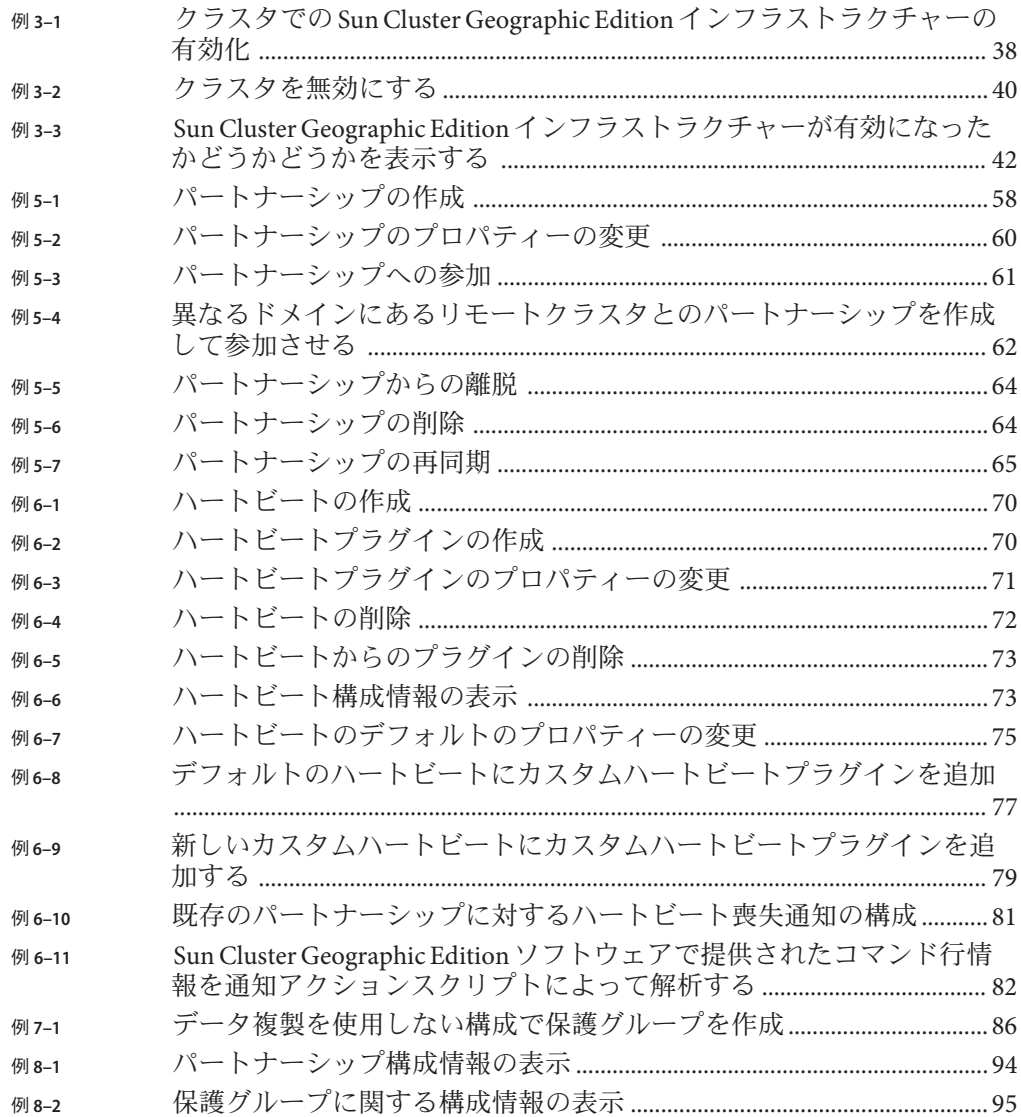

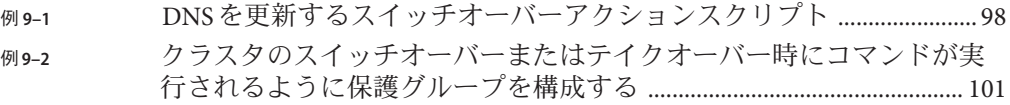

## <span id="page-12-0"></span>はじめに

このマニュアルでは、Sun™ Cluster Geographic Edition ソフトウェアの管理手順につい て説明します。このマニュアルは、 Sun のソフトウェアとハードウェアについて幅 広い知識を持っている上級システム管理者を対象としています。販売活動のガイド としては使用しないでください。

このマニュアルで説明されている作業手順を行うには、Sun Cluster の Solaris™ オペ レーティングシステム (Solaris OS) に関する知識と、Sun Cluster ソフトウェアととも に使用するボリュームマネージャーソフトウェアに関する専門知識が必要です。

#### 注**–**

このリリースの Sun Cluster Geographic Edition では、Sun の可用性スイートソフト ウェアのうち次のリリースがサポートされています。

- Sun StorageTek Availability Suite 4
- Sun StorEdge Availability Suite 3.2.1

このマニュアルでは、特に明記していないかぎり、Sun StorageTekTM Availability Suite ソフトウェアに言及している内容は、Sun StorEdgeTM ソフトウェアにも該当します。

### 関連マニュアル

関連する Sun Cluster Geographic Edition トピックについての情報は、以下の表に示す マニュアルを参照してください。Sun Cluster Geographic Edition のマニュアルはすべ て <http://docs.sun.com>から利用できます。

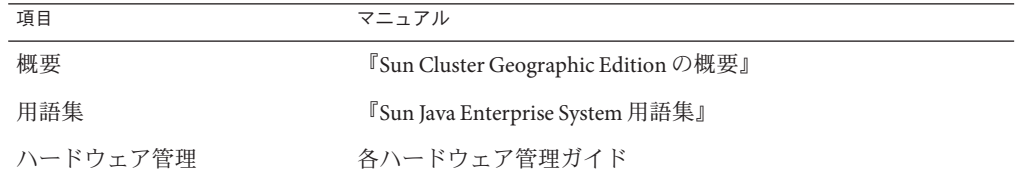

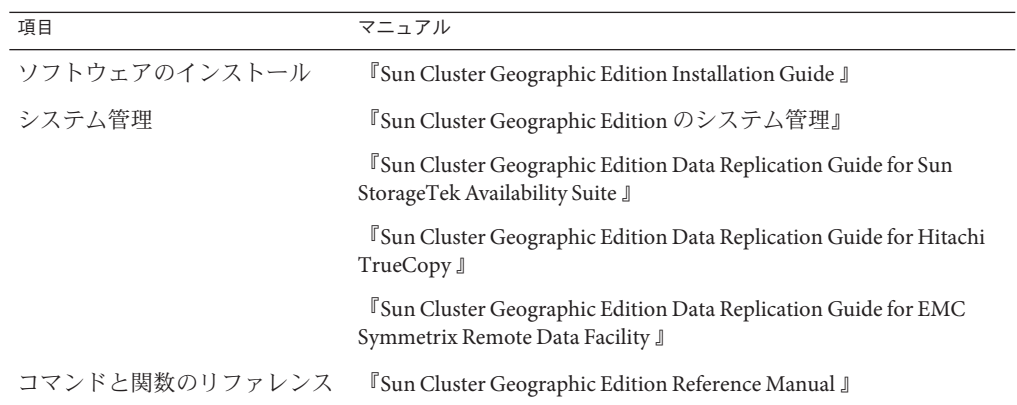

Sun Cluster の全マニュアルの一覧は、Sun Cluster ソフトウェアのリリースノート (<http://docs.sun.com>) に記載されています。

### **UNIX**コマンド

このマニュアルでは、Sun Cluster Geographic Edition 構成のインストール、構成、ま たは管理に使用するコマンドについて説明しています。このマニュアルは、システ ムの停止、システムの起動、デバイスの構成など、UNIX® の基本的なコマンドや手 順については説明しません。

このような情報については、次のマニュアルを参照してください。

- Solaris ソフトウェアシステムのオンラインマニュアル
- システムに付属するその他のソフトウェアマニュアル
- Solaris OS のマニュアルページ

# マニュアル、サポート、およびトレーニング

Sun の Web サイトでは、次のサービスに関する情報も提供しています。

- マニュアル (<http://jp.sun.com/documentation/>)
- サポート(<http://jp.sun.com/support/>)
- トレーニング (<http://jp.sun.com/training/>)

### 問い合わせについて

Sun Cluster Geographic Edition ソフトウェアをインストールまたは使用しているとき に問題が発生した場合は、ご購入先に連絡し、次の情報をお伝えください。

- 名前と電子メールアドレス (利用している場合)
- 会社名、住所、および電話番号
- システムのモデルとシリアル番号
- オペレーティングシステムのバージョン番号(例: Solaris 9)
- Sun Cluster Geographic Edition ソフトウェアのバージョン番号 (例: 3.2 2/08)
- /var/cacao/instances/default/logs/cacao.0/1/2 ファイルの内容

次のコマンドを使用し、システム上の各ノードに関して、サービスプロバイダに必 要な情報を収集してください。

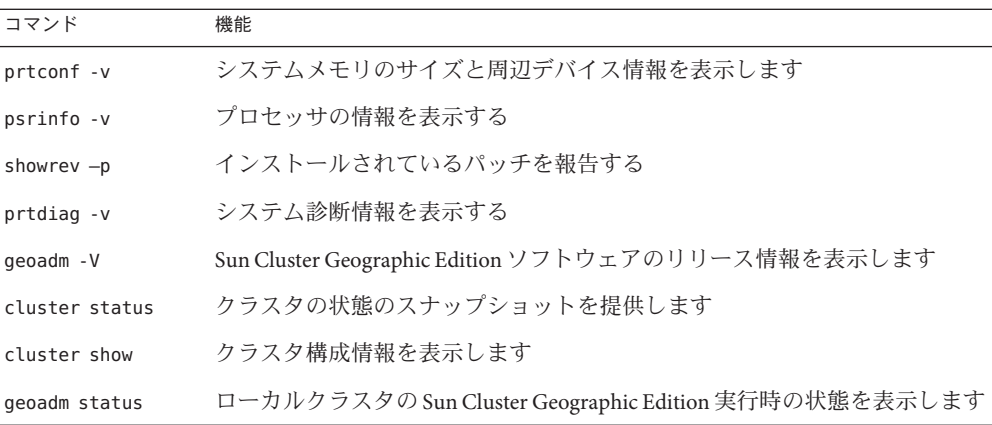

上記の情報にあわせて、/var/adm/messages ファイルの内容もご購入先にお知らせく ださい。

### 表記上の規則

このマニュアルでは、次のような字体や記号を特別な意味を持つものとして使用し ます。

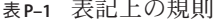

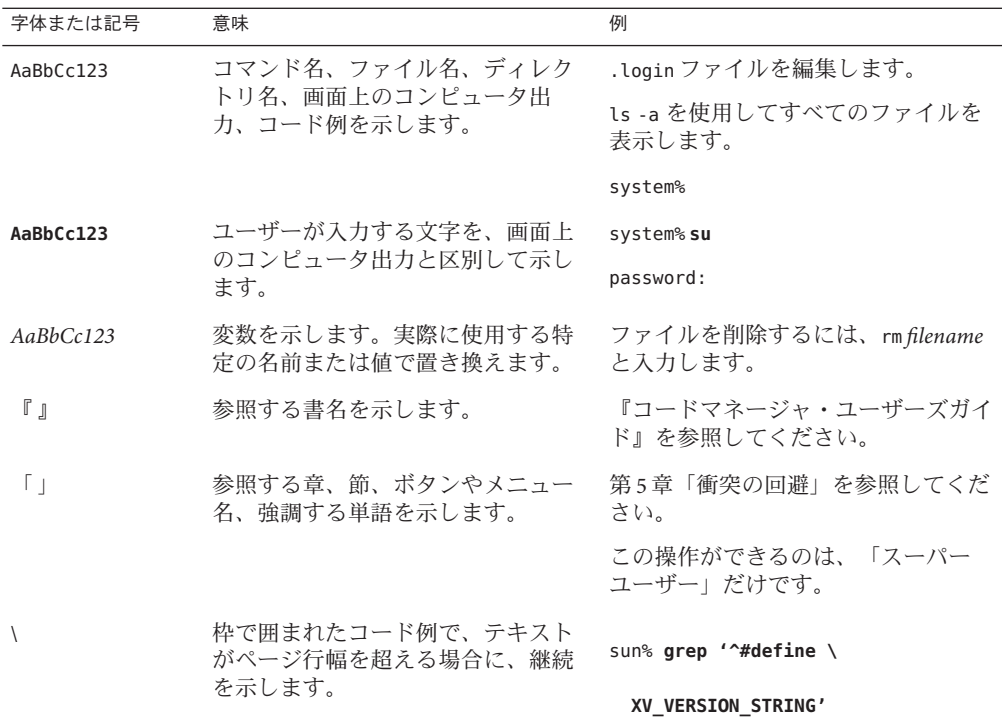

コード例は次のように表示されます。

■ Cシェル

machine\_name% **command y**|**n** [*filename*]

■ Cシェルのスーパーユーザー

machine\_name# **command y**|**n** [*filename*]

■ Bourne シェルおよび Korn シェル

\$ **command y**|**n** [*filename*]

■ Bourne シェルおよび Korn シェルのスーパーユーザー

# **command y**|**n** [*filename*]

[ ] は省略可能な項目を示します。上記の例は、*filename* は省略してもよいことを示し ています。

| は区切り文字 (セパレータ) です。この文字で分割されている引数のうち 1 つだけを 指定します。

キーボードのキー名は英文で、頭文字を大文字で示します (例: Shift キーを押しま す)。ただし、キーボードによっては Enter キーが Return キーの動作をします。

ダッシュ (-) は 2 つのキーを同時に押すことを示します。たとえば、Ctrl-D は Control キーを押したまま D キーを押すことを意味します。

# <span id="page-18-0"></span>Sun Cluster Geographic Editionソフトウェア の管理の概要

Sun Cluster Geographic Edition ソフトウェアは、地理的に分散した複数のクラスタを 使用することにより、アプリケーションが突然使用不能になることを防ぎます。こ れらのクラスタには、クラスタ間で複製されたデータを管理する Sun Cluster Geographic Edition インフラストラクチャーの同一のコピーが置かれます。Sun Cluster Geographic Edition ソフトウェアは、Sun Cluster ソフトウェアを階層的に拡張したも のです。

この章で説明する内容は次のとおりです。

- 19ページの「Sun Cluster Geographic Edition の管理」
- 20ページの「[Sun Cluster Geographic Edition](#page-19-0) の管理ツール」
- 21 [ページの「災害復旧管理の概要」](#page-20-0)
- 23[ページの「アプリケーションの適合性の分析」](#page-22-0)

### **Sun Cluster Geographic Edition**の管理

管理作業を開始する前に、『Sun Cluster Geographic Edition Installation Guide 』 and the 『Sun Cluster Geographic Edition の概要』に目を通し、計画関連の情報を把握してく ださい。このマニュアルでは、Sun Cluster Geographic Edition 構成の管理と保守のた めの基本的な作業を紹介します。

Sun Cluster、データサービス、ハードウェア管理関連の一般的な作業については、 Sun Cluster のマニュアルを参照してください。

管理者は、Sun Cluster Geographic Edition ソフトウェアを稼働させているクラスタに 対し、どのノードやクラスタにも障害を与えることなく、あらゆる管理作業を実施 できます。Sun Cluster Geographic Edition ソフトウェアのインストール、構成、起 動、使用、停止、およびアンインストールは、稼動中のクラスタで実行できます。

<span id="page-19-0"></span>注 **–**データ複製ソフトウェアのインストールや、Sun Cluster管理作業の実行などの準 備作業では、ノードまたはクラスタをオフラインにするように求められることがあ ります。管理上の制限事項については、適切な製品マニュアルを参照してくださ い。

### **Sun Cluster Geographic Edition**の管理ツール

Sun Cluster Geographic Edition ソフトウェアが稼働しているクラスタ上の管理作業 は、グラフィカルユーザーインタフェース (GUI) またはコマンド行インタフェース (CLI) を使用して行えます。

このマニュアルでは、CLI を使用して管理作業を行う方法について説明します。

### グラフィカルユーザーインタフェース

Sun Cluster ソフトウェアは、Sun Cluster Manager という GUI ツールをサポートしま す。このツールを使用して、クラスタ上でさまざまな管理作業を実施できます。Sun Cluster Manager の具体的な使用方法については、Sun Cluster のオンラインヘルプを参 照してください。

注 **–** Sun Cluster Manager – Geographic Edition GUI を使用して Sun Cluster Geographic Edition を管理する場合は、パートナーシップにある両方のクラスタのすべてのノー ドでルートパスワードが同じであることを確認してください。

GUI を使用して Sun Cluster Geographic Edition ソフトウェアを管理できるようにする には、あらかじめ geoadm start コマンドを使用してソフトウェアインフラストラク チャーを有効にしておく必要があります。geoadm start コマンドと geoadm stop コマ ンドの実行は、シェルを使用して行います。Sun Cluster Geographic Edition インフラ ストラクチャーの有効化と無効化については、第 3 [章を](#page-34-0)参照してください。

パートナーシップに参加していないカスタムハートビートは、GUI では作成できま せん。パートナーシップへの参加操作でカスタムハートビートを指定する場合は、 CLI を使用して geops join-partnership コマンドを実行します。

GUI を起動するには、Java および JavaScript に対応したブラウザから次の URL に移動 し、Sun Administration Console にルートとしてログインします。

注 **–** RBACはGUI内ではサポートされていません。

https://*clustername*:6789

# <span id="page-20-0"></span>コマンド行インタフェース

表 1–1 に、Sun Cluster Geographic Edition ソフトウェアの管理に使用するコマンドを示 します。各コマンドの詳細は、『『Sun Cluster Geographic Edition Reference Manual 』』を参照してください。

表 1-1 Sun Cluster Geographic Edition の CLI

| コマンド   | 説明                                                                                  |
|--------|-------------------------------------------------------------------------------------|
| qeoadm | ローカルクラスタ上で Sun Cluster Geographic Edition ソフトウェアを有効また<br>は無効にし、ローカルクラスタの実行時状態を表示します |
| geohb  | Sun Cluster Geographic Edition ソフトウェアと一緒に提供されるハートビート<br>メカニズムの構成と管理に使用します           |
| geops  | クラスタ間のパートナーシップの作成と管理に使用します                                                          |
| geopg  | 保護グループの構成と管理に使用します                                                                  |

### 災害復旧管理の概要

この節では、災害復旧状況と、管理者が実施できる作業の例を示します。

X 社には、地理的に離れたクラスタが 2 つあります。1 つはパリの cluster-paris、も う 1 つはニューヨークの cluster-newyork です。これらのクラスタは、パートナーク ラスタとして構成されています。パリのクラスタは主クラスタ、ニューヨークのク ラスタは二次クラスタとして構成されています。

暴風雨の影響による停電のため、cluster-paris クラスタが一時的に停止しました。 管理者は次のイベントを予測できます。

1. cluster-paris と cluster-newyork の間でハートビート通信が停止しました。パー トナーシップの作成中に、ハートビート通知を行うように構成したため、管理者 に電子メールでハートビート喪失通知が送信されます。

パートナーシップやハートビート通知の構成方法については、56 [ページ](#page-55-0) [の「パートナーシップの作成と変更」を](#page-55-0)参照してください。

2. 管理者は、電子メール通知を受け取り、社内の処置規定に従って検証を行いまし た。この結果、二次クラスタによるテイクオーバーが必要な状況が発生したた め、切り離しが行われたことがわかりました。テイクオーバーに時間がかかる可 能性があるため、保護対象のアプリケーションの要件に従い、X 社は主クラスタ を2時間以内に修復できないかぎりテイクオーバーを許可しません。

システムでの切断の確認については、次のいずれかのデータ複製ガイドを参照し てください。

- 『Sun Cluster Geographic Edition Data Replication Guide for Sun StorageTek Availability Suite』の「Detecting Cluster Failure on a System That Uses Sun StorageTek Availability Suite Data Replication」
- 『Sun Cluster Geographic Edition Data Replication Guide for Hitachi TrueCopy』の「Detecting Cluster Failure on a System That Uses Hitachi TrueCopy Data Replication」
- *Sun Cluster Geographic Edition Data Replication Guide for EMC Symmetrix Remote* Data Facility』の「Detecting Cluster Failure on a System That Uses EMC Symmetrix Remote Data Facility Data Replication」
- 3. 少なくとももう 1 日、cluster-paris クラスタをふたたびオンラインにすることが できないため、管理者はニューヨークのクラスタのノードで geopg takeover コマ ンドを実行します。このコマンドは、ニューヨークの二次クラスタ cluster-newyork 上で保護グループを起動します。

システムでのテイクオーバーの実行については、次のいずれかのデータ複製ガイ ドを参照してください。

- *I* Sun Cluster Geographic Edition Data Replication Guide for Sun StorageTek Availability Suite』の「Forcing a Takeover on Systems That Use Sun StorageTek Availability Suite」
- 『Sun Cluster Geographic Edition Data Replication Guide for Hitachi TrueCopy』の「Forcing a Takeover on a System That Uses Hitachi TrueCopy Data Replication」
- 『Sun Cluster Geographic Edition Data Replication Guide for EMC Symmetrix Remote Data Facility』の「Forcing a Takeover on a System That Uses EMC Symmetrix Remote Data Facility Data Replication」
- 4. テイクオーバーが行われると、二次クラスタ cluster-newyork が新たに主クラス タになります。障害を起こしたパリのクラスタは、まだ主クラスタとなるように 構成されています。したがって、cluster-paris クラスタを再起動すると、主ク ラスタがダウンしてパートナークラスタとの接続が失われたことが、クラスタに よって検出されます。その後、cluster-paris クラスタはエラー状態になりま す。この状態の解消には、管理アクションが必要です。また、クラスタ上のデー タの復旧と再同期が必要になる場合もあります。

テイクオーバー後のデータの復旧については、次のいずれかのデータ複製ガイド を参照してください。

- 『Sun Cluster Geographic Edition Data Replication Guide for Sun StorageTek Availability Suite』の「Recovering Sun StorageTek Availability Suite Data After a Takeover」
- *「Sun Cluster Geographic Edition Data Replication Guide for Hitachi* TrueCopy』の「Recovering From a Hitachi TrueCopy Data Replication Error」
- *I* Sun Cluster Geographic Edition Data Replication Guide for EMC Symmetrix Remote Data Facility』の「Recovering From an EMC Symmetrix Remote Data Facility Data Replication Error」

### <span id="page-22-0"></span>アプリケーションの適合性の分析

この節では、Sun Cluster Geographic Edition ソフトウェアによって管理されるアプリ ケーションを作成する際に必要なガイドラインを説明します。

Sun Cluster Geographic Edition ソフトウェアによって管理されるアプリケーションを 作成する前に、アプリケーションが高可用性またはスケーラビリティーを備えるた めの次の要件を満たしているかどうかを判断してください。

注**–**アプリケーションが一部の要件を満たしていない場合は、アプリケーションの可 用性とスケーラビリティーを高めるようにアプリケーションのソースコードを変更 して対応することがあります。

- Sun Cluster Geographic Edition 環境では、ネットワーク対応 (クライアントサー バーモデル) とネットワーク非対応 (クライアントレス) のアプリケーションはど ちらも、高可用性またはスケーラビリティーを備えることが可能です。ただし、 タイムシェアリング環境では、アプリケーションは サーバー上で動作し、telnet または rlogin 経由でアクセスされるため、Sun Cluster Geographic Edition は可用性 を強化することはできません。
- アプリケーションはクラッシュに対する耐障害性 (クラッシュトレラント) を備え ていなければなりません。つまり、ノードが予期せぬ停止状態になった後、アプ リケーションは再起動時に必要なディスクデータを復元できなければなりませ ん。さらに、クラッシュ後の復元時間にも制限が課せられます。ディスクを復元 し、アプリケーションを再起動できる能力は、データの整合性に関わる問題であ るため、クラッシュトレラントであることは、アプリケーションが高可用性を備 えるための前提条件となります。データサービスは接続を復元できる必要はあり ません。
- アプリケーションは、自身が動作するノードの物理ホスト名に依存してはなりま せん。
- アプリケーションは、複数のIP アドレスが「起動」状態になるよう構成されてい る環境で正しく動作する必要があります。たとえば、ノードが複数のパブリック ネットワーク上に存在する多重ホームホスト環境や、単一のハードウェアインタ フェース上に複数の論理インタフェースが「起動」状態になるよう構成されてい るノードが存在する環境があります。
- アプリケーションのバイナリとライブラリは、ローカルの各ノードまたはクラス タファイルシステムに格納できます。クラスタファイルシステム上に格納する利 点は、1 箇所にインストールするだけで済む点です。難点は、Sun Cluster ソフト ウェアに対して順次アップグレードを使用する際、アプリケーションがリソース グループマネージャー (RGM) の制御下で実行されている間バイナリが使用中にな ることです。
- 初回の照会がタイムアウトした場合、クライアントは自動的に照会を再試行でき る必要があります。アプリケーションとプロトコルがすでに単一サーバーのク ラッシュと再起動に対応できている場合、関連するリソースグループのフェイル オーバーまたはスイッチオーバーにも対応します。
- アプリケーションは、クラスタファイルシステム内で UNIX® ドメインソケットま たは名前付きパイプを使用してはなりません。

スケーラブルサービスを実現するためには、前に示した高可用性の要件をすべて満 たした上で、次に示す追加要件も満たしている必要があります。

- アプリケーションは、複数のインスタンスを実行でき、すべてのインスタンスが クラスタファイルシステム内の同じアプリケーションデータを処理できる必要が あります。
- アプリケーションは、複数のノードからの同時アクセスに対してデータの整合性 を保証する必要があります。
- アプリケーションは、クラスタファイルシステムのように、グローバルに使用可 能な機構を備えたロック機能を実装している必要があります。

スケーラブルサービスの場合、アプリケーションの特性により負荷均衡ポリシーが 決定されます。たとえば、負荷均衡ポリシー Lb\_weighted は、任意のインスタンスが クライアントの要求に応答できるポリシーですが、クライアント接続にサーバー上 のメモリー内キャッシュを使用するアプリケーションには適用されません。この場 合、特定のクライアントのトラフィックをアプリケーションの 1 つのインスタンス に制限する負荷均衡ポリシーを指定する必要があります。負荷均衡ポリシー Lb\_sticky と Lb\_sticky\_wild は、クライアントからのすべての要求を同じアプリケー ションインスタンスに繰り返して送信します。この場合、そのアプリケーションは メモリー内キャッシュを使用できます。異なるクライアントから複数のクライアン ト要求が送信された場合、RGM はサービスの複数のインスタンスに要求を分配しま す。

スケーラブルデータサービス用の負荷均衡ポリシーの設定については、『Sun Cluster データサービス開発ガイド (Solaris OS 版)』の第 2 章「データサービスの開発」を参 照してください。

アプリケーションはデータ複製に関する次の要件を満たす必要があります。

- 複製される情報はホスト固有またはクラスタ固有であってはいけません。
- アプリケーションがリモートサイトにフェイルオーバーするときに、アプリケー ションが別のIPアドレスのホスト上で動作する可能性があります。クライアント ノードがリモートサイトを見つけることができるように、Sun Cluster Geographic Edition のアクションスクリプトを使用して DNS/NIS マッピングを更新してくださ い。
- アプリケーションでデータ喪失が許されない場合は、同期複製を使用してくださ い。

<span id="page-24-0"></span>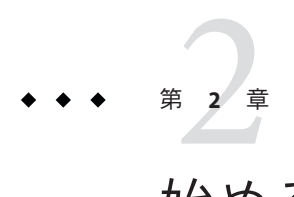

# 始める前に

この章では、Sun Cluster Geographic Edition ソフトウェアの管理を開始する前に 知っておくべき事項について説明します。具体的には、Sun Cluster Geographic Edition ソフトウェアが必要とする Sun Cluster インフラストラクチャーや、Sun Cluster Geographic Edition ソフトウェアの管理を開始する前に理解しておく必要がある、Sun Cluster の一般的な概念や作業について説明します。この章では、Sun Cluster Geographic Edition の一般的な管理作業を紹介するために、このマニュアル全体で使 用されているクラスタ構成例も示します。

この章で説明する内容は次のとおりです。

- 25 ページの「Sun Cluster 管理の概念」
- 28ページの「[Sun Cluster Geographic Edition](#page-27-0) の管理作業の概要」
- 33ページの「[Sun Cluster Geographic Edition](#page-32-0) クラスタ構成の例」

### **Sun Cluster**管理の概念

Sun Cluster Geographic Edition ソフトウェアを管理するためには、Sun Cluster によく慣 れている必要があります。

この節では、Sun Cluster Geographic Edition ソフトウェアを管理する前にあらかじめ 理解しておく必要がある Sun Cluster の管理関連のトピックについて説明します。

### リソースとリソースグループの構成

フェイルオーバーグループとスケーラブルリソースグループの作成には、Sun Cluster のコマンドまたは Sun Cluster Manager を使用します。

Sun Cluster ソフトウェアを使用してリソースまたはリソースグループを管理する方 法については、『『Sun Cluster Data Services Planning and Administration Guide for Solaris OS 』』を参照してください。

### <span id="page-25-0"></span>論理ホスト名の構成

論理ホスト名は、特殊な高可用性 (HA) リソースです。クラスタ名に対応する論理ホ スト名は、geoadm start コマンドを使用して構成します。このコマンドを実行する 場合は、あらかじめ論理ホスト名の IP アドレスとホストマップを設定しておく必要 があります。ホスト名を割り当てる前に[、付録](#page-108-0) B を参照し、使用できる名前と値を 確認してください。

geoadm start コマンドの使用方法については、36 ページの「[Sun Cluster Geographic](#page-35-0) Edition [ソフトウェアの有効化」を](#page-35-0)参照してください。

注 **–** データ複製に Sun StorageTek Availability Suite を使用している場合は、複製される デバイスグループごとに論理ホスト名が作成されます。詳細は、『Sun Cluster Geographic Edition Data Replication Guide for Sun StorageTek Availability Suite』の第 1 章「Replicating Data With Sun StorageTek Availability Suite Software」を参照してくださ い。

次の表に、IP アドレスを必要とする Sun Cluster および Sun Cluster Geographic Edition のコンポーネントを示します。これらの IP アドレスを、次の場所に追加してくださ い。

- 使用されているすべてのネーミングサービス
- 各クラスタノードにあるローカルの /etc/inet/hosts ファイル (Solaris OS ソフト ウェアをインストールしたあとで追加すること)

表 **2–1** Sun Cluster Geographic Edition ソフトウェアに必要なIPアドレス

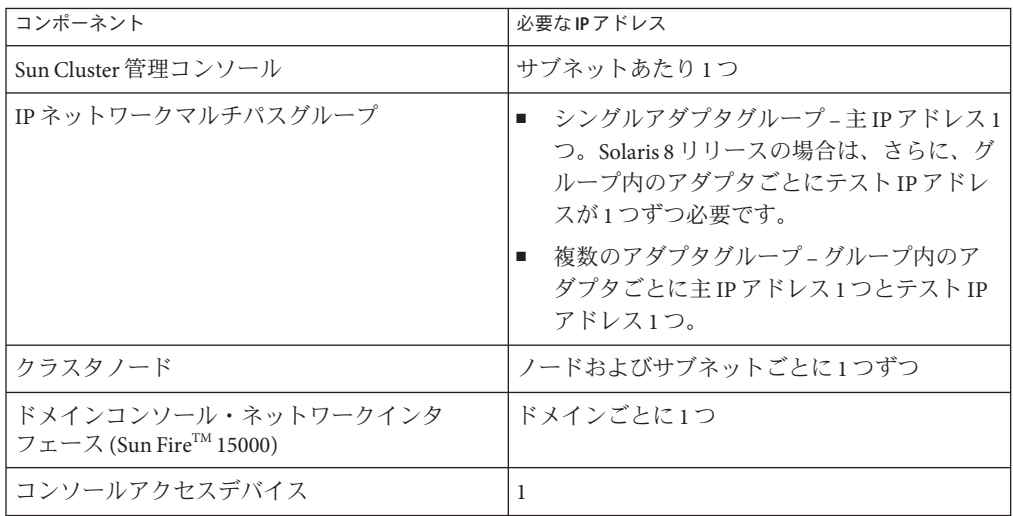

| コンポーネント                                            | 必要なIPアドレス                                                                           |
|----------------------------------------------------|-------------------------------------------------------------------------------------|
| 論理アドレス                                             | サブネットごとの論理ホストリソースあたり1<br>っ                                                          |
| Sun Cluster Geographic Edition インフラストラク<br>チャーホスト名 | クラスタインフラストラクチャーごとに論理 IP<br>アドレスを1つずつ                                                |
|                                                    | たとえば、Sun Cluster Geographic Edition インフ<br>ラストラクチャー内にクラスタが2つある場<br>合、IPアドレスも2つ必要です。 |
| Sun StorageTek Availability Suite ソフトウェアによ<br>る複製  | 複製対象の各デバイスグループのローカルクラ<br>スタ上に専用の論理IPアドレスを1つずつ                                       |
|                                                    | たとえば、Sun Cluster Geographic Edition インフ<br>ラストラクチャー内にクラスタが2つある場<br>合、IPアドレスも2つ必要です。 |

<span id="page-26-0"></span>表 **2–1** Sun Cluster Geographic Edition ソフトウェアに必要な IP アドレス *(*続き*)*

Sun Cluster ソフトウェアのインストール時に IP アドレスとホストマップを構成する 方法については、『Sun Cluster ソフトウェアのインストール (Solaris OS 版)』の第 2 章「クラスタへのソフトウェアのインストール」を参照してください。

## デバイスグループの管理

デバイスグループは、Sun Cluster ソフトウェアで管理されるハードウェアリソース です。デバイスグループは、Sun Cluster ソフトウェアで、ディスクなどのデバイス リソースを登録するために使用する、グローバルデバイスの一種です。デバイスグ ループには、デバイスリソースとしてディスク、Solaris ボリュームマネージャー ディスクセット、および VERITAS Volume Manager ディスクグループを含めることが できます。

Sun Cluster ソフトウェアを使用してデバイスグループを構成する方法については、 『Sun Cluster のシステム管理 (Solaris OS 版)』の第 5 章「グローバルデバイス、 ディスクパス監視、およびクラスタファイルシステムの管理」を参照してくださ い。

Sun Cluster Geographic Edition ソフトウェアでは、複製を含める Sun Cluster デバイス グループを構成します。

Sun Cluster Geographic Edition ソフトウェアでのデータ複製の構成については、『Sun Cluster Geographic Edition Data Replication Guide for Sun StorageTek Availability Suite』の 第1章 「Replicating Data With Sun StorageTek Availability Suite Software」、『Sun Cluster Geographic Edition Data Replication Guide for Hitachi TrueCopy』の第 1 章「Replicating Data With Hitachi TrueCopy Software」、および 『Sun Cluster Geographic Edition Data Replication Guide for EMC Symmetrix Remote Data Facility』の第1章 「Replicating Data With EMC Symmetrix Remote Data Facility Software」を参照してください。

### <span id="page-27-0"></span>**Sun Cluster Geographic Edition**の管理作業の概要

この節では、Sun Cluster Geographic Edition ソフトウェアの管理を行うために、最初 に必要となる情報を挙げます。この節では次の作業について説明します。

- 28ページの「管理に先立って必要な作業」
- 29ページの「[Sun Cluster Geographic Edition](#page-28-0) の管理作業」

### 管理に先立って必要な作業

Sun Cluster Geographic Edition ソフトウェアの管理を開始する前に、保護グループの 使用するホストに、必要な Sun Cluster がインストールされている事を確認してくだ さい。続いて、Sun Cluster Geographic Edition ソフトウェアでパートナーシップと保 護グループの編成をサポートできるように、Sun Cluster の構成と環境を必ず調整し てください。次の表に、あらかじめ必要なこれらの作業を示します。

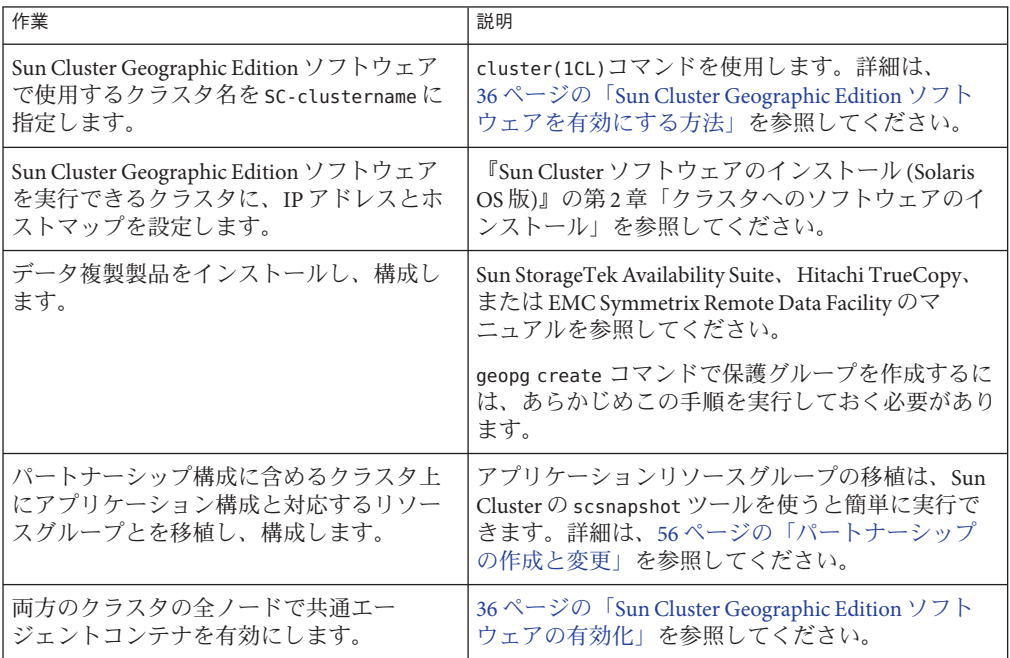

表 **2–2** Sun Cluster Geographic Editionであらかじめ行うべき作業

## <span id="page-28-0"></span>**Sun Cluster Geographic Edition**の管理作業

管理に先立って必要なタスクが完了したところで、次の表に示した手順で、Sun Cluster Geographic Edition ソフトウェアのインストール、構成、管理の各作業を行う ことができます。

#### 表 **2–3** Sun Cluster Geographic Editionの管理作業

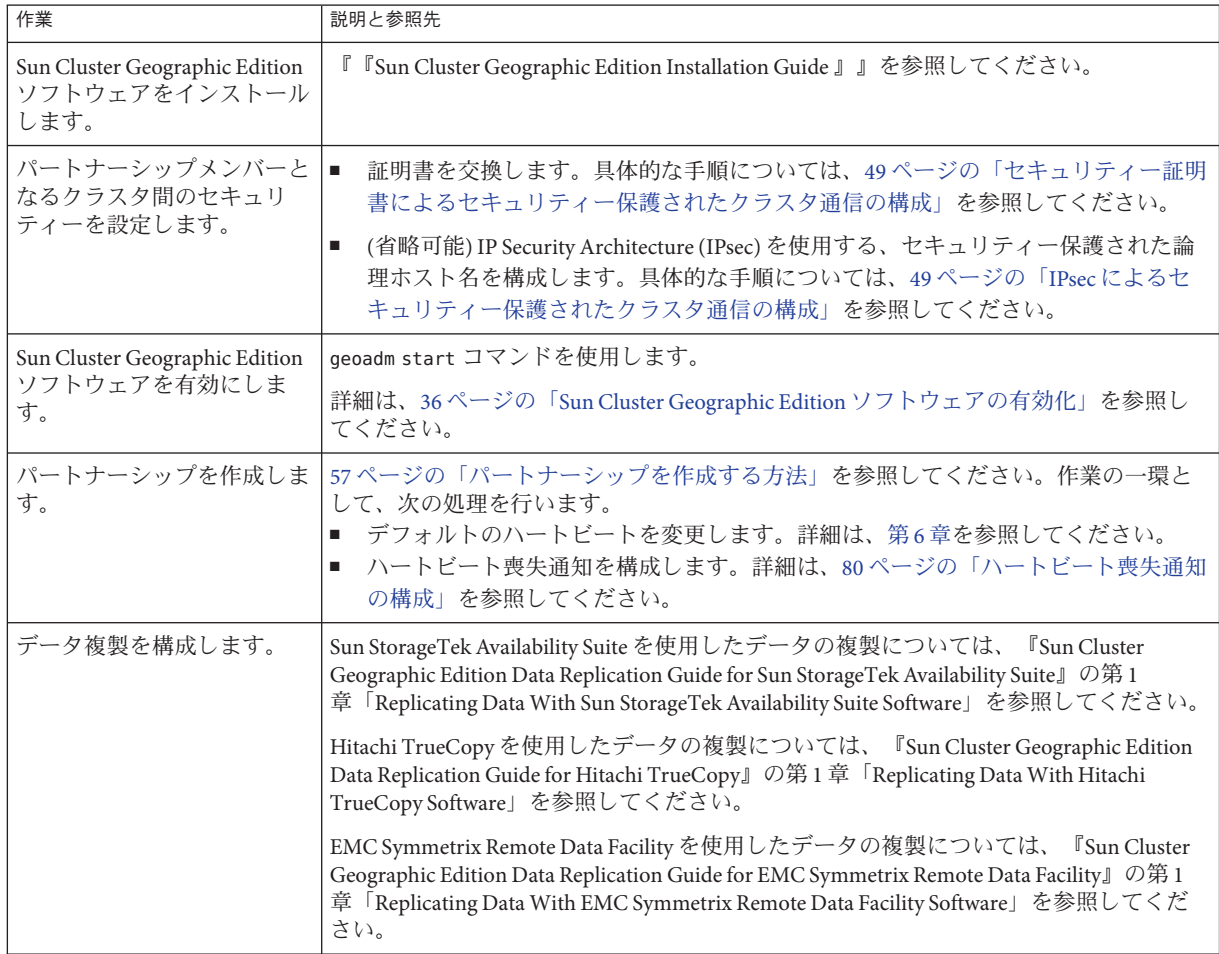

#### 表 **2–3** Sun Cluster Geographic Editionの管理作業 *(*続き*)*

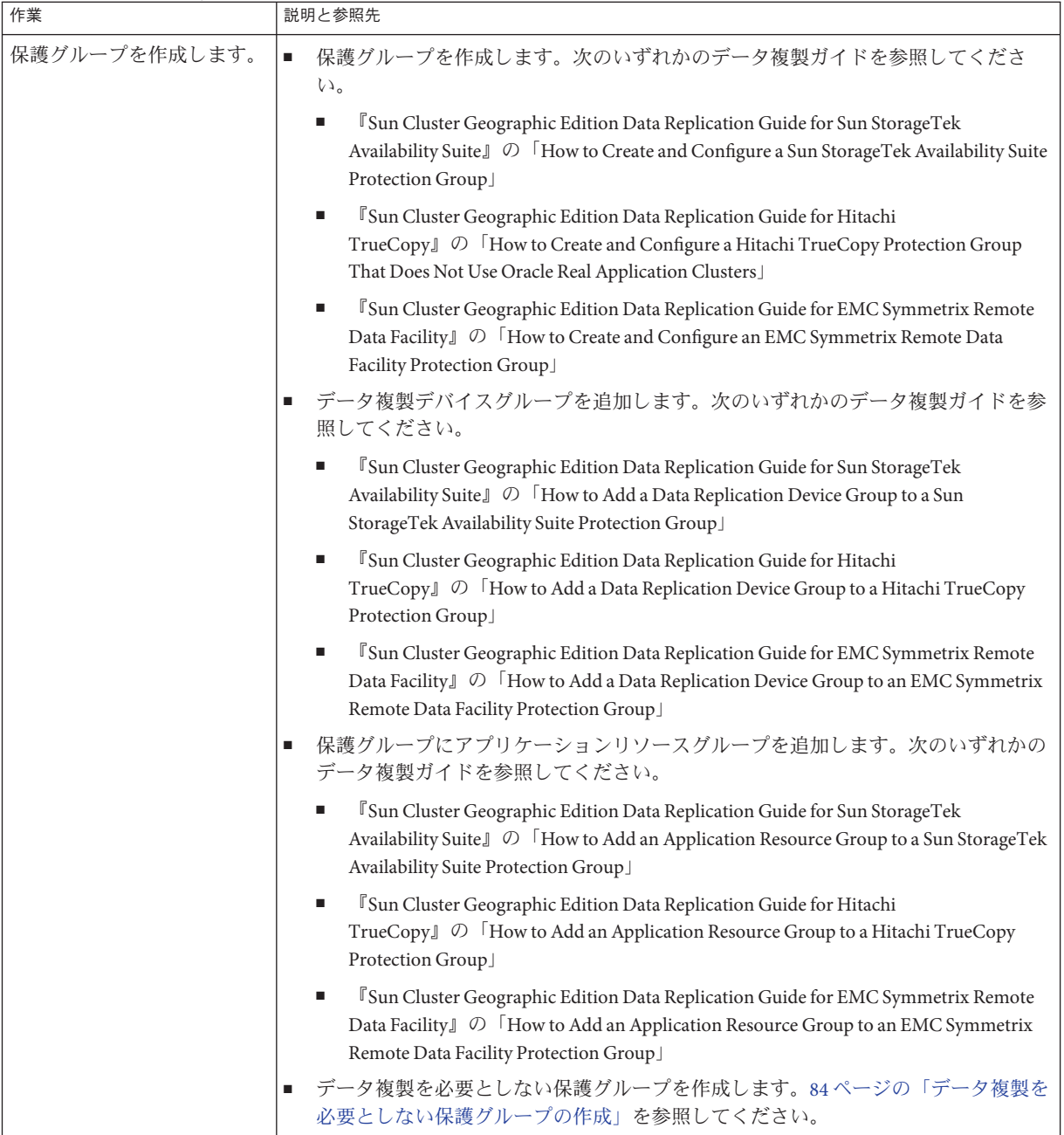

| ------- --- <i>o</i> ---<br>作業                 | $\sqrt{2}$<br>説明と参照先                                                                                                    |
|------------------------------------------------|----------------------------------------------------------------------------------------------------|
| 保護グループをオンライン状<br>態にします。                        | 次のいずれかのデータ複製ガイドを参照してください。<br><sup>『</sup> Sun Cluster Geographic Edition Data Replication Guide for Sun StorageTek Availability<br>$\blacksquare$<br>Suite』の「How to Activate a Sun StorageTek Availability Suite Protection Group」<br>『Sun Cluster Geographic Edition Data Replication Guide for Hitachi TrueCopy』の「How<br>$\blacksquare$ |
|                                                | to Activate a Hitachi TrueCopy Protection Group」                                                                                                    |
|                                                | <sup>『</sup> Sun Cluster Geographic Edition Data Replication Guide for EMC Symmetrix Remote Data<br>$\blacksquare$<br>Facility』の「How to Activate an EMC Symmetrix Remote Data Facility Protection Group」                                                                                                    |
| 設定を検証するため、構成済<br>みのパートナーシップと保護<br>グループをテストします。 | スイッチオーバーまたはテイクオーバーを試しに実行し、単純な障害状況を予想した<br>テストを実施します。次のいずれかのデータ複製ガイドを参照してください。<br><sup>『</sup> Sun Cluster Geographic Edition Data Replication Guide for Sun StorageTek Availability<br>п<br>Suite』の第3章「Migrating Services That Use Sun StorageTek Availability Suite Data<br>Replication                                                  |
|                                                | 『Sun Cluster Geographic Edition Data Replication Guide for Hitachi TrueCopy』の第3<br>п<br>章 「Migrating Services That Use Hitachi TrueCopy Data Replication」                                                                                                    |
|                                                | <sup>『</sup> Sun Cluster Geographic Edition Data Replication Guide for EMC Symmetrix Remote Data<br>п<br>Facility』の第3章「Migrating Services That Use EMC Symmetrix Remote Data Facility<br>Data Replication                                                                                                    |
|                                                | 注-EMC Symmetrix Remote Data Facility/Asynchronous データ複製を実行している場合<br>は、パーソナリティースワップを実行できません。                                                                                                    |
| サービスをパートナークラス<br>夕に移行します。                      | 次のいずれかのデータ複製ガイドを参照してください。<br><sup>『</sup> Sun Cluster Geographic Edition Data Replication Guide for Sun StorageTek Availability<br>$\blacksquare$<br>Suite』の「How to Switch Over a Sun StorageTek Availability Suite Protection Group From<br>Primary to Secondary                                                                         |
|                                                | 『Sun Cluster Geographic Edition Data Replication Guide for Hitachi TrueCopy』の「How<br>$\blacksquare$<br>to Switch Over a Hitachi TrueCopy Protection Group From Primary to Secondary                                                                                                    |
|                                                | <sup>『</sup> Sun Cluster Geographic Edition Data Replication Guide for EMC Symmetrix Remote Data<br>п<br>Facility』の「How to Switch Over an EMC Symmetrix Remote Data Facility Protection<br>Group From Primary to Secondary                                                                                                    |
|                                                | 注-EMC Symmetrix Remote Data Facility/Asynchronous データ複製を実行している場合<br>は、パーソナリティースワップを実行できません。                                                                                                    |

表 **2–3** Sun Cluster Geographic Editionの管理作業 *(*続き*)*

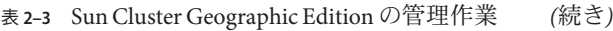

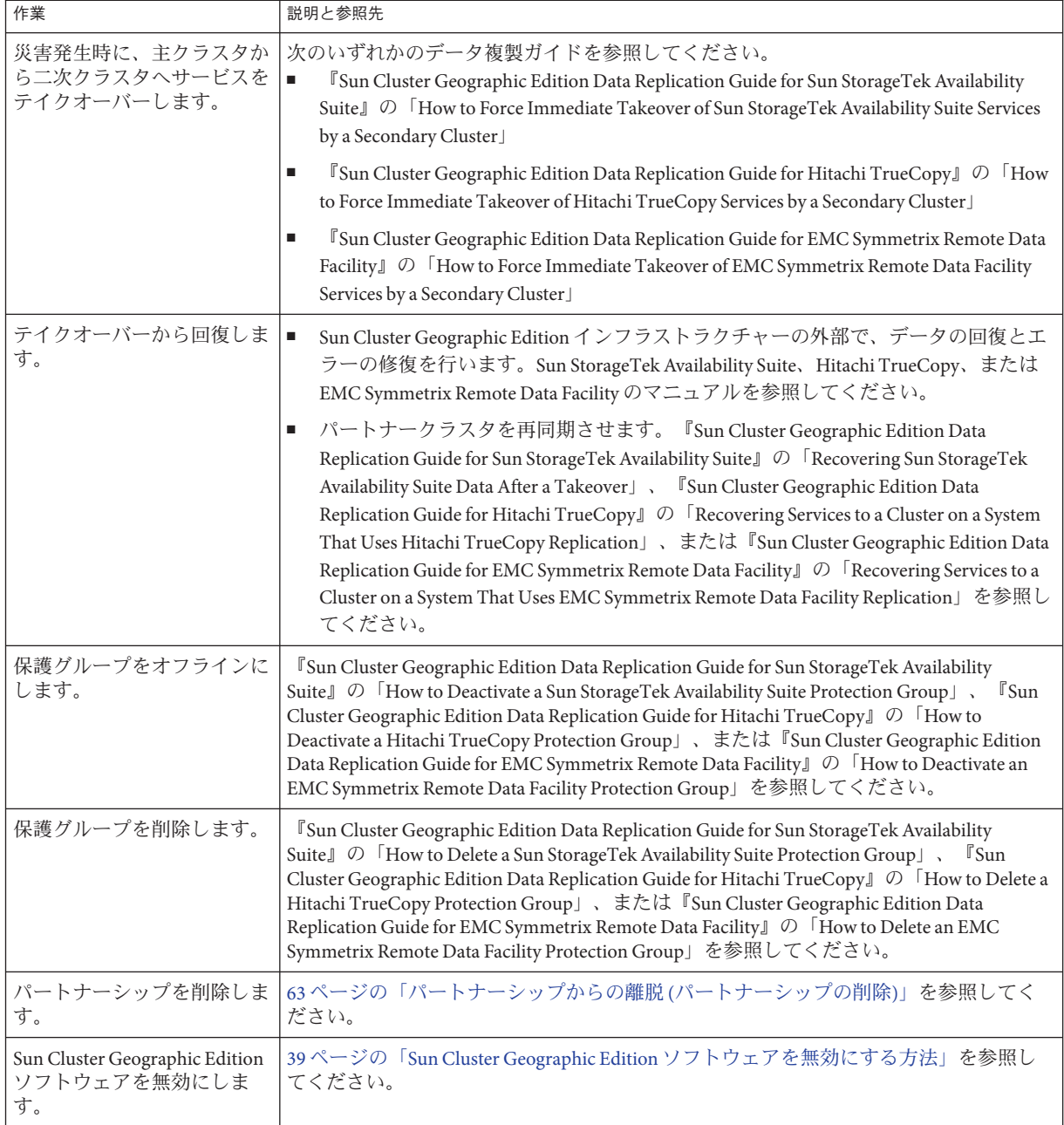

<span id="page-32-0"></span>

| 表 2–3 Sun Cluster Geographic Edition の管埋作業<br>(続き)         |                                                                  |  |  |
|------------------------------------------------------------|------------------------------------------------------------------|--|--|
| 作業                                                         | 説明と参照先                                                           |  |  |
| Sun Cluster Geographic Edition<br> ソフトウェアをアンインス<br>トールします。 | '『Sun Cluster Geographic Edition Installation Guide 』』を参照してください。 |  |  |

# **Sun Cluster Geographic Edition**クラスタ構成の例

次の図は、Sun Cluster Geographic Edition の管理作業を紹介するためにこのマニュア ル全体で使用されている Sun Cluster Geographic Edition のクラスタ構成を示していま す。主クラスタ cluster-paris には、2 つのノード、phys-paris–1 と phys-paris-2 が 存在します。二次クラスタ cluster-newyork にも、2 つのノード、phys-newyork-1 と phys-newyork-2 が存在します。

<span id="page-33-0"></span>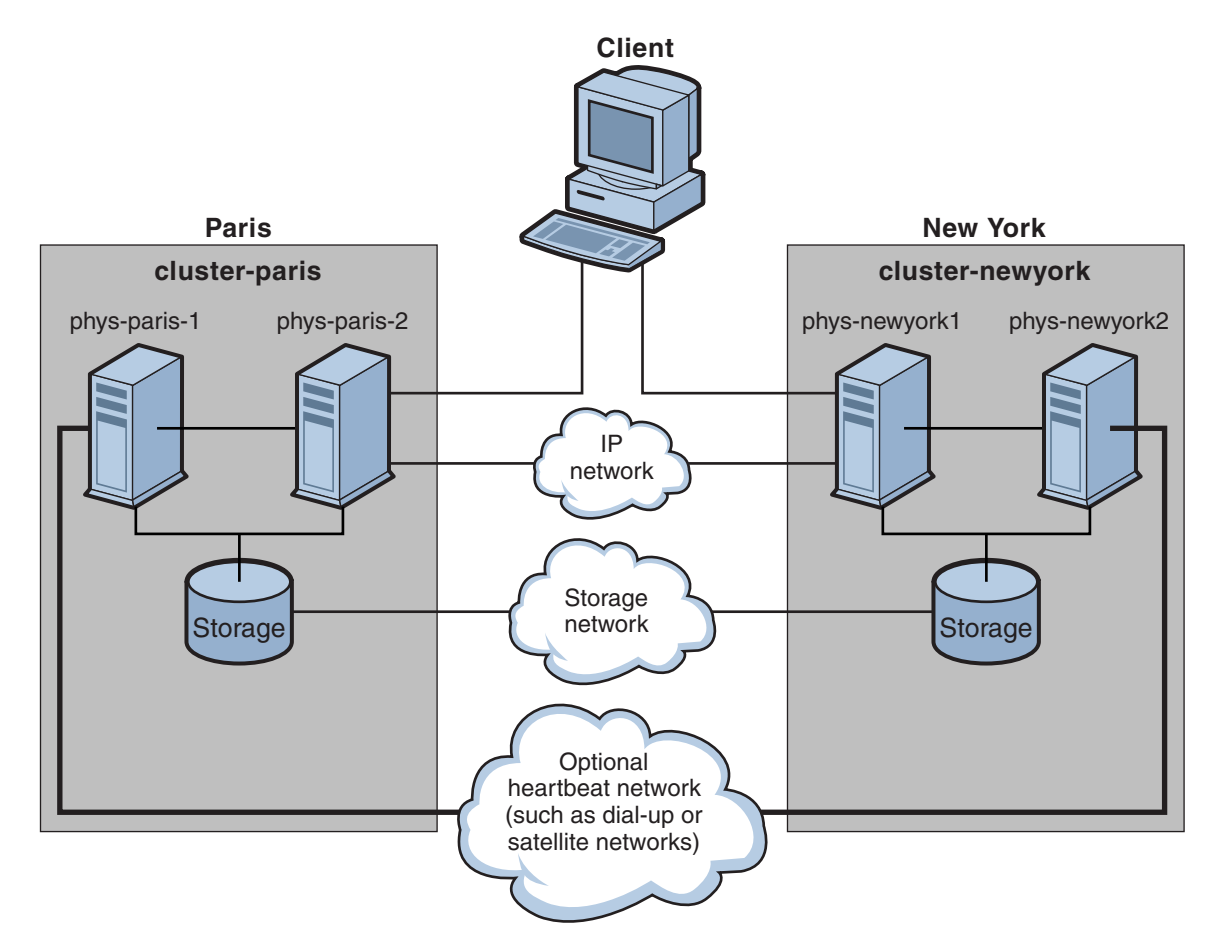

図**2–1** クラスタ構成例

<span id="page-34-0"></span>第  $\begin{array}{c} \n\end{array}$ **3** 章

# Sun Cluster Geographic Editionインフラスト ラクチャーの管理

この章では、パートナーシップに参加できるようにクラスタを有効にする情報につ いて説明します。また、クラスタがそれ以降、パートナーシップに参加できなくな るように Sun Cluster Geographic Edition ソフトウェアを無効にする情報についても説 明します。

この章で説明する内容は次のとおりです。

- 35 ページの「Sun Cluster Geographic Edition インフラストラクチャーリソースグ ループ」
- 36ページの「[Sun Cluster Geographic Edition](#page-35-0) ソフトウェアの有効化」
- 39ページの「[Sun Cluster Geographic Edition](#page-38-0) ソフトウェアの無効化」
- 42ページの「Sun Cluster Geographic Edition [インフラストラクチャーの状態の検](#page-41-0) [査」](#page-41-0)
- 42 [ページの「クラスタの起動」](#page-41-0)
- 43ページの「Sun Cluster Geographic Edition [システムへのパッチの適用」](#page-42-0)

### **Sun Cluster Geographic Edition**インフラストラクチャーリ ソースグループ

Sun Cluster Geographic Edition インフラストラクチャーを有効にすると、次の Sun Cluster リソースグループが作成されます。

- geo-clusterstate ノードがフェイルオーバーされるケースとクラスタが再起動 されるケースを区別するときに Sun Cluster Geographic Edition ソフトウェアに よって使用されるスケーラブルリソースグループ。このリソースグループにはリ ソースは含まれません。
- geo-infrastructure Sun Cluster Geographic Edition インフラストラクチャーを力 プセル化するフェイルオーバーリソースグループ。このリソースグループには、 次のリソースが含まれます。
- <span id="page-35-0"></span>■ qeo-clustername – Sun Cluster Geographic Edition ソフトウェアの論理ホスト名。 Sun Cluster Geographic Edition ソフトウェアは、クラスタ間管理通信とハート ビート通信用に、クラスタの論理ホスト名を使用します。ネームサービス内の エントリは、クラスタの名前と同じで、また各クラスタのネームスペース上で 使用可能である必要があります。
- geo-hbmonitor Sun Cluster Geographic Edition ソフトウェアのハートビートプ ロセスをカプセル化します。
- qeo-failovercontrol Sun Cluster Geographic Edition ソフトウェア自体をカプセ ル化します。Sun Cluster Geographic Edition モジュールは、このリソースを使用 して共通エージェントコンテナへの読み込みを行います。

これらのリソースは内部的に使用されるだけです。このため、これらのリソースは 変更しないでください。

これらの内部リソースは、ユーザーが Sun Cluster Geographic Edition インフラストラ クチャーを無効にする場合に除去されます。

clresource status コマンドを使用して、これらのリソースの状態を監視できます。 このコマンドについては、『clresource(1CL)』のマニュアルページを参照してくだ さい。

# **Sun Cluster Geographic Edition**ソフトウェアの有効化

Sun Cluster Geographic Edition ソフトウェアを有効にすると、そのクラスタは有効に なっている別のクラスタとパートナーシップ関係を作成できるようになります。ク ラスタパートナーシップの作成には、CLI コマンドまたは GUI を使用できます。

Sun Cluster Geographic Edition ソフトウェアの設定とインストールについては、 『『Sun Cluster Geographic Edition Installation Guide 』』を参照してください。

### ▼ **Sun Cluster Geographic Edition**ソフトウェアを有効 にする方法

この手順では、Sun Cluster Geographic Edition インフラストラクチャーをローカルク ラスタだけで有効にします。この手順は、地理的に離れたクラスタのすべてのクラ スタで繰り返し実行してください。

次の条件が満たされているか確認します。 始める前に

- そのクラスタが Solaris オペレーティングシステム と Sun Cluster ソフトウェアを実 行している。
- Sun Cluster Manager 用の Sun Cluster 管理エージェントコンテナが動作している。
- Sun Cluster Geographic Edition ソフトウェアがインストールされている。
- クラスタが、セキュリティー証明書の使用によって、セキュリティー保護された クラスタ通信用にすでに構成されている。つまり、同じクラスタ内にあるノード どうしが同じセキュリティー証明書を共有している必要がある。この構成は Sun Cluster のインストール時に行われます。

Sun Cluster 3.2 ソフトウェアへのアップグレードを行う際は、セキュリティー証明 書がクラスタのすべてのノードで同じである必要があります。したがって、セ キュリティー証明書をクラスタの1つのノードから別のノードに手動でコピーす る必要があります。共通エージェントコンテナのセキュリティーファイルのコ ピーについては、『Sun Cluster Upgrade Guide for Solaris OS』の「How to Finish Upgrade to Sun Cluster 3.2 2/08 Software」の手順を参照してください。

- クラスタノードの**1**つにログインします。 **1** この作業を行うには、Geo Operation RBAC 権利プロファイルが割り当てられていな ければなりません。RBAC の詳細は、47 ページの「[Sun Cluster Geographic Edition](#page-46-0) ソ [フトウェアと](#page-46-0) RBAC」を参照してください。
- 論理ホスト名**(**クラスタ名と同じ**)**が使用可能で、定義されていることを確認しま **2** す。

# **cluster list**

**(**省略可能**)**クラスタ名が望ましくない場合は、次のコマンドでクラスタ名を変更でき **3** ます。

# **cluster rename -c** *newclustername oldclustername*

詳細は、cluster(1CL) のマニュアルページを参照してください。

注 **–** Sun Cluster Geographic Edition インフラストラクチャーを有効にしたあとは、この インフラストラクチャーを有効にした状態でクラスタ名を変更しないでください。

- ネームサービスファイルとローカルホストファイルに、クラスタ名に一致するホス **4** トエントリが含まれていることを確認します。**.** ローカルホストファイル hosts は、/etc/inet ディレクトリに入っています。
- クラスタノードの**1**つで、**Sun Cluster Geographic Edition**インフラストラクチャーを起 **5** 動します。

**# geoadm start**

geoadm start コマンドは、Sun Cluster Geographic Edition インフラストラクチャーを 。<br>ローカルクラスタだけで有効にします。詳細は、geoadm(1M) のマニュアルページを 参照してください。

インフラストラクチャーが有効であり、**Sun Cluster Geographic Edition**リソースグルー **6** プがオンライン状態であることを確認します。

Sun Cluster Geographic Edition リソースグループの一覧は、35 [ページの「](#page-34-0)Sun Cluster Geographic Edition [インフラストラクチャーリソースグループ」を](#page-34-0)参照してくださ い。

#### # **geoadm show** # **clresourcegroup status**

# **clresource status**

geoadm show コマンドの出力には、クラスタ内の特定のノード上で Sun Cluster Geographic Edition インフラストラクチャーが有効であることが示されます。

clresourcegroup status および clresource status コマンドの出力には、 geo-failovercontrol、geo-hbmonitor、geo-clustername の各リソースと geo-infrastructure リソースグループがクラスタの一方のノードでオンラインに なっていることが示されます。

詳細は、clresourcegroup(1CL) と clresource(1CL) のマニュアルページを参照してく ださい。

クラスタでのSun Cluster Geographic Editionインフラストラクチャーの有 例**3–1** 効化

この例では、Sun Cluster Geographic Edition ソフトウェアを cluster-paris クラスタで 有効にする手順を示します。

1. cluster-paris で、Sun Cluster Geographic Edition ソフトウェアを起動します。

phys-paris-1# **geoadm start**

2. Sun Cluster Geographic Edition インフラストラクチャーが正常に有効になったかを 確認します。

phys-paris-1# **geoadm show**

--- CLUSTER LEVEL INFORMATION --- Sun Cluster Geographic Edition is active on cluster-paris from node phys-paris-1 Command execution successful phys-paris-1#

3. Sun Cluster Geographic Edition のリソースグループとリソースの状態を検証しま す。

#### phys-paris-1# **clresourcegroup status**

=== Cluster Resource Groups ===

Group Name  $\qquad$  Node Name Suspended Status ---------- --------- --------- ------

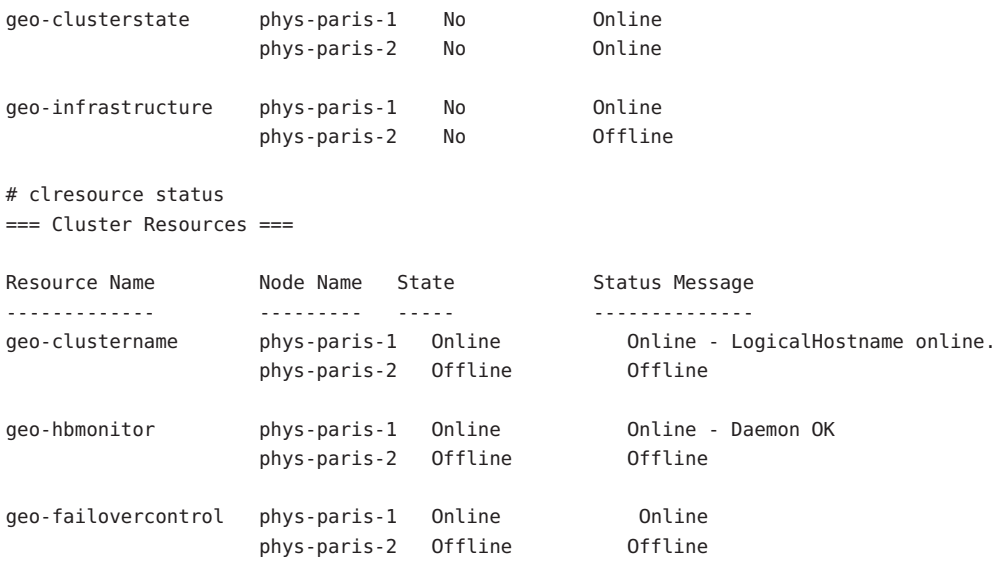

保護グループの作成については、使用しているデータ複製ソフトウェアの種類に対 応した Sun Cluster Geographic Edition データ複製ガイドを参照してください。 次の手順

## **Sun Cluster Geographic Edition**ソフトウェアの無効化

次の手順を使用して、Sun Cluster Geographic Edition インフラストラクチャーを無効 にできます。

▼ Sun Cluster Geographic Edition ソフトウェアを無効 にする方法

ローカルクラスタ上のすべての保護グループがオフラインであることを確認しま す。 始める前に

- クラスタノードの**1**つにログインします。 **1** この手順を行うには、Geo Management RBAC 権利プロファイルがユーザーに割り当 てられている必要があります。RBAC の詳細は、47 ページの「[Sun Cluster Geographic](#page-46-0) Edition [ソフトウェアと](#page-46-0) RBAC」を参照してください。
- ローカルクラスタ上のすべての保護グループがオフライン状態であることを確認し **2** ます。

phys-paris-1# **geoadm status**

geoadm status コマンドとその出力についての詳細は、87 [ページの「](#page-86-0)Sun Cluster Geographic Edition [ソフトウェアの実行時状態の監視」を](#page-86-0)参照してください。

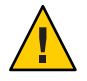

注意**–**アプリケーションリソースグループをオンラインに保ったまま保護グループを 無効化する場合は、次のデータ複製ガイドで説明されている手順に従ってくださ い。

- 『Sun Cluster Geographic Edition Data Replication Guide for Sun StorageTek Availability Suite』の「How to Deactivate a Sun StorageTek Availability Suite Protection Group」
- **『Sun Cluster Geographic Edition Data Replication Guide for Hitachi** TrueCopy』の「How to Deactivate a Hitachi TrueCopy Protection Group」
- 『Sun Cluster Geographic Edition Data Replication Guide for EMC Symmetrix Remote Data Facility』の「How to Deactivate an EMC Symmetrix Remote Data Facility Protection Group」
- **Sun Cluster Geographic Edition**ソフトウェアを無効にします。 **3**

#### phys-paris-1# **geoadm stop**

このコマンドは、Sun Cluster Geographic Edition を有効にしたときに作成されたイン フラストラクチャーリソースグループを削除します。

このコマンドについては、geoadm(1M) のマニュアルページを参照してください。

注 **–** Sun Cluster Geographic Edition ソフトウェアを無効にすると、インフラストラク チャーリソースグループだけが削除されます。データ複製をサポートするために作 成されたリソースグループについては、それらのリソースグループがサポートして いる保護グループを geopg delete コマンドを使用して削除しないかぎり、削除され ません。

このソフトウェアが無効になっていることと、**Sun Cluster Geographic Edition**リソース **4** グループが表示されていないことを確認します。

phys-paris-1# **geoadm show** phys-paris-1# **clresourcegroup status**

詳細は、clresourcegroup(1CL) のマニュアルページを参照してください。

#### クラスタを無効にする 例**3–2**

この例では、cluster-paris クラスタを無効にする手順を示します。

1. すべての保護グループがオフラインであることを確認します。

phys-paris-1# **geoadm status**

```
Cluster: cluster-paris
   Partnership "paris-newyork-ps" :OK
     Partner clusters : cluster-newyork
     Synchronization : OK
     ICRM Connection :OK
     Heartbeat "paris-to-newyork" monitoring "cluster-newyork":OK
         Heartbeat plug-in "ping_plugin" :Inactive
         Heartbeat plug-in "tcp_udp_plugin":OK
   Protection group "tcpg" : OK
      Partnership : paris-newyork-ps
      Synchronization : OK
      Cluster cluster-paris :OK
         Role : Primary
          PG activation state :Deactivated
          Configuration :OK
         Data replication : OK
          Resource groups : OK
      Cluster cluster-newyork :OK
          Role : Secondary
          PG activation state :Deactivated
          Configuration :OK
          Data replication : OK
          Resource groups : OK
2. Sun Cluster Geographic Edition インフラストラクチャーを無効にします。
   phys-paris-1# geoadm stop
   ... verifying pre conditions and performing pre remove operations ... done
   ...removing product infrastructure ... please wait ...
3. Sun Cluster Geographic Edition インフラストラクチャーが正常に無効になったこと
```

```
phys-paris-1# geoadm show
--- CLUSTER LEVEL INFORMATION ---
Sun Cluster Geographic Edition is not active on cluster-paris
--- LOCAL NODE INFORMATION ---
Node phys-paris-1 does not host active product module.
Command execution successful
phys-paris-1#
```
を確認します。

4. Sun Cluster Geographic Edition のリソースグループとリソースが削除されたことを 確認します。

```
phys-paris-1# clresourcegroup status
phys-paris-1#
```
## **Sun Cluster Geographic Edition**インフラストラクチャーの 状態の検査

geoadm show コマンドは、Sun Cluster Geographic Edition インフラストラクチャーが ローカルクラスタ上で有効になっているかどうか、および、そのインフラストラク チャーがどのノード上で有効になっているかを判断するのに使用します。Sun Cluster Geographic Edition インフラストラクチャーは、geo-infrastructure リソースグルー プの状態が Online であるノード上で有効であると判断されます。

例 **3–3** Sun Cluster Geographic Editionインフラストラクチャーが有効になったかどうかどうかを 表示する

この例では、cluster-paris クラスタの phys-paris-1ノードに関する情報を表示する 方法を示します。

phys-paris-1# **geoadm show**

--- CLUSTER LEVEL INFORMATION --- Sun Cluster Geographic Edition is active on: node phys-paris-2, cluster cluster-paris

Command execution successful phys-paris-1#

# クラスタの起動

クラスタを起動すると次のイベントが発生します。

- 1. Sun Cluster インフラストラクチャーが有効になったあと、Sun Cluster Geographic Edition ソフトウェアが自動的に起動します。geoadm show コマンドを使用して、 ソフトウェアが正常に起動したことを確認します。
- 2. ハートビートフレームワークは、どのパートナーに到達できるかを検査します。
- 3. geoadm status コマンドを使用して、クラスタの現在の状態を検査します。このコ マンドとその出力についての詳細は、87 ページの「[Sun Cluster Geographic Edition](#page-86-0) [ソフトウェアの実行時状態の監視」を](#page-86-0)参照してください。

## <span id="page-42-0"></span>**Sun Cluster Geographic Edition**システムへのパッチの適用

Sun Cluster Geographic Edition ソフトウェアにパッチを適用する場合は、次に示すガ イドラインと要件を順守してください。

- 両方のクラスタのすべてのノードの Sun Cluster ソフトウェアと共通エージェント コンテナに対して、同じレベルのパッチを実行します。
- Sun Cluster Geographic Edition ソフトウェアをインストールした各ノードのパッチ のレベルが、Sun Cluster のパッチレベル要件を満たしている必要があります。
- 1つのクラスタ内のすべてのノードで、同じバージョンの Sun Cluster Geographic Edition ソフトウェアと同じレベルのパッチを使用する必要があります。ただし、 各バージョンにパッチが正しく適用されており、バージョンが1リリース分は違 わない場合は、主クラスタと二次クラスタで、別のバージョンの Sun Cluster Geographic Edition ソフトウェアを実行できます。たとえば、一方のクラスタで パッチの完全な適用が済んだ Sun Cluster Geographic Edition 3.2 ソフトウェアを実 行し、パートナークラスタでパッチの完全な適用が済んだ Sun Cluster Geographic Edition 3.2 2/08 ソフトウェアを実行している場合は、できるだけ早く両方のクラ スタのパッチレベルを同じにしてください。また、両方のパートナークラスタで Sun Cluster Geographic Edition 3.2 2/08 を実行している場合も、できるだけ早く両方 のパートナークラスタのパッチレベルを同じにしてください。
- パッチが正しくインストールされたことを確認する時には、一次クラスタに パッチをインストールする前に、二次クラスタにパッチをインストールします。
- Sun Cluster Geographic Edition のパッチの詳細は、パッチの README ファイルを参照 してください。
- 必要なパッチの一覧については、『Sun Cluster Geographic Edition 3.2 2/08 Release Notes』の「Required Patches」を参照してください。

#### ▼ **Sun Cluster Geographic Edition**システムへのパッチ の適用を準備する方法

#### クラスタが正常に機能していることを確認してください。 **1**

クラスタの現在の状態を表示するには、任意のノードから次のコマンドを実行しま す。

#### % **cluster status**

詳細は、cluster(1CL) のマニュアルページを参照してください。

同じノード上の /var/adm/messages ログに、解決されていないエラーや警告メッセー ジがないかどうかを確認します。

各クラスタのノードのスーパーユーザーになります。 **2**

すべてのアプリケーションリソースグループを保護グループから削除します。 **3** この手順を実行すると、あとで保護グループを停止しても、リソースグループは停 止されません。

# **geopg remove-resource-group** *resourcegroup protectiongroup*

詳細は、geopg(1M) のマニュアルページを参照してください。

- このクラスタとパートナーシップを持っているすべてのクラスタで、上記の手順を **4** 繰り返します。
- クラスタ上でアクティブになっているすべての保護グループを停止します。 **5** # **geopg stop** *protectiongroup* **-e local**

詳細は、geopg(1M) のマニュアルページを参照してください。

**Sun Cluster Geographic Edition**インフラストラクチャーを停止します。 **6**

#### **# geoadm stop**

インフラストラクチャーを停止することによって、一方のクラスタにパッチをイン ストールしても、パートナーシップの他方のクラスタは影響を受けません。 詳細は、geoadm(1M) のマニュアルページを参照してください。

各ノードで、共通エージェントコンテナを停止します。 **7**

# **/usr/sbin/cacaoadm stop**

注 **–**共通エージェントコンテナ2を使用する必要があります。これは/usr/sbin ディレクトリにあります。使用している共通エージェントコンテナのバージョンを 確認するには、/usr/sbin/cacaoadm -V コマンドを使用します。

Sun Cluster Geographic Edition ソフトウェアに必要なパッチをインストールします。44 ページの「Sun Cluster Geographic Edition システムでパッチをインストールする方 法」に移動します。 次の手順

## ▼ **Sun Cluster Geographic Edition**システムでパッチを インストールする方法

この手順はクラスタのすべてのノード上で実施してください。

テストを実施するため、主クラスタにパッチを適用する前に二次クラスタにパッチ を適用します。

始める前に 次の作業を実行します。

■ Sun Cluster Geographic Edition ソフトウェアをサポートするように Solaris OS がイン ストールされているか確認します。

Solaris ソフトウェアがすでにノード上にインストールされている場合は、Solaris のインストールが Sun Cluster Geographic Edition ソフトウェアの必要条件、および そのクラスタにインストールする予定の他のソフトウェアの必要条件を満たして いることを確認してください。

- Sun Cluster Geographic Edition ソフトウェアパッケージがノードにインストールさ れていることを確認します。
- 43ページの「Sun Cluster Geographic Edition [システムへのパッチの適用を準備する](#page-42-0) [方法」の](#page-42-0)手順をすべて完了していることを確認します。
- すべてのノードがクラスタに含まれていて、オンラインになっていることを確認し **1** ます。

クラスタの現在の状態を表示するには、任意のノードから次のコマンドを実行しま す。

% **cluster status**

詳細は、cluster(1CL) のマニュアルページを参照してください。

同じノード上の /var/adm/messages ログに、解決されていないエラーや警告メッセー ジがないかどうかを確認します。

- 各ノードでスーパーユーザーになります。 **2**
- 各ノードで、patchaddコマンドを使用して、**Sun Cluster Geographic Edition**ソフト **3** ウェアのサポートに必要なパッチをインストールします。 Sun Cluster パッチを適用する場合は、両方のクラスタで Sun Cluster 方法を使用しま す。
- クラスタのすべてのノードで必要なすべてのパッチをインストールしたら、各ノー **4** ドで共通エージェントコンテナを起動します。

# **/usr/sbin/cacaoadm start**

注 **–**共通エージェントコンテナ2を使用する必要があります。これは/usr/sbin ディレクトリにあります。使用している共通エージェントコンテナのバージョンを 確認するには、/usr/sbin/cacaoadm -V コマンドを使用します。

**1**つのノードで、**Sun Cluster Geographic Edition**ソフトウェアを有効にします。 **5**

**# geoadm start**

クラスタにパッチをインストールする準備をしている際に削除したすべてのアプリ **6** ケーションリソースグループを、保護グループに追加して戻します。

# **geopg add-resource-group** *resourcegroup protectiongroup*

詳細は、geopg(1M) のマニュアルページを参照してください。

- 追加したすべての保護グループを起動します。 **7** # **geopg start** *protectiongroup* **-e local [-n]** 詳細は、geopg(1M) のマニュアルページを参照してください。
- 次の手順 二次クラスタにパッチを適用したら、Sun Cluster Geographic Edition ソフトウェアで 妥当性テストを実行します。その後、主クラスタでこの手順を繰り返します。

<span id="page-46-0"></span>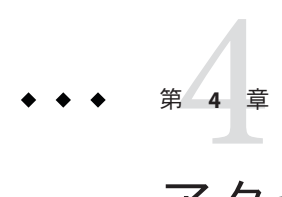

# アクセスとセキュリティーの管理

この章では、アクセスとセキュリティーの管理方法について説明します。この章の 内容は次のとおりです。

- 47ページの「Sun Cluster Geographic Edition ソフトウェアと RBAC」
- 49 [ページの「セキュリティー証明書によるセキュリティー保護されたクラスタ](#page-48-0) [通信の構成」](#page-48-0)
- 49ページの「IPsec [によるセキュリティー保護されたクラスタ通信の構成」](#page-48-0)

## **Sun Cluster Geographic Edition**ソフトウェアと**RBAC**

この節では、Sun Cluster Geographic Edition ソフトウェアにおける役割に基づくアク セス制御 (RBAC) について説明します。この章の内容は次のとおりです。

- 47ページの「RBACの設定と使用」
- 48 ページの「RBAC[の権利プロファイル」](#page-47-0)
- 48ページの「ユーザーの RBAC [プロパティーの変更」](#page-47-0)

## **RBAC**の設定と使用

Sun Cluster Geographic Edition ソフトウェアの RBAC プロファイルは、Sun Cluster ソフ トウェアで使用される RBAC 権利プロファイルに基づいています。Sun Cluster ソフト ウェアでの RBAC の設定および使用に関する一般的な情報は、『Sun Cluster のシステ ム管理 (Solaris OS 版)』の第 2 章「Sun Cluster と RBAC」を参照してください。

Sun Cluster Geographic Edition ソフトウェアは、/etc/security ディレクトリ内の適切 なファイルに、次に示す新しい RBAC エンティティーを追加します。

- RBAC認証名、auth attr
- RBAC実行プロファイル、prof\_attr
- RBAC 実行属性、exec\_attr

<span id="page-47-0"></span>注 **–** auth\_attr およびprof\_attr データベースのデフォルトの検索順序は、 /etc/nsswitch.conf ファイル内の files nis で定義されています。使用している環境 で検索順序をカスタマイズしている場合は、検索リスト内に files が存在することを 確認してください。検索リストに files が含まれていることによって、Sun Cluster Geographic Edition によって定義された RBAC エントリをシステムで検出できるよう になります。

# **RBAC**の権利プロファイル

Sun Cluster Geographic Edition の CLI および GUI では、RBAC 権利を使用して、各種操 作へのエンドユーザーアクセスを制御します。これらの権利の一般的な規則を 表 4–1 に示します。

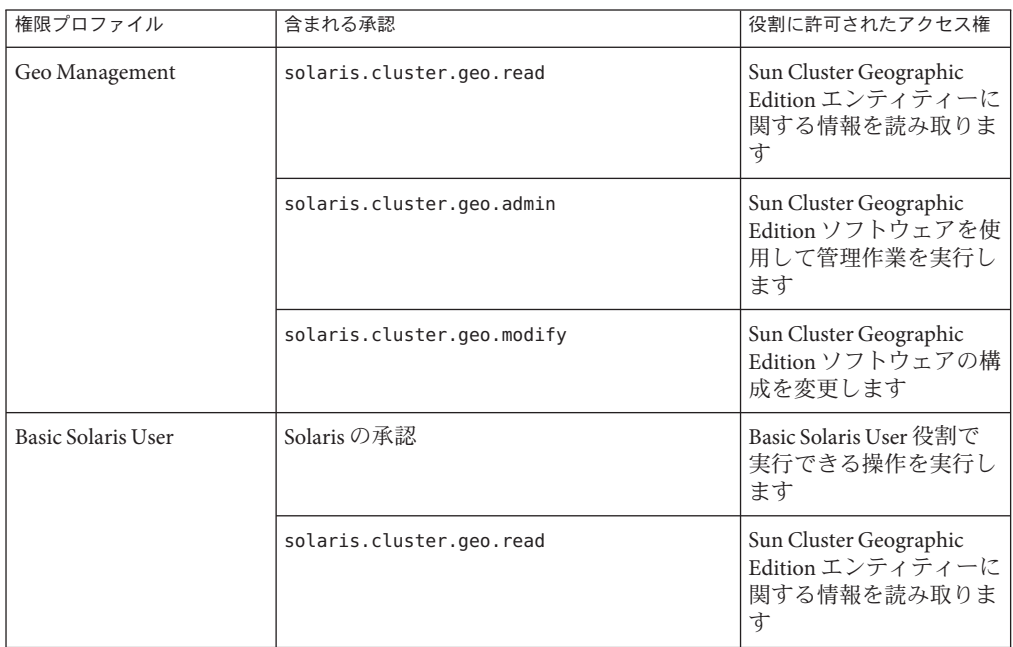

表 **4–1** Sun Cluster Geographic Edition RBAC権利プロファイル

# ユーザーの**RBAC**プロパティーの変更

ユーザーの RBAC 権利を変更するには、root ユーザーとしてログインするか、 Primary Administrator 権利プロファイルを割り当てられた役割を引き受ける必要があ ります。

<span id="page-48-0"></span>たとえば、ユーザー admin に Geo Management RBAC プロファイルを割り当てるに は、次のようにします。

```
# usermod -P "Geo Management" admin
# profiles admin
Geo Management
Basic Solaris User
#
```
ユーザーの RBAC プロパティーを変更する方法については、『Sun Cluster のシステム 管理 (Solaris OS 版)』の第 2 章「Sun Cluster と RBAC」を参照してください。

## セキュリティー証明書によるセキュリティー保護された クラスタ通信の構成

パートナークラスタとの間でセキュリティー保護された通信を行うには、Sun Cluster Geographic Edition ソフトウェアを構成する必要があります。構成は相互関係を保つ 必要があります。そのため、クラスタ cluster-paris はそのパートナークラスタ cluster-newyork を信頼するように構成する必要があり、クラスタ cluster-newyork はそのパートナークラスタ cluster-paris を信頼するように構成する必要がありま す。

GUI を使用して Sun Cluster Geographic Edition ソフトウェアの管理を行う場合は、両 方のパートナークラスタのすべてのノードで、同じルート (root) パスワードを使用す る必要があります。

パートナークラスタのセキュリティー証明書の設定については、53 [ページの「パー](#page-52-0) [トナークラスタ間での信頼の構成」を](#page-52-0)参照してください。

クラスタの構成例については、33 ページの「[Sun Cluster Geographic Edition](#page-32-0) クラスタ [構成の例」を](#page-32-0)参照してください。

## **IPsec**によるセキュリティー保護されたクラスタ通信の構 成

IP Security Architecture (IPsec) を使用して、パートナークラスタ間にセキュリティー保 護された通信を構成できます。IPsec では、IP を使用して通信しているマシン間で、 セキュリティー保護されたデータグラム認証、実際のデータ暗号化、またはこの両 方を許可または要求するポリシーを設定できます。次のようなクラスタ通信では、 IPsec を使用することを検討してください。

■ セキュリティー保護された Sun StorageTek Availability Suite 通信 (Sun StorageTek Availability Suite ソフトウェアを使用してデータ複製を行う場合)

第4章 • アクセスとセキュリティーの管理 はんしょう しょうしょう しゅうしょう しゅうしょく 49

■ セキュリティー保護された TCP/UDP ハートビート通信

Sun Cluster ソフトウェアと Sun Cluster Geographic Edition ソフトウェアは、手動鍵だ けを使用して IPsec をサポートします。鍵は、サーバーとクライアント IP アドレスの 組み合わせごとに、クラスタノード上に手動で格納する必要があります。鍵は、各 クライアント上にも手動で格納する必要があります。

IPsec 構成パラメータについては、『『System Administration Guide: IP Services 』』 を 参照してください。

#### ▼ セキュリティー保護されたクラスタ通信用に **IPsec**を構成する方法

Sun Cluster Geographic Edition インフラストラクチャーでは、論理ホストのホスト名 はクラスタ名に同じです。論理ホスト名は特殊な HA リソースです。クラスタ構成に よっては、Sun Cluster Geographic Edition のさまざまなコンポーネントに多数の IP ア ドレスを設定する必要があります。

各パートナークラスタ上で、物理ノードと論理ホスト名アドレス間のインバウンド パケットとアウトバウンドパケットを交換するための暗号化と承認の設定を行う必 要があります。これらのアドレス上の IPsec 構成パラメタの値は、パートナークラス タ間で一致しなければいけません。

IPsec は次の 2 つの構成ファイルを使用します。

- IPsec ポリシーファイル /etc/inet/ipsecinit.conf。ハートビートの認証と暗号化 をサポートする指示規則を含みます。このファイルの内容は、パートナー関係に ある2つのクラスタ間で異なります。
- IPsec 鍵ファイル /etc/init/secret/ipseckevs 。特定の認証および暗号化アルゴリ ズムのための鍵ファイルを含みます。このファイルの内容は、パートナー関係に ある2つのクラスタ間で一致します。

次の手順では、クラスタ cluster-newyork との間で IPsecによるセキュリティー保護 された通信が行われるようにクラスタ cluster-paris を構成します。両クラスタとも Solaris OS 9 リリースを使用していると想定します。この手順では、cluster-paris 上 のローカルの論理ホスト名を lh-paris-1、リモートの論理ホスト名を lh-newyork-1 と想定しています。インバウンドメッセージは lh-paris-1、アウトバウンド メッセージは lh-newyork-1 に送信されます。

cluster-paris の各ノードで、次の手順を実行します。

主クラスタphys-paris-1の最初のノードに、スーパーユーザーとしてログインしま **1** す。

どのノードが phys-paris-1 であるかについては、33 ページの「[Sun Cluster Geographic](#page-32-0) Edition [クラスタ構成の例」を](#page-32-0)参照してください。

**IPsec**ポリシーファイル内に、ローカルアドレスとリモートアドレスのエントリを設 **2** 定します。

ポリシーファイルは、/etc/inet/ipsecinit.conf にあります。このファイルのアクセ ス権は 644 にするべきです。このファイルについては、ipsecconf(1M) のマニュアル ページを参照してください。

Sun Cluster Geographic Edition ソフトウェアでサポートされる名前と値については、 [付録](#page-108-0) B を参照してください。

**a.** 通信ポリシーを構成します。

tcp\_udp プラグインのデフォルトのポートは 2084 です。この値は etc/cacao/instances/default/modules/com.sun.cluster.geocontrol.xml ファイル で指定できます。

特定の承認または暗号化アルゴリズムを優先する必要がない場合は、次のコマン ドを使用してポリシーを構成します。

# **{raddr lh-newyork-1 rport 2084} ipsec {auth\_algs any encr\_algs any** \ **sa shared} {laddr lh-paris-1 lport 2084} ipsec {auth\_algs any encr\_algs** \ **any sa shared}**

二次クラスタ cluster-newyork 上で通信ポリシーを構成するときは、ポリシーの 設定を逆にする必要があります。

# **{laddr lh-newyork-1 lport 2084} ipsec {auth\_algs any encr\_alg**s \ any sa shared} {raddr lh-paris-1 rport 2084} ipsec {auth algs any encr algs \ **any sa shared}**

- **b.** ノードを再起動するか、次のコマンドを実行して、ポリシーを追加します。 # **ipsecconf -a /etc/inet/ipsecinit.conf**
- インバウンド通信とアウトバウンド通信用に、暗号化鍵と認証鍵を設定します。 通信ファイルは /etc/init/secret/ipseckeys にあります。このファイルのアクセス 権は 600 にするべきです。 **3**

鍵を追加します。

# **ipseckey -f /etc/init/secret/ipseckeys**

鍵は、一般に次のような形式で入力します。

# **inbound to cluster-paris add esp spi** *paris-encr-spi* **dst lh-paris-1 encr\_alg** *paris-encr-algorithm* \ **encrkey** *paris-encrkey-value* **add ah spi** *newyork-auth-spi* **dst lh-paris-1 auth\_alg** *paris-auth-algorithm* \ **authkey** *paris-authkey-value*

# **outbound to cluster-newyork add esp spi** *newyork-encr-spi* **dst lh-newyork-1 encr\_alg** *newyork-encr-algorithm* \

第4章 • アクセスとセキュリティーの管理 51 カッシュ 51 カッシュ 51 カッシュ 51 カッシュ 51 カッシュ

**encrkey** *newyork-encrkey-value* **add ah spi** *newyork-auth-spi* **dst lh-newyork-1 auth\_alg** *newyork-auth-algorithm* \ **authkey** *newyork-authkey-value*

通信ファイルについては、ipsecconf(1M) のマニュアルページを参照してください。

<span id="page-52-0"></span>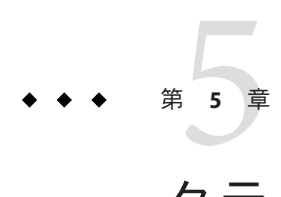

# クラスタパートナーシップの管理

この章では、Sun Cluster Geographic Edition ソフトウェアが有効になった 2 つのクラス タ間のパートナーシップの管理手順を示します。

この章で説明する内容は次のとおりです。

- 53 ページの「パートナークラスタ間での信頼の構成」
- 56[ページの「パートナーシップの作成と変更」](#page-55-0)
- 60[ページの「既存のパートナーシップへの参加」](#page-59-0)
- 63[ページの「パートナーシップからの離脱](#page-62-0)(パートナーシップの削除)」
- 64[ページの「パートナーシップの再同期」](#page-63-0)

## パートナークラスタ間での信頼の構成

2 つのクラスタ間でパートナーシップを作成する前に、2 つのクラスタ間でセキュリ ティー保護された通信が行われるように Sun Cluster Geographic Edition ソフトウェア を設定する必要があります。この構成は相互に行う必要があります。たとえば、ク ラスタ cluster-newyork を信頼するようにクラスタ cluster-paris を構成する必要が あり、同時にクラスタ cluster-paris を信頼するようにクラスタ cluster-newyork を 構成する必要があります。

#### ▼ **2**つのクラスタ間で信頼を構成する

次の条件が満たされているか確認します。 始める前に

- パートナーシップを作成するクラスタが稼動中である。
- そのクラスタとパートナークラスタ上で、geoadm start コマンドが実行されてい る。geoadm start コマンドの使用方法については、36 [ページの「](#page-35-0)Sun Cluster Geographic Edition [ソフトウェアの有効化」を](#page-35-0)参照してください。
- パートナークラスタのクラスタ名がわかっている。
- ローカルホストファイルにパートナークラスタのホスト情報が定義されている。 ローカルクラスタから名前によってパートナークラスタに到達する方法がわ かっている必要があります。
- クラスタノードの**1**つにログインします。 **1** この手順を行うには、Geo Management RBAC 権利プロファイルがユーザーに割り当 てられている必要があります。RBAC の詳細は、47 ページの「[Sun Cluster Geographic](#page-46-0) Edition [ソフトウェアと](#page-46-0) RBAC」を参照してください。
- 公開鍵をリモートクラスタからローカルクラスタにインポートします。 **2** このコマンドをローカルクラスタの1つのノードで実行し、鍵をリモートクラスタ からローカルクラスタの 1 つのノードにインポートします。

# **geops add-trust -c** *remotepartnerclustername*

-c*remotepartnerclustername*

パートナーシップの形成に使用するクラスタの論理ホスト名を指定します。この 論理ホスト名は Sun Cluster Geographic Edition ソフトウェアによって使用され、リ モートパートナークラスタ名にマップされます。たとえば、リモートパートナー クラスタ名は次のようになります。

cluster-paris

このオプションと add-trust または remote-trust サブコマンドを使用すると、リ モートクラスタ上の公開鍵が格納される別名が指定されます。リモートクラスタ 上の証明書の別名は、次のパターンにします。

*remotepartnercluster*.certificate[0-9]\*

リモートクラスタに属する鍵の別名は、このパターンに一致するようにしてくだ さい。

geops コマンドについては、geops(1M) のマニュアルページを参照してください。

以上の手順を、リモートパートナークラスタのノードで繰り返します。 **3**

Sun Cluster Manager の使用を選択した場合は、この手順を省略してください。Sun Cluster Manager によってすべてのノードが 1 回で処理されます。

各クラスタの**1**つのノードから信頼を確認します。 **4**

# **geops verify-trust -c** *remotepartnerclustername*

このコマンドは、コマンドを実行したノードからパートナークラスタのすべての ノードへの信頼を検証します。Sun Cluster Manager の使用を選択した場合は、ローカ ルクラスタのすべてのノードからパートナークラスタのすべてのノードへの信頼を 検証します。

パートナーシップの構成方法とパートナーシップへの参加方法の例については、 例 [5–4](#page-61-0) を参照してください。 参照

#### ▼ **2**つのクラスタ間の信頼を削除する

次の条件が満たされているか確認します。 始める前に

- 信頼を削除するクラスタが稼働中である。
- パートナークラスタのクラスタ名がわかっている。
- ローカルホストファイルにパートナークラスタのホスト情報が定義されている。 ローカルクラスタから名前によってパートナークラスタに到達する方法がわ かっている必要があります。
- クラスタノードの**1**つにログインします。 **1** この手順を行うには、Geo Management RBAC 権利プロファイルがユーザーに割り当 てられている必要があります。RBAC の詳細は、47 ページの「[Sun Cluster Geographic](#page-46-0) Edition [ソフトウェアと](#page-46-0) RBAC」を参照してください。
- **2 2**つのクラスタ間でパートナーシップが構成されている場合は、そのパートナー シップを解消します。 両方のクラスタ上で次のコマンドを実行します。

# **geops leave**

両方のクラスタのすべてのノード上で、ローカルノード上の信頼ストアファイルか **3** ら、リモートクラスタ用のすべての鍵を削除します。

# **geops remove-trust -c** *remotepartnerclustername*

この手順を、ローカルクラスタのすべてのノード上で実行したあと、パートナーク ラスタのすべてのノード上で繰り返します。

-c*remotepartnerclustername*

鍵を削除するクラスタの論理ホスト名を指定します。リモートクラスタの名前 は、geops add-trust コマンドで信頼を追加したときに指定したクラスタ名と同じ にする必要があります。リモートクラスタが部分指定の名前で到達可能な場合 は、完全指定の名前を指定する必要はありません。

このオプションと add-trust または remote-trust サブコマンドを使用すると、リ モートクラスタ上の公開鍵が格納される別名が指定されます。リモートクラスタ 上の証明書の別名は、次のパターンにします。

*remotepartnercluster*.certificate[0-9]\*

リモートクラスタに属する鍵の別名は、このパターンに一致するようにしてくだ さい。

第5章 • クラスタパートナーシップの管理 55

<span id="page-55-0"></span>geops コマンドについては、geops(1M) のマニュアルページを参照してください。

Sun Cluster Manager の使用を選択した場合は、クラスタのすべてのノードが 1 回で処 理されます。

以上の手順を、リモートパートナークラスタのノードで繰り返します。 **4**

## パートナーシップの作成と変更

Sun Cluster Geographic Edition ソフトウェアでは、クラスタ間でパートナーシップを 形成し、災害に対する相互的な保護を提供することが可能です。パートナーシップ 内のクラスタ同士は、シングルクラスタのノード同士の場合と同じ方法で、相互に ハートビートメッセージを送信し合うことによって互いを監視します。ローカルク ラスタとは異なり、パートナーシップ内のクラスタは公開ネットワークを使用して これらのメッセージを送信しますが、追加のプラグインメカニズムもサポートして います。

2つの特定のクラスタ間でただ1つのパートナーシップを作成するには、 geops(1M)コマンドを使用します。パートナーシップの作成が終わると、このコマン ドを使用してパートナーシップのプロパティーを変更できます。

パートナーシップを作成するときは、パートナーシップ内のすべてのクラスタの名 前を必ず一意にしてください。たとえば、ドメイン .france の内部に完全に収まるク ラスタの場合は、paris や grenoble などのホスト名を使用できます。しかし、クロス ドメインクラスタの場合は、ネットワーク上のホストを識別できるほど十分に限定 されたホスト名を指定する必要があります。paris および munich をホスト名 paris.france および munich.germany とリンクし、クラスタ名を paris および munich のままにしておくことができます。

クラスタ paris.france および paris.texas の間にパートナーシップを作成することは できません。クラスタ名 paris と衝突するからです。

Sun Cluster Geographic Edition ソフトウェアによって管理されるアプリケーションリ ソースグループの名前は、両方のパートナークラスタで同じでなければいけませ ん。これらのリソースグループ名は、手動で設定することも、scsnapshot コマンド を使用して設定することもできます。

scsnapshot コマンドには、リソースグループ、リソースタイプ、およびリソースが 構成されていないクラスタ上に構成データを複製する機能があります。scsnapshot コマンドを実行すると、実行したクラスタから構成データが取得され、scriptfile という名前のスクリプトが生成されます。このスクリプトを編集して、構成データ を複製したいクラスタに固有な特徴に合わせます。たとえば、スクリプトに含まれ ている IP アドレスやホスト名を必要に応じて変更しなくてはならない場合がありま す。このスクリプトを、構成データを複製したい任意のクラスタノードから実行し ます。このコマンドの詳しい使用方法については、scsnapshot(1M) のマニュアル ページを参照してください。

2つの特定のクラスタ間で定義できるパートナーシップは1つだけです。1つのクラ スタが、異なるクラスタとのほかのパートナーシップに参加することができます。

## ▼ パートナーシップを作成する方法

始める前に 次の条件が満たされているか確認します。

- パートナーシップを作成するクラスタが起動し、稼働中である。
- そのクラスタとパートナークラスタ上で、geoadm\_start コマンドが実行されてい る。geoadm start コマンドの使用方法については、36 [ページの「](#page-35-0)Sun Cluster Geographic Edition [ソフトウェアの有効化」を](#page-35-0)参照してください。
- パートナークラスタのクラスタ名がわかっている。
- ローカルホストファイルにパートナークラスタのホスト情報が定義されている。 ローカルクラスタから名前によってパートナークラスタに到達する方法がわ かっている必要があります。
- 適切な証明書をインストールすることによって、2つのクラスタ上にセキュリ ティーが構成されている。 詳細は、53 [ページの「パートナークラスタ間での信頼の構成」を](#page-52-0)参照してくださ い。
- クラスタノードの**1**つにログインします。 **1** この手順を行うには、Geo Management RBAC 権利プロファイルがユーザーに割り当 てられている必要があります。RBAC の詳細は、47 ページの「[Sun Cluster Geographic](#page-46-0) Edition [ソフトウェアと](#page-46-0) RBAC」を参照してください。
- パートナーシップを作成します。 **2**

# **geops create -c** *remotepartnerclustername* [**-h** *heartbeatname*] \ [**-p** *propertysetting* [**-p**...]] *partnershipname*

-c *remotepartnerclustername*

パートナーシップに参加するリモートクラスタの名前を指定します

この名前は、リモートクラスタ上の Sun Cluster Geographic Edition インフラストラ クチャーで使用されている論理ホスト名と一致します。

-h *heartbeatname*

パートナークラスタの可用性を監視するために、パートナーシップ内で使用する カスタムハートビートを指定します。

このオプションを省略した場合、Sun Cluster Geographic Edition のデフォルトの ハートビートが使用されます。

<span id="page-57-0"></span>カスタムハートビートは特殊な用途向けであり、構成時には注意が必要です。使 用中のシステムでカスタムハートビートを使用する必要がある場合は、Sun の技 術担当者に問い合わせてください。カスタムハートビートの構成方法について は、第6[章を](#page-66-0)参照してください。

カスタムハートビートを作成する場合は、パートナーシップが縮退モードのまま になるのを防ぐため、プラグインを1つ以上追加する必要があります。

geops コマンドを実行する前に、このオプションで提供されているカスタムハート ビートを構成する必要があります。

注**–**カスタムハートビートが存在すると、パートナーシップを作成している間、 デフォルトのハートビートは使用されません。パートナーシップでデフォルトの ハートビートを使用するには、geops create コマンドの実行前にカスタムハート ビートを削除する必要があります。

#### -p *propertysetting*

文字列 *property*=*value* のように対をなす文で、パートナーシップのプロパティー値 を指定します。

Description プロパティーを使用してパートナーシップの説明を指定します。

ハートビート喪失通知は、Notification emailaddrs プロパティーと Notification actioncmd プロパティーを使用して構成できます。ハートビート喪 失通知を構成する方法の詳細は、80 [ページの「ハートビート喪失通知の構成」を](#page-79-0) 参照してください。

設定できるプロパティーについての詳細は[、付録](#page-102-0) A を参照してください。

*partnershipname*

パートナーシップの名前を指定します。

Sun Cluster Geographic Edition ソフトウェアでサポートされる名前と値については、 [付録](#page-108-0) B を参照してください。

geops コマンドについては、geops(1M) のマニュアルページを参照してください。

パートナーシップが作成されたことと、そのパートナーシップの状態を確認しま **3** す。

# **geoadm status**

#### パートナーシップの作成 例**5–1**

この例では、cluster-paris クラスタ上で paris-newyork-ps パートナーシップを作成 する方法を示します。

# **geops create -c cluster-newyork -p Description=Transatlantic** \ **-p Notification\_emailaddrs=sysadmin@companyX.com paris-newyork-ps** # **geoadm status**

パートナーシップの構成方法とパートナーシップへの参加方法の例については、 例 [5–4](#page-61-0) を参照してください。 参照

## ▼ パートナーシップのプロパティーを変更する方法

- クラスタノードの**1**つにログインします。 **1** この手順を行うには、Geo Management RBAC 権利プロファイルがユーザーに割り当 てられている必要があります。RBAC の詳細は、47 ページの「[Sun Cluster Geographic](#page-46-0) Edition [ソフトウェアと](#page-46-0) RBAC」を参照してください。
- パートナーシップのプロパティーを変更します。 **2**
	- # **geops set-prop -p** *propertysetting* [**-p**...] *partnershipname*
	- -p *propertysetting* 文字列 *property*=*value* のように対をなす文で、パートナーシップ のプロパティー値を指定します。

Description プロパティーを使用してパートナーシップの説明を 指定します。

ハートビート喪失通知は、Notification emailaddrs プロパ ティーと Notification\_actioncmd プロパティーを使用して構成で きます。ハートビート喪失通知を構成する方法の詳細は、[80](#page-79-0) [ページの「ハートビート喪失通知の構成」を](#page-79-0)参照してくださ い。

設定できるプロパティーについての詳細は[、付録](#page-102-0) A を参照して ください。

*partnershipname* パートナーシップの名前を指定します。

Sun Cluster Geographic Edition ソフトウェアでサポートされる名前と値については、 [付録](#page-108-0) B を参照してください。

geops コマンドについては、geops(1M) のマニュアルページを参照してください。

変更内容に間違いがないことを確認します。 **3**

# **geops list**

#### <span id="page-59-0"></span>パートナーシップのプロパティーの変更 例**5–2**

この例では、cluster-paris クラスタの通知電子メールアドレスを変更する方法を示 します。

# **geops set-prop -p Notification\_emailaddrs=operations@companyX.com** \ **paris-newyork-ps** # **geops list**

## 既存のパートナーシップへの参加

パートナーシップの定義と構成を行う際には、このパートナーシップのメンバーと なる二次クラスタを指定します。続いて、この二次クラスタを構成して、パート ナー シップに参加させる必要があります。

## ▼ パートナーシップに参加する方法

- 始める前に 次の条件が満たされているか確認します。
	- ローカルクラスタ上で Sun Cluster Geographic Edition ソフトウェアを実行できる状 態である。
	- クラスタを参加させるパートナーシップが、別のクラスタ (cluster-paris)上で定 義され、構成が行われている。さらに、ローカルクラスタ (cluster-newyork) がこ のパートナーシップのメンバーとして指定されている。
	- 適切な証明書をインストールすることによってクラスタ上にセキュリティーが構 成されている。

詳細は、49 [ページの「セキュリティー証明書によるセキュリティー保護されたク](#page-48-0) [ラスタ通信の構成」を](#page-48-0)参照してください。

- パートナーシップに参加させるクラスタのノードにログインします。 **1** この手順を行うには、Geo Management RBAC 権利プロファイルがユーザーに割り当 てられている必要があります。RBAC の詳細は、47 ページの「[Sun Cluster Geographic](#page-46-0) Edition [ソフトウェアと](#page-46-0) RBAC」を参照してください。
- パートナーシップを最初に作成したリモートクラスタcluster-parisに、その論理ホ **2** スト名で到達できることを確認します。

#### # **ping lh-paris-1**

クラスタの論理ホスト名については、36 ページの「[Sun Cluster Geographic Edition](#page-35-0) ソ [フトウェアを有効にする方法」を](#page-35-0)参照してください。

パートナーシップに参加します。 **3**

# **geops join-partnership** [**-h** *heartbeatname*] *remoteclustername partnershipname*

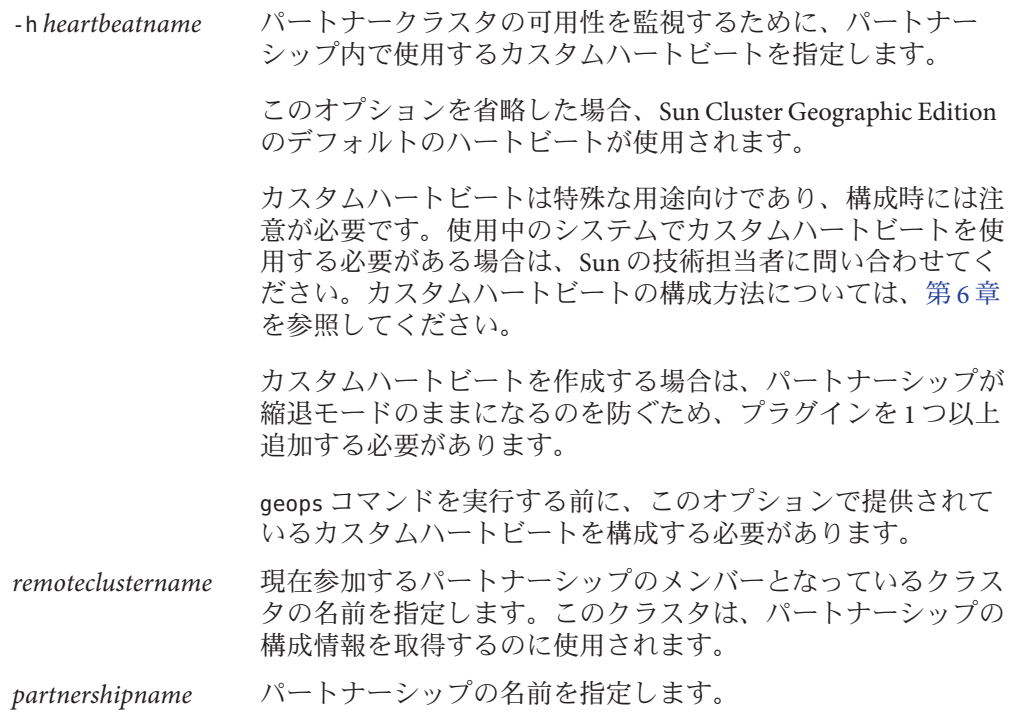

Sun Cluster Geographic Edition ソフトウェアでサポートされる名前と値については、 [付録](#page-108-0) B を参照してください。

geops コマンドについては、geops(1M) のマニュアルページを参照してください。

クラスタがパートナーシップに追加されパートナーシップのプロパティーが正しく **4** 定義されたことを確認します。

# **geops list** # **geoadm status**

#### パートナーシップへの参加 例**5–3**

この例では、例 [5–1](#page-57-0)で cluster-paris 上に作成したパートナーシップに cluster-newyork クラスタを参加させる方法を示します。

```
# geops join-partnership cluster-paris paris-newyork-ps
# geops list
# geoadm status
```
#### <span id="page-61-0"></span>異なるドメインにあるリモートクラスタとのパートナーシップを作成 例**5–4** して参加させる

この例では、クラスタ cluster-paris.france および cluster-newyork.usa 間に paris-newyork-ps パートナーシップを作成して構成する方法を示します。

1. cluster-paris.france のノードの1つで、パートナーシップの信頼を構成しま す。

phys-paris-1# **geops add-trust -c cluster-newyork.usa**

2. cluster-newyork.usa のノードの 1 つで、パートナーシップの信頼を構成します。

phys-newyork-1# **geops add-trust -c cluster-paris.france**

3. 両方のクラスタの各ノードで、ローカルクラスタとパートナークラスタ間、およ びローカルクラスタのノード同士の両方について、信頼が正しく設定されたこと を確認します。

```
phys-newyork-1# geops verify-trust -c cluster-paris.france
phys-newyork-2# geops verify-trust -c cluster-paris.france
phys-newyork-1# geops verify-trust
phys-newyork-2# geops verify-trust
phys-paris-1# geops verify-trust -c cluster-newyork.usa
phys-paris-2# geops verify-trust -c cluster-newyork.usa
phys-paris-1# geops verify-trust
phys-paris-2# geops verify-trust
```
4. cluster-paris.france 上で、パートナーシップ paris-newyork-ps を作成します。

cluster-paris# **geops create -c cluster-newyork.usa -p Description=Transatlantic** \ **-p Notification\_emailaddrs=sysadmin@companyX.com paris-newyork-ps**

5. cluster-newyork.usa上で、パートナーシップ paris-newyork-ps に参加します。

cluster-newyork# **geops join-partnership cluster-paris.france paris-newyork-ps** 6. パートナーシップが正常に作成されたことを確認します。

# **geops list** # **geoadm status**

## <span id="page-62-0"></span>パートナーシップからの離脱**(**パートナーシップの削除**)**

geops コマンドを使用してパートナーシップからクラスタを除去し、そのパートナー シップに関連付けられていたすべてのリソースを解放することもできます。

このコマンドを実行すると、ローカルのパートナーシップ構成情報が破棄されま す。このため、パートナーシップから最後のメンバーが離脱する時点で、このパー トナーシップは消滅します。

#### ▼ パートナーシップから離脱する方法

始める前に 次の条件が満たされているか確認します。

- ローカルクラスタが、離脱するパートナーシップのメンバーである。
- このパートナーシップに保護グループが存在しない。
- クラスタノードの**1**つにログインします。 **1** この手順を行うには、Geo Management RBAC 権利プロファイルがユーザーに割り当 てられている必要があります。RBAC の詳細は、47 ページの「[Sun Cluster Geographic](#page-46-0) Edition [ソフトウェアと](#page-46-0) RBAC」を参照してください。
- パートナーシップに保護グループが含まれていないことを確認します。 **2**

#### # **geopg list**

パートナーシップに保護グループが含まれていることが判明した場合は、geopg delete コマンドを実行して削除できます。保護グループの削除については、次のい ずれかのデータ複製ガイドを参照してください。

- **『Sun Cluster Geographic Edition Data Replication Guide for Sun StorageTek Availability** Suite』の「How to Delete a Sun StorageTek Availability Suite Protection Group」
- **『Sun Cluster Geographic Edition Data Replication Guide for Hitachi** TrueCopy』の「How to Delete a Hitachi TrueCopy Protection Group」
- **『Sun Cluster Geographic Edition Data Replication Guide for EMC Symmetrix Remote** Data Facility $\mathbb{J}$   $\mathcal{O}$  How to Delete an EMC Symmetrix Remote Data Facility Protection Group」
- パートナーシップのメンバーであるクラスタの任意のノードで、パートナーシップ **3** を除去します。

#### # **geops leave-partnership** *partnershipname*

*partnershipname* パートナーシップの名前を指定します

<span id="page-63-0"></span>注 **–** geops leave-partnership コマンドを実行すると、カスタムハートビートも含め、 パートナーシップ用に構成されたハートビートが削除されます。

詳細は、 geops(1M) のマニュアルページを参照してください。

#### パートナーシップからの離脱 例**5–5**

この例では、cluster-paris クラスタを paris-newyork-ps パートナーシップから離脱 させる方法を示します。

phys-paris-1# **geops leave-partnership paris-newyork-ps**

#### <sub>例5–6</sub> パートナーシップの削除

上記の例の方法で paris-newyork-ps パートナーシップから cluster-paris クラスタを 離脱させると、パートナーシップに残ったメンバーは cluster-newyork クラスタだけ になります。cluster-newyork クラスタをパートナーシップから強制的に離脱させる ことにより、paris-newyork-ps パートナーシップを削除できます。

phys-newyork-1# **geops leave-partnership paris-newyork-ps**

次の手順 パートナーシップ内の他方のクラスタで、この手順を繰り返します。

## パートナーシップの再同期

災害が発生した場合、復旧するまでの間、両パートナークラスタは切り離された状 態になります。この場合、管理者は、両パートナーが共有している保護グループの テイクオーバーを実施しなければならないことがあります。両方のクラスタが再び オンライン状態になった時点で、両方のパートナークラスタはそれ自体を保護グ ループの主クラスタと報告することがあります。ローカル保護グループの構成情報 を、パートナークラスタから取得した構成情報と再同期させる必要があります。

パートナーシップに参加しているクラスタに障害が発生した場合、このクラスタは その再起動時に、停止していた間にパートナーシップのパラメタが変更されていな いかを確認します。管理者は、障害が発生したクラスタの情報、またはフェイル オーバークラスタ上の情報で、どちらのパートナーシップ構成情報を保持するかを 決定します。続いて、必要に応じ、パートナーシップ構成を再同期させます。

元の二次クラスタがダウンし、あとで稼働を再開した場合は、その後の状況で構成 情報を再同期させる必要はありません。

パートナーシップの再同期が必要かどうかを調べるには、geoadm status コマンドを 使用します。Configuration 状態が Synchronization Status Error の場合は、パート ナーシップを再同期させる必要があります。Local status に「Partnership Error」 と表示されている場合は、パートナーシップを再同期させないでください。この場 合は、ハートビートの交換が行われるまで待機してください。

## ▼ パートナーシップを再同期させる方法

始める前に 次の条件が満たされているか確認します。

- ローカルクラスタで Sun Cluster Geographic Edition を使用できる。
- 障害が発生するまで、ローカルクラスタはそのパートナーシップのアクティブメ ンバーであった。

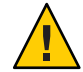

注意**–**パートナーシップを再同期させると、コマンドの実行元クラスタのパートナー シップ構成がパートナークラスタの情報によって上書きされます。

- パートナークラスタから取得した情報を使用して同期をとる必要があるクラスタの **1** 任意のノードにログインします。 この手順を行うには、Geo Management RBAC 権利プロファイルがユーザーに割り当 てられている必要があります。RBAC の詳細は、47 ページの「[Sun Cluster Geographic](#page-46-0) Edition [ソフトウェアと](#page-46-0) RBAC」を参照してください。
- パートナーシップを再同期させます。 **2**

# **geops update** *partnershipname*

*partnershipname* パートナーシップの名前を指定します

パートナーシップの再同期 例**5–7**

この例では、パートナーシップを再同期させる方法を示します。

# **geops update paris-newyork-ps**

<span id="page-66-0"></span>第 **6** 章

# ハートビートの管理  $\begin{array}{c}\n\bullet \\
\bullet \\
\bullet \\
\bullet\n\end{array}$

Sun Cluster Geographic Edition ソフトウェアでは、パートナーシップに参加している 個々のクラスタがパートナーサイトにおけるクラスタ障害を検出する手段として、 公開ネットワーク上でハートビートを使用します。ハートビートモニターは、プラ グインモジュールを使用して、パートナーのハートビート状態を問い合わせます。

この章で説明する内容は次のとおりです。

- 67ページの「ハートドートの概要」
- 68ページの「ハートドートの作成」
- 70[ページの「ハートビートプラグインの作成」](#page-69-0)
- 71 [ページの「ハートビートプラグインプロパティーの変更」](#page-70-0)
- 72[ページの「ハートビートとハートビートプラグインの削除」](#page-71-0)
- 73 [ページの「ハートビート構成情報の表示」](#page-72-0)
- 74[ページの「ハートビートのプロパティーの調整」](#page-73-0)
- 75[ページの「カスタムハートビートプラグインを使用するハートビートの作](#page-74-0) [成」](#page-74-0)
- 80[ページの「ハートビート喪失通知の構成」](#page-79-0)

#### ハートビートの概要

Sun Cluster Geographic Edition のハートビートは、複数のハートビートプラグインの コンテナになっています。ハートビートには、名前と、調整可能なプロパティー Query\_interval が 1 つあります。Query\_interval プロパティーは、ハートビート状態 要求間の遅延を指定します。

ハートビートプラグインにより、実際の物理的な監視アクティビティーが簡易化さ れます。プラグインは、必須の照会コマンドまたは照会ライブラリ、オプションの 要求エージェントおよび応答エージェント、タイプ、および Plugin\_properties 文字 列によって定義されます。

<span id="page-67-0"></span>Sun Cluster Geographic Edition 製品には、次のデフォルトプラグインが用意されてい ます。

■ tcp\_udp\_plugin — クラスタ論理ホスト IP アドレスに対して単純なハートビート検 査を実行します。tcp\_udp\_plugin が UDP ポート 2084 を使用できない場合、この プラグインは TCP ポート 2084 の使用を試みます。

注 **–** ポート番号 2084 は、 Sun Cluster Geographic Edition のハートビートが使用する ものとしてすでにIANA (Internet Assigned Numbers Authority) によって公式に割り 当てられています。

■ ping\_plugin — リモートクラスタ上のクラスタ論理ホスト名に対して ping を実行 します。

カスタムハートビートを指定せずに geops create または geops join コマンドを実行 すると、そのたびに、デフォルトのハートビートプラグインを使用するデフォルト のハートビートが作成されます。デフォルトのハートビートの名前は、hb\_ *localclustername*~*remoteclustername* という形式になります。geops コマンドについて は、geops(1M) のマニュアルページを参照してください。

カスタムハートビートプラグインを作成し、このプラグインに、デフォルトのハー トビートや新しいカスタムハートビートを関連付けることができます。

注**–**カスタムハートビートは特殊な用途向けであり、構成時には注意が必要です。使 用中のシステムでカスタムハートビートを使用する必要がある場合は、Sun の技術担 当者に問い合わせてください。

カスタムハートビートを作成する場合は、パートナーシップが縮退モードのままに なるのを防ぐため、プラグインを1つ以上追加する必要があります。

## ハートビートの作成

この節では、ハートビートの作成手順について説明します。

## ▼ ハートビートを作成する

新しいハートビートを作成するには、次の手順に従います。ハートビートをパート ナーシップと併用するには、パートナーシップを作成する前にハートビートを作成 する必要があります。カスタムハートビートを作成する前にパートナーシップを作 成すると、パートナーシップが使用するデフォルトのハートビートによってカスタ ムハートビートの作成が阻止されます。

カスタムハートビートを作成する場合は、パートナーシップが縮退モードのままに なるのを防ぐため、プラグインを 1 つ以上追加する必要があります。

カスタムハートビートが存在すると、パートナーシップを作成している間、デ フォルトのハートビートは使用されません。パートナーシップでデフォルトのハー トビートを使用するには、geops create コマンドの実行前にカスタムハートビート を削除する必要があります。

クラスタノードの**1**つにログインします。 **1**

この手順を行うには、Geo Management RBAC 権利プロファイルがユーザーに割り当 てられている必要があります。RBAC の詳細は、47 ページの「[Sun Cluster Geographic](#page-46-0) Edition [ソフトウェアと](#page-46-0) RBAC」を参照してください。

ハートビートを作成します。 **2**

# **geohb create -r** *remoteclustername* \ **[-p** *propertysetting* **[-p...]]** *heartbeatname*

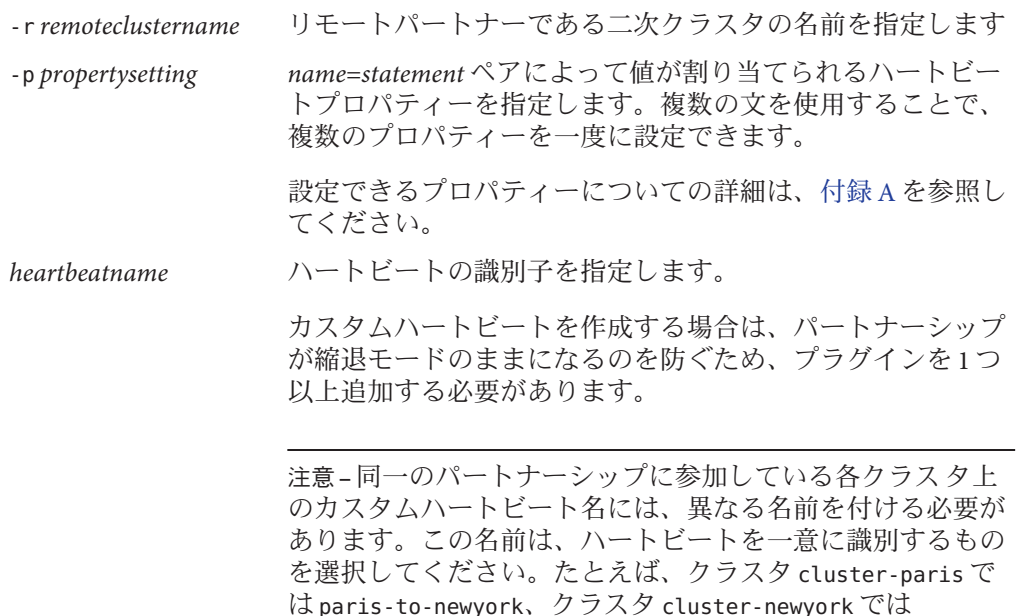

geohb コマンドについては、geohb(1M) のマニュアルページを参照してください。

newyork-to-paris のような名前を指定できます。

<span id="page-69-0"></span>例**6–1** ハートビートの作成

この例では、paris-to-newyork というハートビートを作成する方法を示します。

# **geohb create -r cluster-newyork paris-to-newyork**

## ハートビートプラグインの作成

この節では、ハートビートプラグインの作成手順について説明します。

## ▼ ハートビートプラグインを作成する

クラスタノードの**1**つにログインします。 **1** この手順を行うには、Geo Management RBAC 権利プロファイルがユーザーに割り当 てられている必要があります。RBAC の詳細は、47 ページの「[Sun Cluster Geographic](#page-46-0) Edition [ソフトウェアと](#page-46-0) RBAC」を参照してください。

既存のハートビートにハートビートプラグインを追加します。 **2**

# **geohb add-plugin** *heartbeatname pluginname* \ **[-p** *propertysetting* **[-p...]]**

*heartbeatname* ローカルクラスタ上のハートビートに識別子を指定します。 *pluginname* ハートビートプラグインの名前を指定します。 -p*propertysetting name*=*statement* ペアによって値が割り当てられるハートビートプ ラグインプロパティーを指定します。複数の文を使用すること で、複数のプロパティーを一度に設定できます。

> 設定できるプロパティーについての詳細は[、付録](#page-102-0) A を参照してく ださい。

geohb コマンドについては、geohb(1M) のマニュアルページを参照してください。

#### 例**6–2** ハートビートプラグインの作成

この例では、command1 というハートビートプラグインを作成する方法を示します。

#### # **geohb add-plugin paris-to-newyork command1 -p Query\_cmd=/usr/bin/hb/**

## <span id="page-70-0"></span>ハートビートプラグインプロパティーの変更

この節では、ハートビートプラグインプロパティーを変更する手順について説明し ます。プラグインプロパティーを変更すると、その変更はただちに反映されます。

## ▼ ハートビートプラグインのプロパティーを変更す る方法

クラスタノードの**1**つにログインします。 **1** この手順を行うには、Geo Management RBAC 権利プロファイルがユーザーに割り当 てられている必要があります。RBAC の詳細は、47 ページの「[Sun Cluster Geographic](#page-46-0) Edition [ソフトウェアと](#page-46-0) RBAC」を参照してください。

ハートビートプラグインのプロパティーを変更します。 **2**

# **geohb modify-plugin -p** *propertysetting* \ **[-p...]** *pluginname heartbeatname*

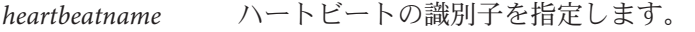

*pluginname* ハートビートプラグインの名前を指定します。

-p *propertysetting name*=*statement* ペアによって値が割り当てられるハートビートプ ラグインプロパティーを指定します。複数の文を使用すること で、複数のプロパティーを一度に設定できます。

> 設定できるプロパティーについての詳細は[、付録](#page-102-0) A を参照して ください。

注**–**デフォルトプラグインのプロパティーの中には編集できない ものがあります。

Sun Cluster Geographic Edition ソフトウェアでサポートされる名前と値については、 [付録](#page-108-0) B を参照してください。

geohb コマンドについては、geohb(1M) のマニュアルページを参照してください。

#### <sub>例6–3</sub> ハートビートブラグインのプロパティーの変更

この例では、TCP だけを使用するようにデフォルトの TCP/UDP プラグイン tcp\_udp\_plugin の設定を変更する方法を示します。

# **geohb modify-plugin -p Plugin\_properties=paris-cluster/TCP/2084** \ **tcp\_udp\_plugin hb\_cluster-paris~cluster-newyork**

# <span id="page-71-0"></span>ハートビートとハートビートプラグインの削除

この節では、ハートビートビートトプラグインの削除手順について説明しま す。

## ▼ ハートビートを削除する方法

クラスタノードの**1**つにログインします。 **1** この手順を行うには、Geo Management RBAC 権利プロファイルがユーザーに割り当 てられている必要があります。RBAC の詳細は、47 ページの「[Sun Cluster Geographic](#page-46-0) Edition [ソフトウェアと](#page-46-0) RBAC」を参照してください。

ハートビートを削除します。 **2**

# **geohb delete** *heartbeatname*

*heartbeatname* ハートビート設定の識別子を指定します

geohb コマンドについては、geohb(1M) のマニュアルページを参照してください。

#### 例**6–4** ハートビートの削除

この例では、paris-to-newyork というハートビートを削除する方法を示します。

# **geohb delete paris-to-newyork**

# ▼ ハートビートからプラグインを削除する方法

- クラスタノードの**1**つにログインします。 **1** この手順を行うには、Geo Management RBAC 権利プロファイルがユーザーに割り当 てられている必要があります。RBAC の詳細は、47 ページの「[Sun Cluster Geographic](#page-46-0) Edition [ソフトウェアと](#page-46-0) RBAC」を参照してください。
- ハートビートからプラグインを除去します。 **2**

# **geohb remove-plugin** *pluginname heartbeatname*

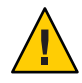

注意 **–** デフォルトのハートビートプラグインである tcp\_upd\_plugin および ping\_plugin は削除しないでください。

*pluginname* カスタムハートビートプラグインの名前を指定します
*heartbeatname* このプラグインが含まれるハートビートの識別子を指定します

Sun Cluster Geographic Edition ソフトウェアでサポートされる名前と値については、 [付録](#page-108-0) B を参照してください。

geohb コマンドについては、geohb(1M) のマニュアルページを参照してください。

#### 例**6–5** ハートビートからのブラグインの削除

この例では、ハートビート paris-to-newyork からプラグイン command1 を除去する方 法を示します.

# **geohb remove-plugin command1 paris-to-newyork**

#### ハートビート構成情報の表示

この節では、ハートビート構成情報を表示する方法について説明します。

#### ▼ ハートビート構成情報を表示する

クラスタノードの**1**つにログインします。 **1** この手順を行うには、Geo Management RBAC 権利プロファイルがユーザーに割り当 てられている必要があります。RBAC の詳細は、47 ページの「[Sun Cluster Geographic](#page-46-0) Edition [ソフトウェアと](#page-46-0) RBAC」を参照してください。

特定のハートビートまたはハートビートサブシステム全体の現在の構成情報を表示 **2** します。

# **geohb list [***heartbeatnamelist***]**

*heartbeatnamelist* ローカルクラスタ上のハートビートの名前を指定して、その構 成情報を表示します。

> ハートビート名のリストを指定しないでこのコマンドを実行す ると、構成されているすべてのハートビートの情報が表示され ます。

geohb コマンドについては、geohb(1M) のマニュアルページを参照してください。

#### <sub>例6–6</sub> ハートビート構成情報の表示

この例では、paris-to-newyork ハートビートについての情報を表示する方法を示し ます。

# **geohb list paris-to-newyork**

## ハートビートのプロパティーの調整

デフォルトのハートビートは、パートナーシップの作成時に作成されます。カスタ ムハートビートを使用する場合は、パートナーシップを作成する前にカスタムハー トビートを作成するべきです。geohb set-prop コマンドを使用すると、デフォルト のハートビートまたはカスタムハートビートのプロパティーを変更できます。この コマンドについては、geohb(1M) のマニュアルページを参照してください。

注**–**カスタムハートビートは特殊な用途向けであり、構成時には注意が必要です。使 用中のシステムでカスタムハートビートを使用する必要がある場合は、Sun の技術担 当者に問い合わせてください。

Query\_interval プロパティーのデフォルト値を変更する場合、照会間隔が十分な長 さになるようにしてください。間隔が短すぎると、論理ホスト名リソースが利用で きる状態になる前にタイムアウトとハートビート喪失イベントが発生します。この ようなフェイルオーバーは、ハートビート要求に対して応答がない状態が 2 回を超 えない結果となるはずです。query\_interval のデフォルト値を 120 秒、 heartbeat.retries パラメタのデフォルトを 3 に設定すると、ピアクラスタは障害の 誤報告を表示することなく 6 分間 (120 \* 3 ) 応答しなくなります。

heartbeat.retries パラメータは、com.sun.cluster.agent.geocontol.xml ファイルで 指定されます。

Query\_interval プロパティーの遅延設定を調整する場合は、次の条件を満たすこと を確認します。

Query\_interval > worst-case logical-host failover time / 2

該当のクラスタの論理ホストフェイルオーバー時間は、経験から判断する必要があ ります。

障害の誤報告を防ぐには、次の条件を満たす必要があります。

Query interval > worst-case logical-host failover time / 3

heartbeat.retries 値は変更しないでください。heartbeat.retries プロパティーのデ フォルト値を変更する場合は、ご購入先に問い合わせてください。

## <span id="page-74-0"></span>▼ ハートビートのプロパティーを変更する方法

- クラスタノードの**1**つにログインします。 **1** この手順を行うには、Geo Management RBAC 権利プロファイルがユーザーに割り当 てられている必要があります。RBAC の詳細は、47 ページの「[Sun Cluster Geographic](#page-46-0) Edition [ソフトウェアと](#page-46-0) RBAC」を参照してください。
- ハートビートのプロパティーを変更します。 **2**

# **geohb set-prop -p** *propertysetting* \ **[-p...]** *heartbeatname*

-p *propertysetting* ハートビートのデフォルトのプロパティーを指定します。

ハートビートプロパティーに値を割り当てるには、 *name*=*statement* のペアを使用します。複数の文を使用すること で、複数のプロパティーを一度に設定できます。

設定できるプロパティーについての詳細は[、付録](#page-102-0) A を参照して ください。

*heartbeatname* ハートビート設定の識別子を指定します

Sun Cluster Geographic Edition ソフトウェアでサポートされる名前と値については、 [付録](#page-108-0) B を参照してください。

geohb コマンドについては、geohb(1M) のマニュアルページを参照してください。

#### <sub>例6–7</sub> ハートビートのデフォルトのプロパティーの変更

この例では、cluster-paris および cluster-newyork 間のデフォルトのハートビート の設定を変更する方法を示します。

# **geohb set-prop -p Query\_interval=60 hb\_cluster-paris~cluster-newyork**

## カスタムハートビートプラグインを使用するハートビー トの作成

カスタムハートビートプラグインを作成し、このプラグインを使用するように既存 のデフォルトのハートビートや新しいカスタムハートビートを構成することができ ます。

カスタムハートビートは特殊な用途向けであり、構成時には注意が必要です。使用 中のシステムでカスタムハートビートを使用する必要がある場合は、Sun の技術担当 者に問い合わせてください。

注**–**カスタムハートビートを構成するときは、そのカスタムハートビートの名前が パートナークラスタ上のカスタムハートビートの名前と重複しないようにしてくだ さい。

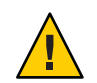

注意**–**カスタムハートビートが存在する場合、パートナーシップを作成している間、 デフォルトのハートビートは使用されません。パートナーシップでデフォルトの ハートビートを使用するには、geops create コマンドの実行前にカスタムハート ビートを削除する必要があります。

### カスタムハートビートプラグインの作成

ハートビートを作成すると、Sun Cluster Geographic Edition ソフトウェアにより、カ スタムハートビートプラグインに次の引数が渡されます。

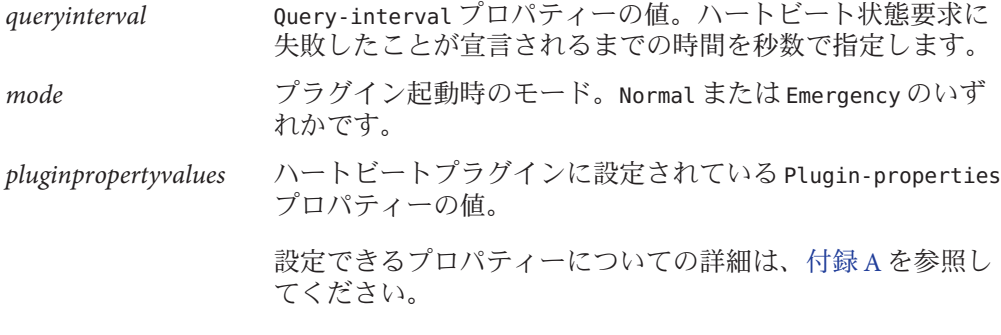

カスタムハートビートプラグインは、二次クラスタ上でハートビートを検査し、次 に示す終了値のいずれかを返します。

- 成功した場合はゼロ。二次クラスタが有効であることを示す
- 失敗した場合はゼロ以外の値。二次クラスタがハートビート検査に応答しな かったことを示す

#### ▼ 既存のデフォルトハートビートにカスタムハート ビートプラグインを追加する方法

- 主クラスタ上のノードの**1**つにログインします。 **1** この手順を行うには、Geo Management RBAC 権利プロファイルがユーザーに割り当 てられている必要があります。RBAC の詳細は、47 ページの「[Sun Cluster Geographic](#page-46-0) Edition [ソフトウェアと](#page-46-0) RBAC」を参照してください。
- デフォルトのハートビートにカスタムハートビートプラグインを追加します。 **2**

# **geohb add-plugin -p** *propertysetting* **[-p...]** \ *pluginname* **hb\_***localclustername***-***remoteclustername*

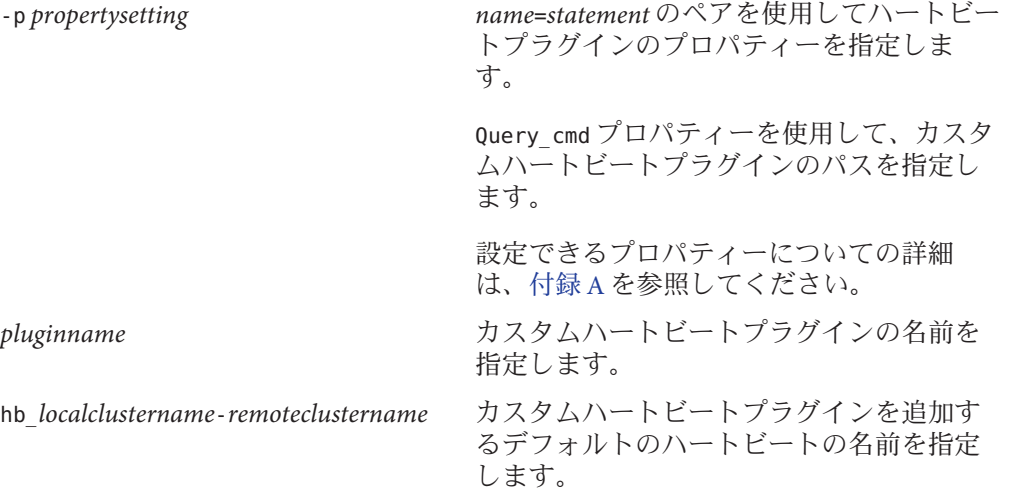

- 変更が正しく行われたことを確認します。 **3** # **geoadm status**
- 二次クラスタの任意のノード上で、これまでの手順を繰り返します。 **4**

デフォルトのハートビートにカスタムハートビートプラグインを追加 例**6–8** この例では、カスタムハートビートプラグイン command1 をデフォルトのハートビー ト hb\_cluster-paris~cluster-newyork に追加する方法を示します。

# **geohb add-plugin -p query\_cmd=/usr/bin/hb command1** \ **hb\_cluster-paris~cluster-newyork** # **geoadm status**

### ▼ カスタムハートビートプラグインを作成してカス タムハートビートに追加する方法

- クラスタノードの**1**つにログインします。 **1** この手順を行うには、Geo Management RBAC 権利プロファイルがユーザーに割り当 てられている必要があります。RBAC の詳細は、47 ページの「[Sun Cluster Geographic](#page-46-0) Edition [ソフトウェアと](#page-46-0) RBAC」を参照してください。
- 新しいカスタムハートビートを作成します。 **2**

# **geohb create -r** *remoteclustername* \ **[-p** *propertysetting* **[-p...]]** *heartbeatname*

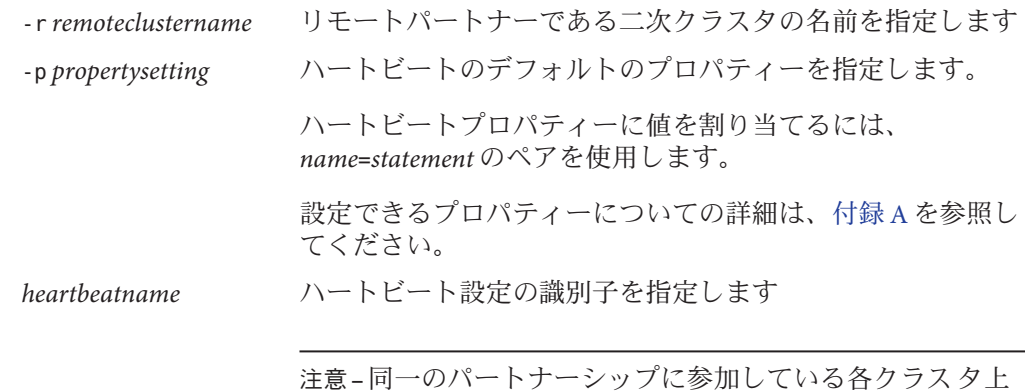

注意 **–**同一のパートナーシップに参加している各クラスタ上 のカスタムハートビート名には、異なる名前を付ける必要が あります。この名前は、ハートビートを一意に識別するもの を選択してください。たとえば、クラスタ cluster-paris で は paris-to-newyork、クラスタ cluster-newyork では newyork-to-paris のような名前を指定できます。

geohb コマンドについては、geohb(1M) のマニュアルページを参照してください。

ハートビートにカスタムハートビートプラグインを追加します。 **3**

# **geohb add-plugin -p** *propertysetting* **[-p...]** \ *pluginname heartbeatname*

-p *propertysetting name*=*statement* のペアを使用してハートビートプラグインのプロ パティーを指定します。 Query cmd プロパティーを使用して、カスタムハートビートプラ グインのパスを指定します。

設定できるプロパティーについての詳細は[、付録](#page-102-0) A を参照して ください。

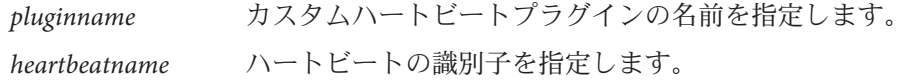

前の手順で作成したハートビートを使用するパートナーシップを作成します。 **4**

# **geops create -c** *remoteclustername* **-h** *heartbeatname* \ **[-p** *propertysetting* **[-p...]]** *partnershipname*

-c *remoteclustername* パートナーシップに参加するリモートクラスタの名前を指定 します。 この名前は、リモートクラスタ上の Sun Cluster Geographic Edition インフラストラクチャーで使用されている論理ホスト 名と一致します。 -h *heartbeatname* パートナークラスタの可用性を監視するためにパートナー シップ内で使用するカスタムハートビートを指定します。 -p *propertysetting* 文字列 *name*=*value* のように対をなす文で、パートナーシップ のプロパティー値を設定します。 設定できるプロパティーについての詳細は[、付録](#page-102-0) A を参照し てください。 *partnershipname* パートナーシップの名前を指定します。

geops create コマンドを使用してパートナーシップを作成する方法については、 57 [ページの「パートナーシップを作成する方法」を](#page-56-0)参照してください。

変更が正しく行われたことを確認します。 **5**

# **geoadm status**

新しいカスタムハートビートにカスタムハートビートプラグインを追 例**6–9** 加する

この例では、ハートビート paris-to-newyork を作成する方法を示します。このハー トビートは、カスタムハートビートプラグインを使用し、このハートビートを新し いパートナーシップに関連付けます。

# **geohb create -r cluster-newyork paris-to-newyork** # **geohb add-plugin -p query\_cmd=/usr/bin/hb/ command1 paris-to-newyork** # **geops create -c cluster-newyork -h paris-to-newyork paris-newyork-ps** # **geoadm status**

#### ハートビート喪失通知の構成

ハートビートの喪失時に電子メール通知を送信してアクションスクリプトを実行す るように、Sun Cluster Geographic Edition ソフトウェアを構成できます。ハートビー ト喪失通知は、オプションの Notification emailaddrs プロパティーと Notification\_actioncmd プロパティーを使用して構成します。

ハートビート喪失通知は、ハートビートの Query\_interval プロパティーで設定した 時間が経過してもハートビート異常が継続する場合に送信されます。ハートビート モニターは、Query\_interval に設定された時間間隔で、論理ホスト上の応答側に ハートビート要求を送信します。Query\_interval に設定された時間内に応答がな かった場合、内部カウントの値が増加します。この値が heartbeat.retries プロパ ティーに設定された数に達すると、ハートビートが異常な状態になったと見なされ ます。

たとえば、Query\_interval と heartbeat.retries の両方にデフォルト値を設定するこ とができます (120 秒と 3)。この場合、パートナークラスタから最後にハートビート 応答があってから 10 分以内にハートビート喪失イベントが送信されます。

120sec (delay since last query) + 3\*120sec (wait for normal response) + 120 sec (wait for retry response)

ハートビート喪失イベントが発生してからハートビート喪失通知がトリガーされる までの間に、遅延が発生する可能性があります。

注**–**ハートビート喪失イベントが発生しても、必ずしもリモートクラスタがク ラッシュしたとは限りません。

これ以降の節では、ハートビート喪失通知プロパティーの設定方法と、ハートビー ト喪失イベントの発生時に Sun Cluster Geographic Edition ソフトウェアが実行するカ スタムアクションスクリプトの作成方法について説明します。

#### ハートビート喪失通知のプロパティーの構成

ハートビート喪失通知の設定には、2 つのパートナーシッププロパティー、 Notification\_emailaddrs と Notification\_actioncmd を使用します。これらのプロパ ティーを指定するには、geops コマンドを使用します。

これらのプロパティーは、パートナーシップの作成時にデフォルトのハートビート に対して指定できます。詳細は、57 [ページの「パートナーシップを作成する方法」](#page-56-0) を参照してください。75 [ページの「ハートビートのプロパティーを変更する方法」](#page-74-0) に記載されている方法でも、これらのプロパティーを変更できます。

電子メールでハートビート喪失通知を受けるには、Notification\_emailaddrs プロパ ティーを設定します。コンマで区切り、複数の電子メールアドレスを指定できま す。電子メール通知を使用する場合は、クラスタノードが電子メールクライアント として構成されていなければいけません。メールサービスの設定方法については、 『Solaris のシステム管理 (ネットワークサービス)』を参照してください。

ハートビート喪失時にコマンドを実行するには、 Notification\_actioncmd プロパ ティーを設定します。

例**6–10** 既存のパートナーシップに対するハートビート喪失通知の構成

この例では、パートナーシップ paris-newyork-ps に対する通知電子メールアドレス とカスタム通知スクリプトを指定する方法を示します。

phys-paris-1# **geops set-prop** \

**-p Notification\_emailaddrs=ops@paris.com,ops@newyork.com** \

**-p Notification\_actioncmd=/opt/hb\_action.sh paris-newyork-ps**

### ハートビート喪失に対するアクションシェルスク リプトの作成

ローカルのクラスタがパートナークラスタ側のハートビート喪失を検出したときに 実行される、アクションシェルスクリプトを作成できます。スクリプトはルート権 限で実行されます。ファイルにはルートの所有権と実行権限を持たせる必要があり ますが、スクリプトには書き込み権限を持たせないでください。

Notification\_actioncmd プロパティーを設定している場合は、イベントに関する情報 を提供する引数を次のようにコマンド行に指定してアクションコマンドを実行しま す。

# *customactioncommandpath* **-c** *localclustername* **-r** *remoteclustername* **-e 1** \

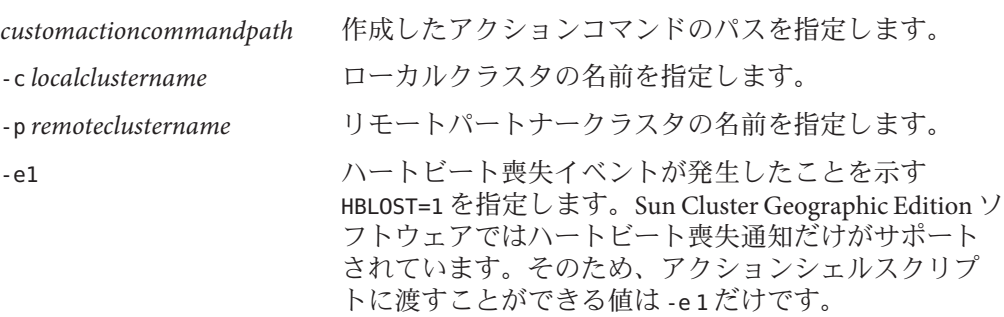

**-n** *nodename* **-t** *time*

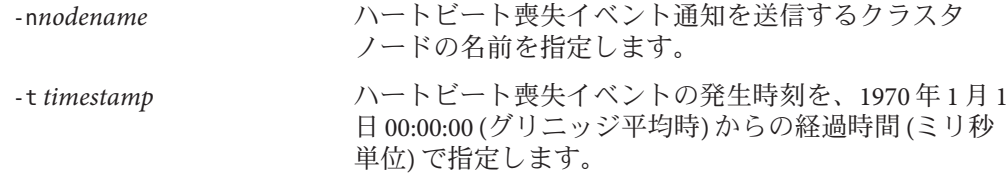

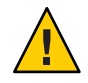

注意**–**このスクリプトを使用して、二次クラスタへのテイクオーバーを自動化するこ とができます。しかし、このような自動処理には危険もあります。主クラスタと二 次クラスタの両方で、すべてのハートビート接続が完全に失われた結果としてハー トビート喪失通知が送信された場合、二次クラスタへのテイクオーバーが自動的に 行われるように設定していると、主クラスタが 2 つ存在するという状況が発生する 可能性があります。

例 **6–11** Sun Cluster Geographic Editionソフトウェアで提供されたコマンド行情報を通知アク ションスクリプトによって解析する

この例は、コマンド行に入力されたイベント情報が通知アクションシェルスクリプ トで解析される状況を示しています。

#!/bin/sh

```
set -- 'getopt abo: $*'
if [ $? ]= 0]
then
     echo $USAGE
     exit 2
fi
for i in $*
do
     case $i in
     -p) PARTNER CLUSTER=$1; shift;;
     -e) HB EVENT=$2; shift;;
     -c) LOCAL CLUSTER=$3; shift;;
     -n) EVENT NODE=$4; shift;;
     esac
done
```
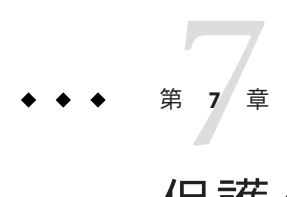

# 保護グループの管理

この章では、データ複製を必要としない保護グループの作成と構成の手順について 説明します。この章は、次の節で構成されます。

- 83ページの「保護グループの概要」
- 84[ページの「データ複製を必要としない保護グループの作成」](#page-83-0)

#### 保護グループの概要

保護グループを使用してサービス用のリソースグループを管理すると、クラスタ群 が災害に耐え、災害から復旧できるようになります。保護グループを設定できるの はパートナーシップ内だけです。パートナーシップの保護グループを作成できるよ うに、あらかじめパートナーシップを作成する必要があります。保護グループに は、アプリケーションリソースグループと、それらのアプリケーションリソースグ ループのデータ複製を管理するためのプロパティーが含まれます。

パートナークラスタには、アプリケーションリソースグループ構成の複製を配置で きます。保護グループの構成は両方のパートナークラスター上で同一であるため、 パートナークラスタには、その構成で定義されている保護グループのアプリケー ションリソースグループが必要です。Sun Cluster Geographic Edition ソフトウェア は、パートナー間で保護グループの構成を伝達します。

保護グループ内におけるデータ複製の種類を指定することにより、パートナークラ スタ間でのデータ複製に使用されるメカニズムを指定できます。データ複製に よってサービスが災害から保護されている場合、保護グループにも複製リソースグ ループが含まれています。保護グループは、リソースグループ内のアプリケー ションを、複製するべきアプリケーションデータとリンクします。このリンクと複 製により、アプリケーションは特定のクラスタから別のクラスタに、シームレスに フェイルオーバーできるようになります。

データ複製を必要とする保護グループの作成方法については、次のデータ複製ガイ ドを参照してください。

- <span id="page-83-0"></span>■ **『Sun Cluster Geographic Edition Data Replication Guide for Sun StorageTek Availability** Suite』の第 2 章「Administering Sun StorageTek Availability Suite Protection Groups」
- 『Sun Cluster Geographic Edition Data Replication Guide for Hitachi TrueCopy』の第2 章「Administering Hitachi TrueCopy Protection Groups」
- 『Sun Cluster Geographic Edition Data Replication Guide for EMC Symmetrix Remote Data Facility』の第 2 章「Administering EMC Symmetrix Remote Data Facility Protection Groups」

## データ複製を必要としない保護グループの作成

保護グループの中にはデータ複製を必要としないものがあります。Sun Cluster Geographic Edition ソフトウェアを使用してリソースグループだけを管理している場 合は、データを複製しない保護グループを作成できます。geoadm status コマンドで は、これらの保護グループは Degraded 状態と報告されます。この節では、保護グ ループがデータ複製を使用しないように構成する方法について説明します。

注**–**データ複製を使用しない保護グループにはデバイスグループを追加できません。

#### ▼ データ複製を使用しないように構成された保護グ ループを作成する

- 保護グループを作成するには、次の条件が満たされているかをまず確認する必要が あります。 始める前に
	- ローカルクラスタがパートナーシップのメンバーである。
	- 既存の保護グループとこれから作成する保護グループが重複しない。

注 **–** 保護グループ名は Sun Cluster Geographic Edition のグローバルネームスペース内で 一意です。同じシステム上の複数のパートナーシップ内で同じ保護グループ名を使 用することはできません。

クラスタノードの**1**つにログインします。 **1** この手順を行うには、Geo Management RBAC 権利プロファイルがユーザーに割り当 てられている必要があります。RBAC の詳細は、47 ページの「[Sun Cluster Geographic](#page-46-0) Edition [ソフトウェアと](#page-46-0) RBAC」を参照してください。

geopg create コマンドを実行して新しい保護グループを作成します。 **2** このコマンドは、ローカルクラスタ上に保護グループを作成します。

# **geopg create -s** *partnershipname* **-o** *localrole* \ **[-p** *property* **[-p...]]** \ *protectiongroupname*

- -s *partnershipname* パートナーシップの名前を指定します。
- -o *localrole* この保護グループのローカルクラスタでの役割を指定します (Primary または Secondary)。

-p *propertysetting* 保護グループのプロパティーを指定します。

次のプロパティーを指定できます。

- Description 保護グループについて説明する。
- External Dependency Allowed リソースグループとこの保 護グループに属しているリソースおよびリソースグループ とこの保護グループに属していないリソース間で何らかの 依存関係を許可するかどうかを指定します。
- RoleChange ActionArgs 役割変更コールバックコマンドの 実行時に、コマンド行の最後でシステム定義の引数のあと に付けられる文字列を指定します。
- RoleChange ActionCmd 実行可能コマンドへのパスを指定 します。このスクリプトは、新しい主クラスタ上で保護グ ループが起動されたときに、その新しい主クラスタ上でス イッチオーバーまたはテイクオーバー中に呼び出されま す。スクリプトは、データ複製の役割が二次クラスタから 主クラスタに変更されたあと、アプリケーションリソース グループがオンラインになる前に、新しい主クラスタ上で 呼び出されます。データ複製の役割変更が成功しなかった 場合は、スクリプトは呼び出されません。

このパスは、保護グループをホストできるすべてのパート ナークラスタの全ノードで有効にしてください。

■ Timeout – 保護グループのタイムアウト間隔を秒単位で指 定する。データ複製構成の複雑さに応じて、タイムアウト 間隔をデフォルト値から変更することができます。タイム アウト間隔の設定については、表 [A–4](#page-105-0) を参照してくださ い。

設定できるプロパティーについての詳細は、 [付録](#page-102-0) A を参照し てください。

*protectiongroupname* 保護グループの名前を指定します。

第7章 • 保護グループの管理 85

Sun Cluster Geographic Edition ソフトウェアでサポートされる名前と値については、 [付録](#page-108-0) B を参照してください。

geopg コマンドの詳細は、geopg(1M) のマニュアルページを参照してください。

#### データ複製を使用しない構成で保護グループを作成 例**7–1**

この例では、データ複製を使用しないように構成された保護グループを作成する方 法を示します。

# **geopg create -s paris-newyork-ps -o primary example-pg**

- 保護グループへのリソースグループの追加については、次のいずれかのガイドを参 照してください。 次の手順
	- **『Sun Cluster Geographic Edition Data Replication Guide for Sun StorageTek Availability** Suite』の「Administering Sun StorageTek Availability Suite Application Resource Groups」
	- **『Sun Cluster Geographic Edition Data Replication Guide for Hitachi** TrueCopy』の「Administering Hitachi TrueCopy Application Resource Groups」
	- 『Sun Cluster Geographic Edition Data Replication Guide for EMC Symmetrix Remote Data Facility』の「Administering EMC Symmetrix Remote Data Facility Application Resource Groups」

第  $\begin{array}{c} \begin{array}{c} 2 \ \end{array} \\ \begin{array}{c} 8 \end{array} \\ \begin{array}{c} \end{array} \end{array}$ **8** 章

## Sun Cluster Geographic Editionソフトウェア の監視と検証

この章では、Sun Cluster Geographic Edition ソフトウェアの監視と検証に使用できる ファイルとツールについて説明します。

この章で説明する内容は次のとおりです。

- 87ページの「Sun Cluster Geographic Edition ソフトウェアの実行時状態の監視」
- 93ページの「[Sun Cluster Geographic Edition](#page-92-0) のログメッセージの表示」
- 94[ページの「パートナーシップと保護グループの構成情報の表示」](#page-93-0)

#### **Sun Cluster Geographic Edition**ソフトウェアの実行時状態 の監視

Sun Cluster Geographic Edition が有効になったローカルクラスタの実行時状態は、 geoadm status コマンドを使用して表示できます。このコマンドを実行すると、次の ようにセクション区分されて情報が表示されます。

- クラスタ ローカルクラスタの名前が表示されます。
- パートナーシップ パートナークラスタの名前、同期状態、ローカルのハート ビート、ローカルのハートビートプラグインなど、パートナーシップに関するす べての情報が表示されます。
- 保護グループ ローカルクラスタとリモートクラスタの情報など、保護グループ の状態に関する情報が表示されます。
- 中断中の操作 継続中のトランザクション処理の状態情報が表示されます。

geoadm status コマンドを実行するには、Basic Solaris User RBAC 権利プロファイルが ユーザーに割り当てられている必要があります。RBAC の詳細は、47 [ページの「](#page-46-0)Sun [Cluster Geographic Edition](#page-46-0) ソフトウェアと RBAC」を参照してください。

たとえば、管理者が cluster-paris 上で geoadm status コマンドを実行した場合、次 の情報が表示されます。

```
phys-paris-1# geoadm status
Cluster: cluster-paris
Partnership "paris-newyork-ps": OK
  Partner clusters : cluster-newyork
  Synchronization : OK
  ICRM Connection : OK
  Heartbeat "paris-to-newyork" monitoring "cluster-newyork": OK
    Heartbeat plug-in "ping_plugin" : Inactive
    Heartbeat plug-in "tcp_udp_plugin" : OK
Protection group "tcpg" : OK
  Partnership : "paris-newyork-ps"
  Synchronization : OK
  Cluster cluster-paris : OK
  Role : Primary
  PG activation state : Activated
  Configuration : OK
  Data replication : OK
  Resource groups : OK
 Cluster cluster-newyork : OK
    Role : Secondary
    PG activation state : Activated
    Configuration : OK
    Data replication : OK
    Resource groups : OK
Pending Operations
Protection Group : "tcpg"
Operation : start
```
表示された情報から、主クラスタ cluster-paris と二次クラスタ cluster-newyork の 両方で保護グループ tcpg が有効になっていることがわかります。パートナー関係に あるクラスタ間でデータが複製され、これらのクラスタの同期がとられます。

次の表に、状態値の意味を示します。

#### 表**8–1** 状態値の説明

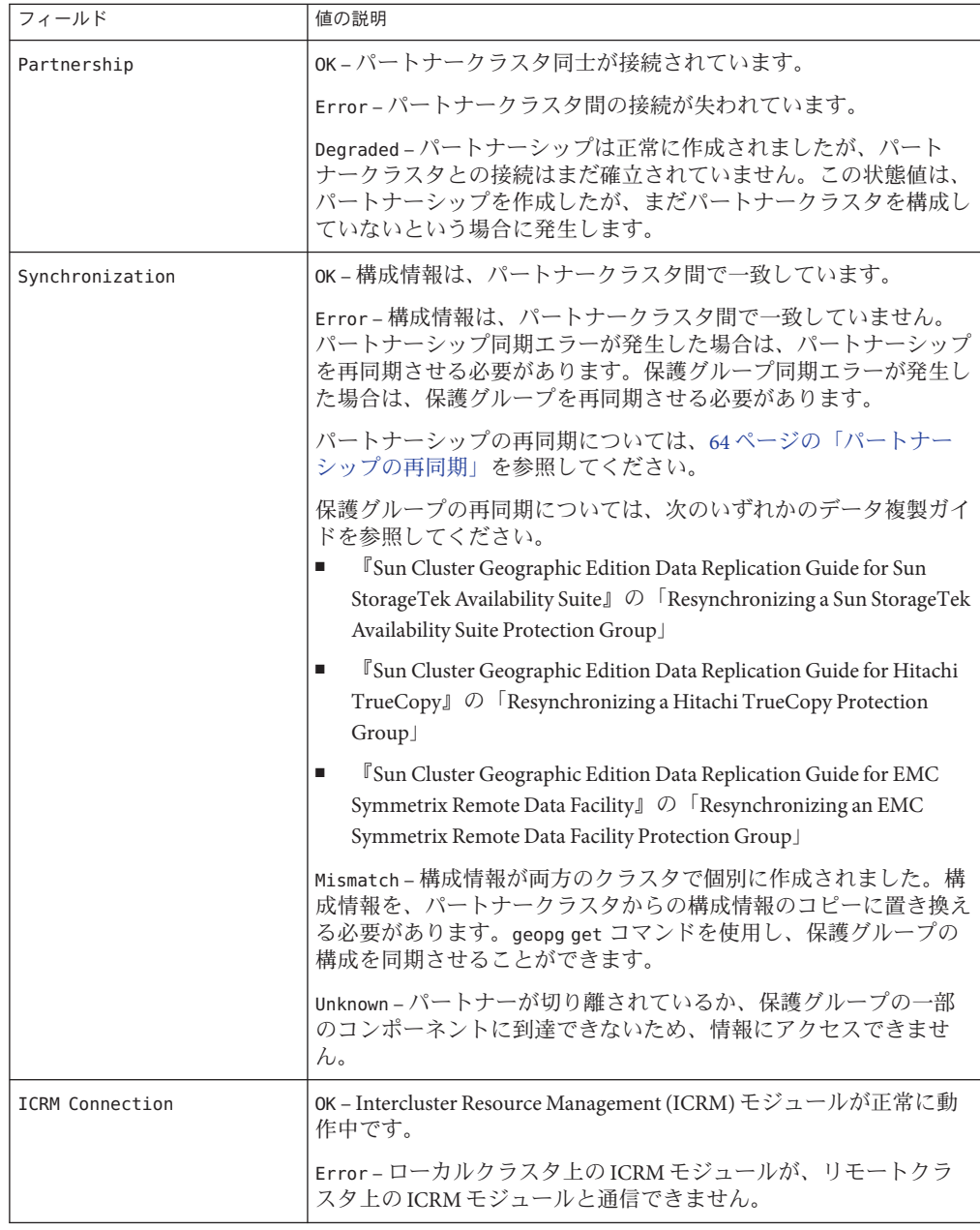

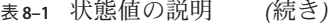

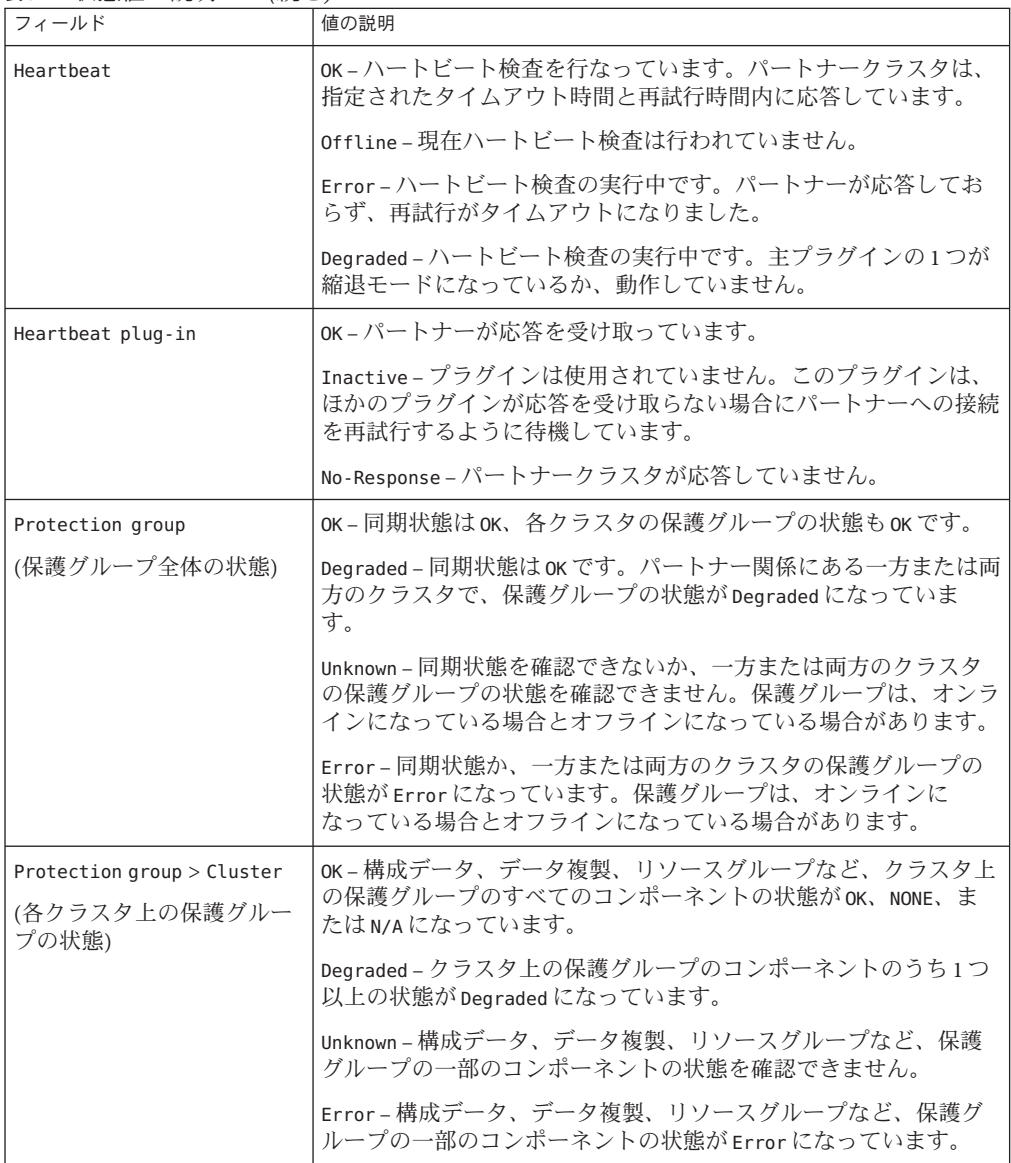

| フィールド                                         | 値の説明                                                                                                    |
|-----------------------------------------------|----------------------------------------------------------------------------------------------------|
| Protection group > Cluster ><br>Role          | Primary - クラスタは、この保護グループの主クラスタ(Primary)で<br>す。                                                                                                    |
|                                               | Secondary - クラスタは、この保護グループの二次クラスタ<br>(Secondary)です。                                                                                                    |
|                                               | Unknown - パートナーが切り離されているか、保護グループの一部<br>のコンポーネントに到達できないため、情報にアクセスできませ<br>$\mathcal{h}$ .                                                                                                  |
| Protection group > Cluster >                  | Activated - 保護グループが有効になっています。                                                                                                    |
| PG activation state                           | Deactivated – 保護グループが無効になっています。                                                                                                    |
|                                               | Unknown - パートナーが切り離されているか、保護グループの一部<br>のコンポーネントに到達できないため、情報にアクセスできませ<br>$\mathcal{h}$ .                                                                                                  |
| Protection group > Cluster ><br>Configuration | OK-クラスタ上の保護グループ構成が検証され、エラーはありませ<br>h.                                                                                                    |
|                                               | Error-クラスタ上の保護グループ構成の検証結果がエラーに<br>なっています。保護グループの検証を再度行う必要があります。保<br>護グループの検証については、次のいずれかのデータ複製ガイドを<br>参照してください。                                                                          |
|                                               | <sup>『</sup> Sun Cluster Geographic Edition Data Replication Guide for Sun<br>StorageTek Availability Suite』の「How to Validate a Sun StorageTek<br>Availability Suite Protection Group」   |
|                                               | <sup>『</sup> Sun Cluster Geographic Edition Data Replication Guide for Hitachi<br>ш<br>TrueCopy』の「Validating a Hitachi TrueCopy Protection Group」                                        |
|                                               | <sup>『</sup> Sun Cluster Geographic Edition Data Replication Guide for EMC<br>п<br>Symmetrix Remote Data Facility』の「Validating an EMC Symmetrix<br>Remote Data Facility Protection Group |
|                                               | Unknown - パートナーが切り離されているか、保護グループの一部<br>のコンポーネントに到達できないため、情報にアクセスできませ<br>ん。                                                                                                    |

表 **8–1** 状態値の説明 *(*続き*)*

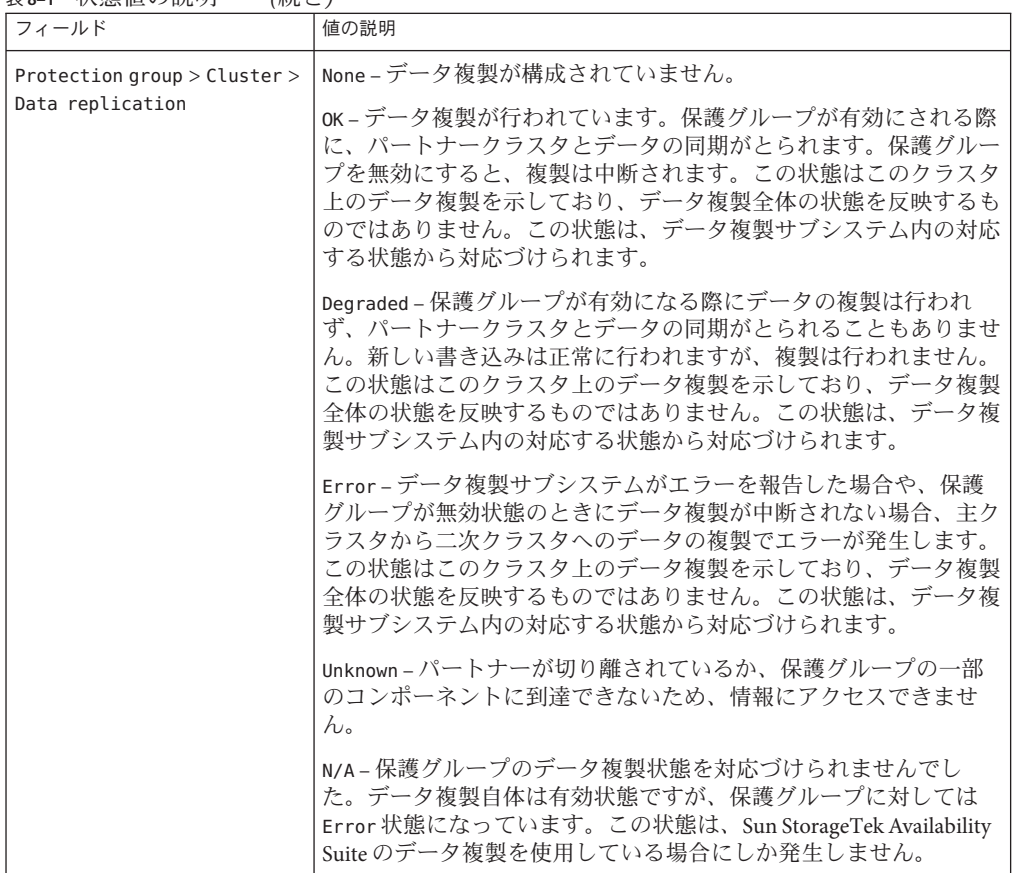

表 **8–1** 状態値の説明 *(*続き*)*

| フィールド                                           | 値の説明                                                                                                    |
|-------------------------------------------------|----------------------------------------------------------------------------------------------------|
| Protection group > Cluster ><br>Resource groups | None – この保護グループで保護されているリソースグループはあり<br>ません。                                                                                                    |
|                                                 | OK-クラスタに Primary 役割が割り当てられている場合、保護グ<br>ループが有効になっていると、すべてのリソースグループはオンラ<br>イン状熊になります。保護グループが無効になっていると、すべて<br>のリソースグループは管理の対象外になります。クラスタに<br>Secondarv 役割が割り当てられている場合、すべてのリソースグ<br>ループは管理の対象外になります。       |
|                                                 | Error-クラスタに Primary 役割が割り当てられている場合、保護グ<br>ループが有効になっていると、一部のリソースグループだけがオン<br>ライン状態になります。保護グループが無効になっていると、一部<br>のリソースグループだけが管理の対象外になります。クラスタに<br>Secondarv 役割が割り当てられている場合、一部のリソースグルー<br>プだけが管理の対象外になります。 |
|                                                 | Unknown - パートナーが切り離されているか、保護グループの一部<br>のコンポーネントに到達できないため、情報にアクセスできませ<br>h.                                                                                                    |

<span id="page-92-0"></span>表 **8–1** 状態値の説明 *(*続き*)*

複製の実行時状態の確認については、次のいずれかのデータ複製ガイドを参照して ください。

- **FSun Cluster Geographic Edition Data Replication Guide for Sun StorageTek Availability** Suite』の「Checking the Runtime Status of Sun StorageTek Availability Suite Data Replication」
- 『Sun Cluster Geographic Edition Data Replication Guide for Hitachi TrueCopy』の「Checking the Runtime Status of Hitachi TrueCopy Data Replication」
- *『Sun Cluster Geographic Edition Data Replication Guide for EMC Symmetrix Remote* Data Facility』の「Checking the Runtime Status of EMC Symmetrix Remote Data Facility Data Replication」

## **Sun Cluster Geographic Edition**のログメッセージの表示

Sun Cluster Geographic Edition のコンポーネントはすべて、ログファイルに格納され るメッセージを生成します。

共通エージェントコンテナにおける Sun Cluster Geographic Edition コンポーネントの 読み込み、実行、および停止についての情報は、次のログファイルに記録されま す。メッセージは、最新のものから順に 0、1、2 の番号が付けられたファイルに記 録されます。

■ /var/cacao/instances/default/logs/cacao.0

- <span id="page-93-0"></span>■ /var/cacao/instances/default/logs/cacao.1
- /var/cacao/instances/default/logs/cacao.2

システムログメッセージは、/var/adm/messages ログファイルに格納されます。

クラスタノードごとに、古いログファイルのコピーが個別に保存されます。すべて のクラスタノードのログファイルを組み合わせると、現在までのログ情報の完全な スナップショットが得られます。Sun Cluster Geographic Edition モジュールのログ メッセージは、Sun Cluster Geographic Edition ソフトウェアが現在有効になっている ノード上で更新されます。データ複製制御ログメッセージは、データ複製リソース が現在 Online になっているノード上で更新されます。

## パートナーシップと保護グループの構成情報の表示

ローカルクラスタとリモートクラスタ間で定義されているすべてのパートナー シップのリストなど、現在のローカルクラスタのパートナーシップ構成を表示でき ます。

また、クラスタ上に定義されている特定の保護グループまたはすべての保護グルー プの現在の構成を表示することもできます。

#### ▼ パートナーシップに関する構成情報を表示する方 法

- クラスタノードの**1**つにログインします。 **1** この手順を行うには、Basic Solaris User RBAC 権利プロファイルがユーザーに割り当 てられている必要があります。RBAC の詳細は、47 ページの「[Sun Cluster Geographic](#page-46-0) Edition [ソフトウェアと](#page-46-0) RBAC」を参照してください。
- パートナーシップについての情報を表示します。 **2**

# **geops list** *partnershipname*

*partnershipname* パートナーシップの名前を指定します。パートナーシップを指定 しないと、geops list コマンドはすべてのパートナーシップにつ いて情報を表示します。

Sun Cluster Geographic Edition ソフトウェアでサポートされる名前と値については、 [付録](#page-108-0) B を参照してください。

#### パートナーシップ構成情報の表示 例**8–1**

この例では、ローカルクラスタ cluster-paris とリモートクラスタ cluster-newyork 間のパートナーシップについての構成情報を示します。

# **geops list paris-newyork-ps**

#### ▼ 保護グループに関する構成情報を表示する方法

- クラスタノードの**1**つにログインします。 **1** この手順を行うには、Basic Solaris User RBAC 権利プロファイルがユーザーに割り当 てられている必要があります。RBAC の詳細は、47 ページの「[Sun Cluster Geographic](#page-46-0) Edition [ソフトウェアと](#page-46-0) RBAC」を参照してください。
- 保護グループに関する情報を表示する **2**

# **geopg list [***protectiongroupname***]**

*protectiongroupname* 保護グループの名前を指定します。

保護グループを指定しないでコマンドを実行すると、システ ム上に構成されているすべての保護グループの情報が一覧表 示されます。

#### 保護グループに関する構成情報の表示 例**8–2**

この例では、cluster-paris に構成されている avspg の構成情報を表示する方法を示 します。

# **geopg list avspg**

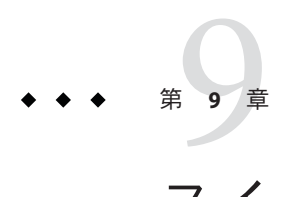

## スイッチオーバーとテイクオーバーの動 作のカスタマイズ

この章では、保護グループの役割が二次クラスタから主クラスタに変わるときに実 行されるスクリプトを作成する方法について説明します。この章は、次の節で構成 されます。

- 97ページの「役割変更アクションスクリプトの作成」
- 100[ページの「スイッチオーバーまたはテイクオーバー時にスクリプトが実行さ](#page-99-0) [れるように保護グループを構成する」](#page-99-0)

### 役割変更アクションスクリプトの作成

Sun Cluster Geographic Edition ソフトウェアは、保護グループ内のクラスタが secondary 役割から primary 役割に変わるときにコマンドを実行するように構成でき ます。この役割変更は、スイッチオーバーまたはテイクオーバー操作の結果として 発生する可能性があるものです。

アクションコマンドは、新しい主クラスタ上で保護グループが起動されたときに、 その新しい主クラスタ上でスイッチオーバーまたはテイクオーバー中に実行されま す。スクリプトは、データ複製の役割が二次クラスタから主クラスタに変更された あと、アプリケーションリソースグループがオンラインになる前に、新しい主クラ スタ上で呼び出されます。データ複製の役割変更が成功しなかった場合は、スクリ プトは呼び出されません。

このスクリプトへのパスは、保護グループをホストできるすべてのパートナークラ スタの全ノードで有効にしてください。

スクリプトの実行は次のコマンドによって行われます。

# *custom-action-command-path* **-o primary -c** *clustername* \

**-s** *partnershipname protectiongroupname userarguments*

*customactioncommandpath* 作成したアクションコマンドのパスを指定します。

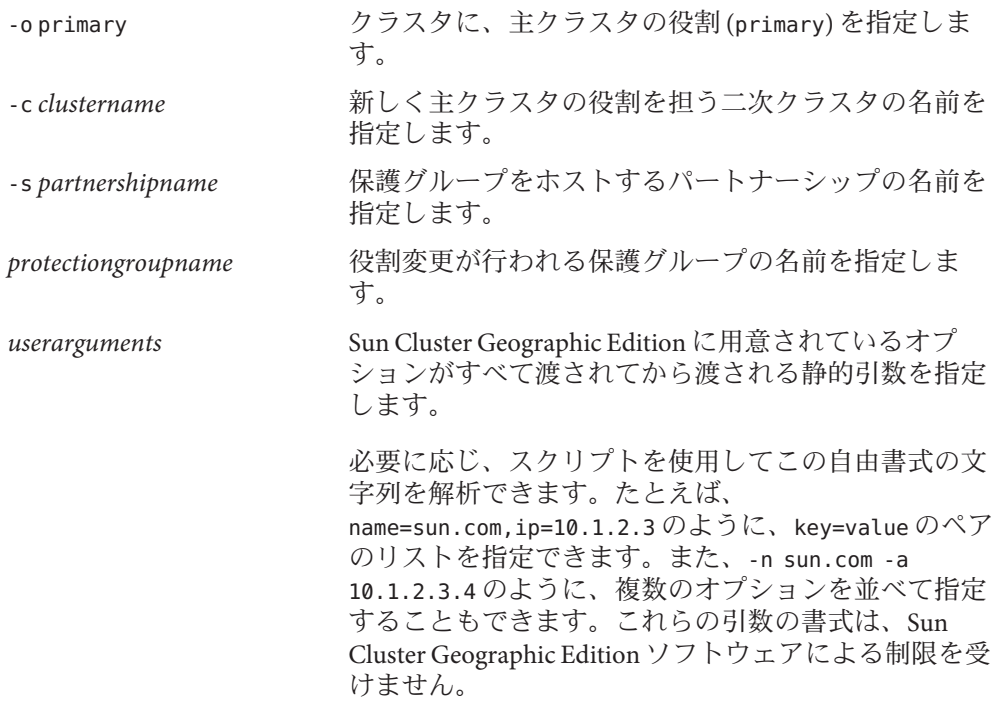

役割変更アクションスクリプトの終了状態は、geopg switchover または geopg takeover コマンドの結果の一部として報告されます。アクションスクリプトが正常 に実行された場合、終了状態は 0 になります。エラーや障害が発生した場合、終了 状態は0以外になります。終了状態の値は、役割変更アクションのほかの側面には 影響を及ぼしません。スイッチオーバーやテイクオーバーを実行すると、アク ションスクリプトの終了状態とは関係なく、保護グループ内のアプリケーションリ ソースグループがオンライン状態になります。

Sun Cluster Geographic Edition ソフトウェアはスクリプトが制御を返すまで待ち、そ れからアプリケーションリソースグループをオンラインにするなどの処理を行いま す。したがって、アクションスクリプトを作成する際は、保護グループのためのタ イムアウト間隔を適切に設定できるように、スクリプトの実行に必要な時間量をあ らかじめ知っておく必要があります。スイッチオーバーやテイクオーバーがタイム アウトとなり、新しい主クラスタ上でアプリケーションリソースグループがオフラ インのままになるのを避けるため、スクリプトが完了するだけの十分な時間が含ま れるようにタイムアウト間隔を設定してください。

例 **9–1** DNSを更新するスイッチオーバーアクションスクリプト

このスクリプト例では、nsupdate コマンドを使用して、新しいクラスタを指すよう にホスト名を再構成する方法を示します。nsupdate コマンドについて は、nsupdate(1M)のマニュアルページを参照してください。

例 **9–1** DNSを更新するスイッチオーバーアクションスクリプト *(*続き*)*

companyX.com に接続を試みるクライアントは、ネームサービスによって、保護グ ループの主クラスタのアドレス cluster-paris として参照されます。主クラスタが応 答しない場合、管理者は、保護グループを代替クラスタ cluster-newyork にスイッチ オーバーします。

```
#!/bin/ksh
# sample script to update dns
# Assumes each cluster has an entry with name "lh-paris-1" in /etc/hosts
# but different value for the IP in each cluster
# for forward DNS (A) entry: will delete old entry for "lh-paris-1"
# and add one that is correct for "this cluster"
#
# For reverse (PTR) DNS entry, will just add one for this cluster.
# Will NOT delete PTR record left over from old cluster. So
# eventually you will just have reverse lookup for the IP for both clusters
# doing reverse resolution to the same name (lh-paris-1.odyssey.com)
# This should be fine, as long as the forward resolution stays "correct"
#
# The blank line of input at the end of nsupdate is REQUIRED
#
# A short TTL is put on the new records (600 = 10 minutes)
# but you can't really control what kind of caching goes on on
# the client side
# get IP corresponding to name "lh-paris-1" on THIS Cluster
NEWIP=$(getent hosts lh-paris-1|cut -f1)
# this bit splits out the octets in order to add the reverse PTR entry
IFS=.
set $NEWIP
unset IFS
/usr/sbin/nsupdate <<ENDNSUPDATE
update delete ora-lh.odyssey.com A
update add ora-lh.odyssey.com 600 A $NEWIP
```
ENDNSUPDATE

update add \$4.\$3.\$2.\$1.in-addr.arpa 600 PTR ora-lh.odyssey.com.

### <span id="page-99-0"></span>スイッチオーバーまたはテイクオーバー時にスクリプト が実行されるように保護グループを構成する

スクリプトの作成後、スイッチオーバーまたはテイクオーバーの際にスクリプトが 実行されるように、保護グループを構成する必要があります。スイッチオーバーま たはテイクオーバーが発生すると、新しい主クラスタとなるクラスタ上でスクリプ トが実行されます。

#### ▼ スイッチオーバーまたはテイクオーバー時にスク リプトが実行されるように保護グループを構成す る方法

- クラスタノードの**1**つにログインします。 **1** この手順を行うには、Geo Management RBAC 権利プロファイルがユーザーに割り当 てられている必要があります。RBAC の詳細は、47 ページの「[Sun Cluster Geographic](#page-46-0) Edition [ソフトウェアと](#page-46-0) RBAC」を参照してください。
- 保護グループの RoleChange\_ActionCmd プロパティーと RoleChange\_ActionArgs プロパ **2** ティーを構成します。
- # **geopg set-prop -p RoleChange\_ActionCmd=***fullyqualifiedscript* **-p RoleChange\_ActionArgs=***scriptarguments*

-p *propertysetting* 保護グループのプロパティーを指定します。

RoleChange\_ActionCmd プロパティーを使用して、コマンドの パスを指定します。このパスは、保護グループをホストでき るすべてのパートナークラスタの全ノードで有効にしてくだ さい。

RoleChange\_ActionArgs プロパティーを使用して、アクション コマンドの実行時にコマンド行に追加する引数を定義しま す。

設定できるプロパティーについての詳細は[、付録](#page-102-0) A を参照し てください。

*protectiongroupname* 保護グループの名前を指定します。

#### クラスタのスイッチオーバーまたはテイクオーバー時にコマンドが実 例**9–2** 行されるように保護グループを構成する

この例では、newDNS というカスタムコマンドが実行されるように保護グループを構 成する方法を示します。

# **geopg set-prop -p RoleChange\_ActionCmd=/usr/bin/newDNS** \

**-p RoleChange\_ActionArgs=domain=companyx.com,ip=1.2.3.4 avspg**

<span id="page-102-0"></span>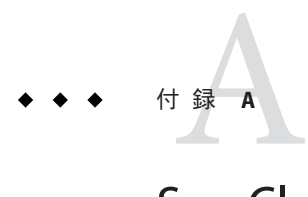

## Sun Cluster Geographic Editionの標準プロパ ティー

この付録では、Sun Cluster Geographic Edition のハートビート、ハートビートプラグ イン、パートナーシップ、保護グループ、およびデータ複製デバイスグループの標 準プロパティーを示します。

この付録は、次の節で構成されています。

- 103 ページの「一般的なハートビートプロパティー」
- 104[ページの「一般的なハートビートプラグインのプロパティー」](#page-103-0)
- 105 [ページの「パートナーシップのプロパティー」](#page-104-0)
- 106[ページの「保護グループの一般的なプロパティー」](#page-105-0)

注 **–**プロパティーの名前と値(Query\_interval、True、Falseなど)は、大文字と小文 字を区別しません。

## 一般的なハートビートプロパティー

次の表は、Sun Cluster Geographic Edition ソフトウェアで定義されているハートビー トプロパティーについて説明しています。

表**A–1** 一般的なハートビートプロパティー

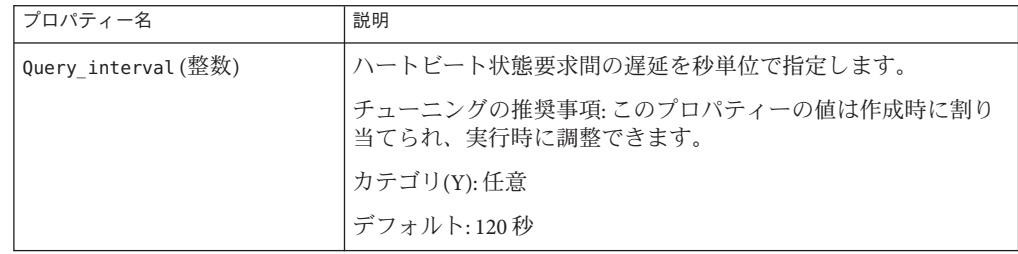

## <span id="page-103-0"></span>一般的なハートビートプラグインのプロパティー

次の表は、Sun Cluster Geographic Edition ソフトウェアで定義されている一般的な ハートビートプラグインのプロパティーについて説明しています。

表**A–2** 一般的なハートビートプラグインのプロパティー

| プロパティー                 | 説明                                                                                                    |
|------------------------|----------------------------------------------------------------------------------------------------|
| Plugin properties(文字列) | プラグインに固有のプロパティ文字列を指定します。                                                                                                    |
|                        | チューニングの推奨事項:このプロパティーの値は作成時に割り<br>当てられ、実行時に調整できます。                                                                                                    |
|                        | カテゴリ(Y): 任意                                                                                                    |
|                        | デフォルト:なし。ただしデフォルトのハートビートプラグイン<br>tcp udp pluginとping-pluginを使用するハートビートを除く。                                                                                                    |
|                        | tcp_udp_pluginプラグインに関しては、この文字列の書式は<br>remoteIPaddress /UDP/2084/ipsec, remoteIPaddress /TCP/2084/ipsec<br>とあらかじめ定義されています。remote_IP_address引数は、パー<br>トナークラスタのIPアドレスを指定します。オプションのipsec<br>引数は、true または false のブール値を持つ IPsec をプラグイン<br>が使用するかどうかを指定します。 |
|                        | ping-pluginの場合、この文字列の形式は、「remote_IP_address」<br>と事前に定義されています。remote_IP_addressはパートナークラ<br>スタのIPアドレスを指定します。                                                                                                    |
| Query cmd(文字列)         | ハートビート状態要求コマンドへのパスを指定します。                                                                                                    |
|                        | チューニングの推奨事項:このプロパティーの値は作成時に割り<br>当てられ、実行時に調整できます。                                                                                                    |
|                        | カテゴリ(Y):プラグインが事前に定義されたプラグインを指定し<br>ていない場合、必須プロパティーです。                                                                                                    |
|                        | デフォルト:なし                                                                                                    |
| Requester agent (文字列)  | 要求元エージェントへの絶対パスを指定します。                                                                                                    |
|                        | チューニングの推奨事項: このプロパティーの値は作成時に割り<br>当てられ、実行時に調整できます。しかし、テスト目的以外で、<br>デフォルトプラグインの Requester agent プロパティーの調整が<br>必要となることは決してありません。                                                                                                    |
|                        | カテゴリ(Y):任意                                                                                                    |
|                        | デフォルト:なし                                                                                                    |

<span id="page-104-0"></span>

| プロパティー                | 説明                                                                                                    |
|-----------------------|----------------------------------------------------------------------------------------------------|
| Responder agent (文字列) | 応答側エージェントへの絶対パスを指定します。                                                                                               |
|                       | チューニングの推奨事項:値は作成時に割り当てられ、実行時に<br>調整できます。しかし、テスト目的以外で、デフォルトプラグイ<br>ンの Responder agent プロパティーの調整が必要となることは決<br>してありません。 |
|                       | カテゴリ(Y): 任意                                                                                                    |
|                       | デフォルト:なし                                                                                                    |
| Type (列挙型)            | プラグインのタイプを指定します。primary または backup のいず<br>れかに設定します。                                                                  |
|                       | チューニングの推奨事項: このプロパティーの値は作成時に割り<br>当てられ、実行時に調整できます。                                                                   |
|                       | カテゴリ(Y):必要                                                                                                    |
|                       | デフォルト:ありません。ただし、ping_pluginという名前が付け<br>られるデフォルトのハートビートを除きます。このプラグインを<br>使用する場合、初期値は backup です。                       |

表 **A–2** 一般的なハートビートプラグインのプロパティー *(*続き*)*

## パートナーシップのプロパティー

次の表は、Sun Cluster Geographic Edition ソフトウェアで定義されているパートナー シップのプロパティーについて説明しています。

表**A–3** パートナーシップのプロパティー

| プロパティー                           | 説明                                                  |
|----------------------------------|-----------------------------------------------------|
| Description (文字列)                | パートナーシップの説明です。                                      |
|                                  | チューニングの推奨事項: このプロパティーの値は作成時に割り<br>当てられ、実行時に調整できます。  |
|                                  | カテゴリ(Y):任意                                          |
|                                  | デフォルト:空の文字列                                         |
| Notification ActionCmd (文字<br>列) | ハートビート喪失通知が発行されるときにトリガーされるアク<br>ションスクリプトへのパスを指定します。 |
|                                  | チューニングの推奨事項:このプロパティーの値は作成時に割り<br>当てられ、実行時に調整できます。   |
|                                  | カテゴリ(Y):任意                                          |
|                                  | デフォルト:空の文字列                                         |

| ィ× ハーコ ノ ヽ  ̄   ノ ノ ノ ノ ノ ノ ノ ノ ノ ノ ノ ノ ノ | (ハソム C/                                                                  |
|-------------------------------------------|--------------------------------------------------------------------------|
| プロパティー                                    | 説明                                                                       |
| Notification EmailAddrs(文字<br>列配列)        | ハートビート喪失通知が発行される際に電子メールを受けとるア<br>ドレス(複数可)をリスト形式で指定します。リストはコンマで区<br>切ります。 |
|                                           | チューニングの推奨事項:このプロパティーの値は作成時に割り<br>当てられ、実行時に調整できます。                        |
|                                           | カテゴリ(Y): 任意                                                              |
|                                           | デフォルト:空の文字列                                                              |

<span id="page-105-0"></span>表 **A–3** パートナーシップのプロパティー *(*続き*)*

## 保護グループの一般的なプロパティー

次の表は、Sun Cluster Geographic Edition ソフトウェアで定義されている保護グルー ププロパティーについて説明しています。

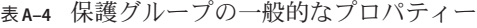

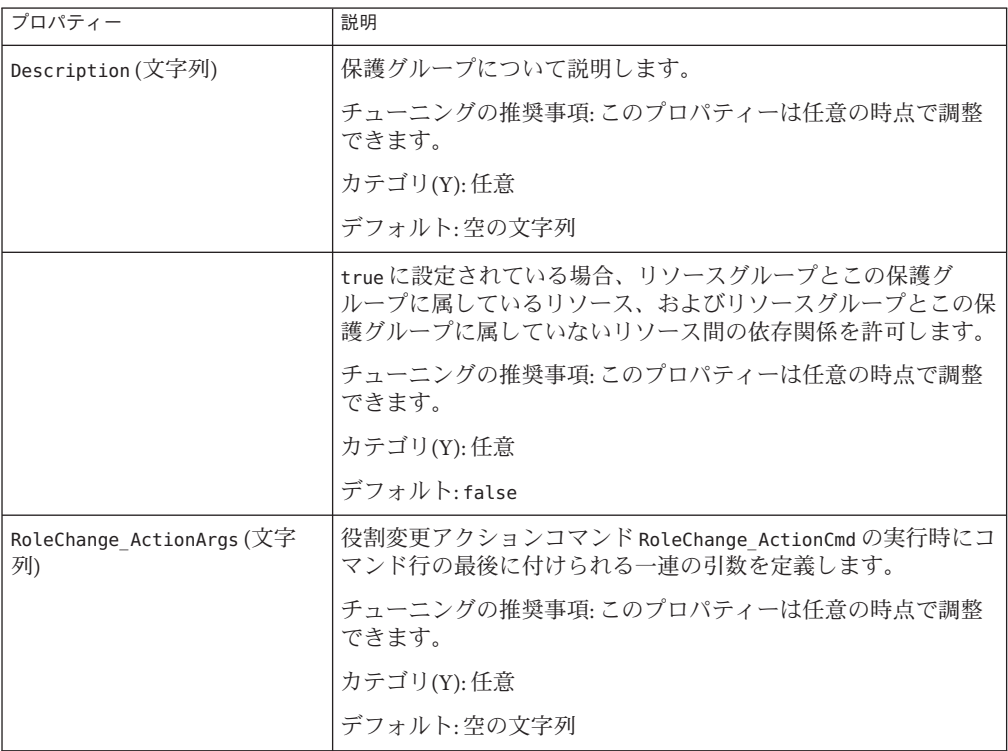

表 **A–4** 保護グループの一般的なプロパティー *(*続き*)*

| プロパティー                     | 説明                                                                                                    |
|----------------------------|----------------------------------------------------------------------------------------------------|
| RoleChange ActionCmd (文字列) | 実行可能コマンドへのパスを指定します。このスクリプトは、新<br>しい主クラスタ上で保護グループが起動されたときに、その新し<br>い主クラスタ上でスイッチオーバーまたはテイクオーバー中に呼<br>び出されます。スクリプトは、データ複製の役割が二次クラスタ<br>から主クラスタに変更されたあと、アプリケーションリソースグ<br>ループがオンラインになる前に、新しい主クラスタ上で呼び出さ<br>れます。データ複製の役割変更が成功しなかった場合は、スクリ<br>プトは呼び出されません。 |
|                            | このパスは、保護グループをホストできるすべてのパートナーク<br>ラスタの全ノードで有効にしてください。                                                                                                    |
|                            | チューニングの推奨事項: このプロパティーは任意の時点で調整<br>できます。                                                                                                    |
|                            | カテゴリ(Y): 任意                                                                                                    |
|                            | デフォルト:空の文字列                                                                                                    |

表 **A–4** 保護グループの一般的なプロパティー *(*続き*)*

| プロパティー       | 説明                                                                                                    |
|--------------|----------------------------------------------------------------------------------------------------|
| Timeout (整数) | 保護グループのタイムアウト期間を秒単位で指定します。タイム<br>アウト間隔は、geopg start、geopg stop、geopg switchover、<br>geopg takeover などの geopg コマンドを実行したあとに、Sun<br>Cluster Geographic Edition が応答を待つまでの最長時間です。コ<br>マンドがこのタイムアウト間隔内に応答しない場合、Sun Cluster<br>Geographic Edition ソフトウェアはその処理をタイムアウトとして<br>報告します。これは、コマンドが最終的に正常に完了した場合で<br>も同様です。 |
|              | データ複製の役割転換を実行するのに必要な時間量を特定し、タ<br>イムアウト値をその値の150%から200%に設定して、役割逆転<br>の完了に十分な時間を確保してください。                                                                                                    |
|              | 処理がリモートクラスタで確実に完了するように、タイムアウト<br>後、ふたたび処理を試みる前に、システムの状態を確認してくだ<br>さい。詳細は、116ページの「移行に関する問題のトラブル<br>シューティング」を参照してください。                                                                                                    |
|              | タイムアウト間隔は、クラスタベースで各処理に適用されます。<br>適用範囲が Local である処理は、指定されたタイムアウト間隔を<br>過ぎても完了しない場合、タイムアウトとなります。                                                                                                    |
|              | グローバルスコープを持つ処理は、ローカルクラスタに対するア<br>クションとリモートクラスタに対するアクションから構成されま<br>す。ローカルとリモートのアクションの時間は別々に経過するた<br>め、グローバルスコープを持つ処理は次のいずれかの条件中に夕<br>イムアウトになります。<br>ローカルの処理が指定されたタイムアウト間隔の経過後も完<br>了していない。<br>リモートの処理が指定されたタイムアウト間隔の経過後も完<br>п.<br>了していない。                                                                   |
|              | チューニングの推奨事項:このプロパティーを調整できるのは、<br>保護グループがオフラインである場合のみです。                                                                                                    |
|              | カテゴリ(Y): 任意                                                                                                    |
|              | Range: $20 \sim 1000000$ 秒                                                                                                    |
|              | デフォルト:200                                                                                                    |
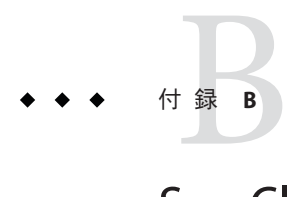

# Sun Cluster Geographic Editionエン ティティーに使用できる名前と値

この付録では、Sun Cluster Geographic Edition エンティティーの名前と値として使用 できる文字の条件を示します。

- この付録は、次の節で構成されています。
- 109ページの「Sun Cluster Geographic Edition エンティティーに使用できる名前」
- 110 ページの「Sun Cluster Geographic Edition [エンティティーに使用できる値」](#page-109-0)

### **Sun Cluster Geographic Edition**エンティティーに使用でき る名前

Sun Cluster Geographic Edition エンティティー名は、次の名前から構成されます。

- Host names
- パートナーシップ名
- 保護グループ名
- カスタムハートビート名

これらの名前はどれも、次の規則に準じたものでなければなりません。

- ASCII であること。
- 英字で始まること。
- 名前に使用できる文字は、英字の大文字と小文字、数字、ハイフン(-)、および下 線()。
- 255 文字を超えないこと。

# <span id="page-109-0"></span>**Sun Cluster Geographic Edition**エンティティーに使用でき る値

Sun Cluster Geographic Edition エンティティーの値は、プロパティー値と記述値とい う 2 つのカテゴリに分類されます。 どちらの種類の値も次の規則に従います。

- 値は ASCII であること。
- 値の最大長は 4M 1 バイト (つまり、4,194,303 バイト) であること。
- 値には復帰改行やセミコロンを含めてはならないこと。

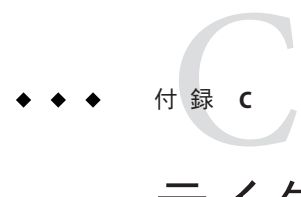

# テイクオーバー後の状態

この付録では、geopg takeover コマンドを実行したあとの、主クラスタと二次クラ スタの状態について説明します。

この付録は、次の節で構成されています。

- 111 ページの「パートナークラスタに到達できる場合のテイクオーバーの結果」
- 112 [ページの「パートナークラスタに到達できない場合のテイクオーバーの結](#page-111-0) [果」](#page-111-0)

# パートナークラスタに到達できる場合のテイクオーバー の結果

この節では、geopg takeover コマンドの実行前後における主クラスタと二次クラス タの有効状態について説明します。この節で説明している結果は、パートナークラ スタに到達できることを想定しています。

次の表では、geopg takeover コマンドを二次クラスタ (cluster-newyork) で実行する ときのクラスタの状態を説明しています。

表 **C–1** 二次クラスタでの geopg takeover コマンド実行によるテイクオーバーの結果

| テイクオーバー前のクラスタの役割と状態       | テイクオーバー後のクラスタの役割と状態       |
|---------------------------|---------------------------|
| cluster-paris:主クラスタ、無効    | cluster-paris: 二次クラスタ、無効  |
| cluster-newyork:二次クラスタ、無効 | cluster-newyork: 主クラスタ、無効 |
|                           |                           |
| cluster-paris:主クラスタ、有効    | cluster-paris: 二次クラスタ、無効  |
| cluster-newyork:二次クラスタ、無効 | cluster-newyork: 主クラスタ、無効 |

| 表U-1 二次クノムグ(V)qeopqtakeoverコヾノド夫1」によるブイ クオニハニの結末 | (形にこ)                                 |
|--------------------------------------------------|---------------------------------------|
| テイクオーバー前のクラスタの役割と状態                              | テイクオーバー後のクラスタの役割と状態                   |
| cluster-paris: 主クラスタ、無効                          | cluster-paris: 二次クラスタ、無効              |
| cluster-newyork:二次クラスタ、有効                        | cluster-newyork:主クラスタ、有効、データ複<br>製は停止 |
| cluster-paris:主クラスタ、有効                           | cluster-paris:二次クラスタ、無効               |
| cluster-newyork:二次クラスタ、有効                        | cluster-newyork:主クラスタ、有効、データ複<br>製は停止 |

<span id="page-111-0"></span>表 **C–1** 二次クラスタでの geopg takeover コマンド実行によるテイクオーバーの結果 *(*続き*)*

次の表は、主クラスタ cluster-paris で geopg takeover コマンドを実行する際の状態 について説明しています。

表 **C–2** 主クラスタでの geopg takeover コマンド実行によるテイクオーバーの結果

| テイクオーバー前のクラスタの役割と状態       | テイクオーバー後のクラスタの役割と状態           |
|---------------------------|-------------------------------|
| cluster-paris: 主クラスタ、無効   | cluster-paris: 主クラスタ、無効       |
| cluster-newyork:二次クラスタ、無効 | cluster-newyork:二次クラスタ、無効     |
|                           |                               |
| cluster-paris:主クラスタ、有効    | cluster-paris: 主クラスタ、有効、データ複製 |
| cluster-newyork:二次クラスタ、無効 | は停止                           |
|                           | cluster-newyork:二次クラスタ、無効     |
| cluster-paris: 主クラスタ、無効   | cluster-paris: 主クラスタ、無効       |
| cluster-newyork:二次クラスタ、有効 | cluster-newyork:二次クラスタ、無効     |
| cluster-paris:主クラスタ、有効    | cluster-paris:主クラスタ、有効、データ複製  |
| cluster-newyork:二次クラスタ、有効 | は停止                           |
|                           | cluster-newyork:二次クラスタ、無効     |

# パートナークラスタに到達できない場合のテイクオー バーの結果

この節では、パートナークラスタに到達できないか、またはパートナークラスタト の保護グループがビジー状態にある状況で、geopg takeover コマンドを発行する前 とあとの主クラスタと二次クラスタの有効状態について説明します。

次の表は、二次クラスタ cluster-newyork で geopg takeover コマンドを実行した結 果、主クラスタに到達できないか、または主クラスタ上の保護グループがビジー状 態であったという状況について説明しています。

注**–**この表に示されているテイクオーバー後のクラスタの役割と状態を取得できるの は、パートナークラスタにもう一度到達できる場合だけです。

表 **C–3** 主クラスタに到達できない場合の二次クラスタでの geopg takeover コマンドの実行に よるテイクオーバー結果

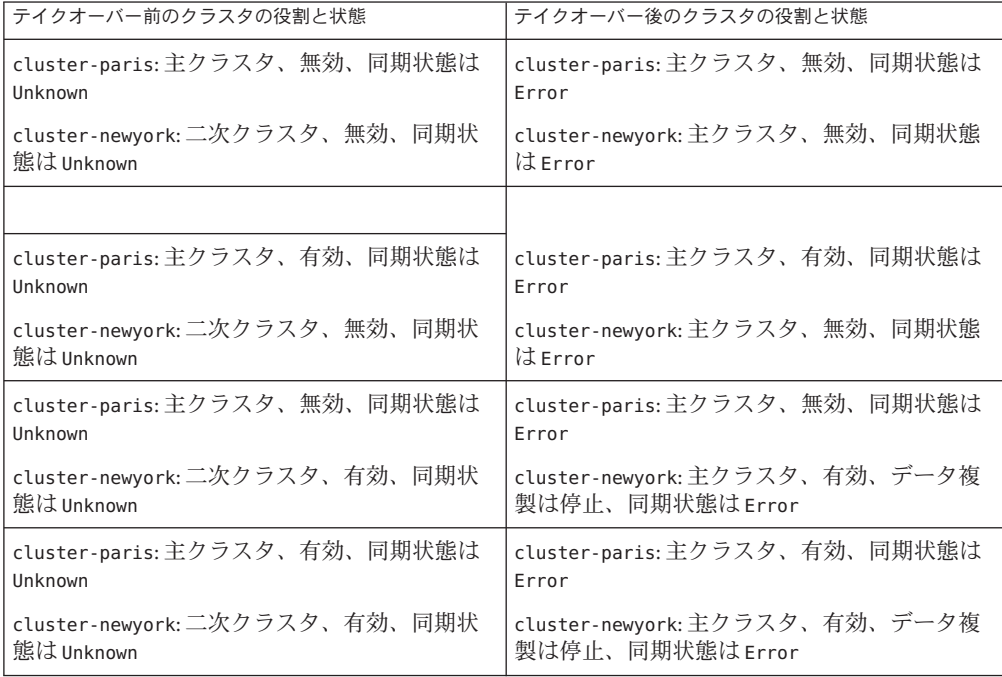

次の表は、主クラスタ cluster-paris で geopg takeover コマンドを実行した結果、二 次クラスタに到達できないか、または二次クラスタ上の保護グループがビジー状態 であったという状況について説明しています。

表 **C–4** 二次クラスタに到達できない場合の主クラスタでの geopg takeover コマンドの実行によ るテイクオーバー結果

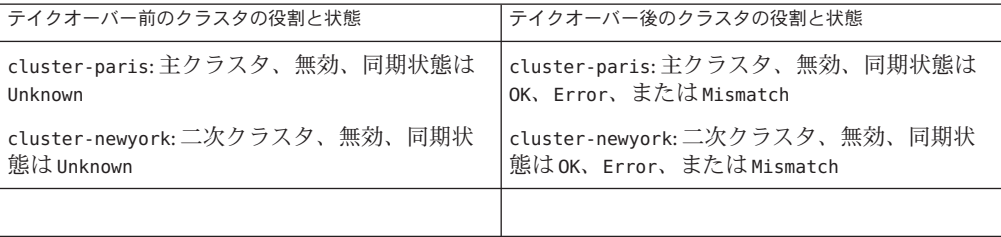

表 **C–4** 二次クラスタに到達できない場合の主クラスタでの geopg takeover コマンドの実行によ るテイクオーバー結果 *(*続き*)*

| テイクオーバー前のクラスタの役割と状態                                                                    | テイクオーバー後のクラスタの役割と状態                                                                                                    |
|----------------------------------------------------------------------------------------|----------------------------------------------------------------------------------------------------|
| cluster-paris:主クラスタ、有効、同期状態は<br>Unknown<br>cluster-newyork:二次クラスタ、無効、同期状<br>熊は Unknown | cluster-paris:主クラスタ、有効、データ複製<br>は停止、同期状態は OK、Error、または<br>Mismatch<br>cluster-newyork: 二次クラスタ、無効、同期状<br>熊はOK、Error、またはMismatch |
| cluster-paris: 主クラスタ、無効、同期状態は                                                          | cluster-paris: 主クラスタ、無効、同期状態は                                                                                                  |
| Unknown                                                                                | OK、Error、またはMismatch                                                                                                    |
| cluster-newyork: 二次クラスタ、有効、同期状                                                         | cluster-newyork:二次クラスタ、有効、同期状                                                                                                  |
| 熊は Unknown                                                                             | 熊はOK、Error、またはMismatch                                                                                                    |
| cluster-paris:主クラスタ、有効、同期状態は                                                           | cluster-paris:主クラスタ、有効、データ複製                                                                                                   |
| Unknown                                                                                | は停止、同期状態は OK、Error、または                                                                                                    |
| cluster-newyork:二次クラスタ、有効、同期状                                                          | Mismatch                                                                                                    |
| 態はUnknown                                                                              | cluster-newyork:二次クラスタ、有効、同期状<br>態はOK、Error、またはMismatch                                                                        |

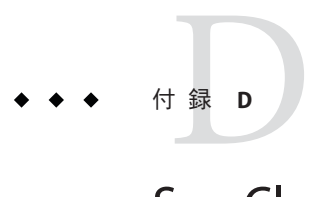

# Sun Cluster Geographic Editionソフトウェア のトラブルシューティング

この付録では、Sun Cluster Geographic Edition ソフトウェアのアプリケーションのト ラブルシューティング手順について説明します。

- この付録は、次の節で構成されています。
- 115 ページの「監視とログのトラブルシューティング」
- 116[ページの「移行に関する問題のトラブルシューティング」](#page-115-0)
- 117[ページの「クラスタの起動および再起動のトラブルシューティング」](#page-116-0)

# 監視とログのトラブルシューティング

この節では、ログの設定、および Sun Cluster Geographic Edition ソフトウェアの監視 に関して直面する可能性のある問題について説明します。

### トレースの数が増えすぎないようにログファイル を構成する

ログに記録する cmass メッセージに応じて、ログファイル /etc/cacao/instances/default/private/logger.properties を次のように構成しま す。

■ WARNING および SEVERE のメッセージだけを選択するには、ファイルの1行目を次 のようにします。

com.sun.cluster.level=WARNING

■ すべての geocontrol メッセージを有効にするには、ファイルの2行目を次のよう にします。

com.sun.cluster.agent.geocontrol.level=ALL

<span id="page-115-0"></span>有効になったトレースが /var/cacao/instances/default/logs/cacao.0 ファイルにコ ピーされます。

### gcrエージェントからの詳細メッセージを避ける ようにログファイルを構成する

gcr エージェントからの詳細メッセージがログファイル内で多くなり過ぎるのを避け る場合は、次のようなエントリをログファイル /etc/cacao/instances/default/private/logger.properties で使用します。

com.sun.cluster.level=WARNING com.sun.cluster.agent.geocontrol.gcr.level=INFO com.sun.cluster.agent.geocontrol.level=ALL

このプロパティーファイルは、SUNWscmasa パッケージを再インストールするたびに 更新されます。

### jmxリモートトレースを避けるようにログファイ ルを構成する

jmx リモートトレースを避けるには、次の行を logger.properties ファイルの先頭に 追加します。

javax.management.remote.level=OFF com.sun.jmx.remote.level=OFF java.io.level=OFF

# 移行に関する問題のトラブルシューティング

この節では、Sun Cluster Geographic Edition ソフトウェアを使用してサービスを移行 する際に直面する可能性のある問題について説明します。

### ストレージデバイスとの通信が喪失したときのア プリケーションリソースグループのフェイルオー バーに関する問題を解決する

アプリケーションがオンライン状態になっているノードとストレージデバイス間の 通信が遮断すると、一部のアプリケーションリソースグループで、ストレージにア

<span id="page-116-0"></span>クセスできるノードに適切にフェイルオーバーすることができなくなる可能性があ ります。このようなアプリケーションリソースグループは、最終的に ERROR STOP FAILED 状態になる可能性があります。

#### 対処方法または回避方法

Sun Cluster インフラストラクチャーは、I/O エラーがボリュームまたはその配下のデ バイスで発生したときに、スイッチオーバーを開始しません。スイッチオーバーま たはフェイルオーバーがまったく発生しないため、ストレージへのアクセスができ なくなったにもかかわらず、デバイスサービスはそのノードでオンラインのままに なります。

この問題が発生した場合は、Sun Cluster の標準の手順を使用してアプリケーション リソースグループを正しいノードで再起動してください。ERROR\_STOP\_FAILED 状態か らの回復とアプリケーションの再起動については、『Sun Cluster データサービスの 計画と管理 (Solaris OS版)』の「リソースの STOP\_FAILED エラーフラグの消去」を参 照してください。

Sun Cluster Geographic Edition ソフトウェアはアプリケーションリソースグループ内 の状態変更を検出し、geoadm status コマンドの出力の中でそれらの状態を表示しま す。このコマンドの使用方法については、87 ページの「[Sun Cluster Geographic](#page-86-0) Edition [ソフトウェアの実行時状態の監視」を](#page-86-0)参照してください。

## クラスタの起動および再起動のトラブルシューティング

この節では、Sun Cluster Geographic Edition ソフトウェアの起動および再起動に関し て直面する可能性のある問題のトラブルシューティングについて説明します。

### エラー状態の保護グループを検証する

クラスタのリブート後、保護グループの構成がエラー状態になることがあります。 この問題は、リブート後に保護グループが初期化されるときに、クラスタのノード の1つで共通エージェントコンテナプロヤスを使用できないことが原因で起こる可 能性があります。

#### 対処方法または回避方法

構成エラーを修正するには、エラー状態にある保護グループ上で geopg validate コ マンドを使用します。

## 共通エージェントコンテナを再起動する

Sun Cluster ソフトウェアは、Sun Cluster ソフトウェアのインストール時にのみ、共通 エージェントコンテナを有効にします。したがって、インストール後の任意の時点 で共通エージェントコンテナを無効にした場合、共通エージェントコンテナは無効 のままになります。

対処方法または回避方法

ノードのリブート後に共通エージェントコンテナを有効にするには、 /usr/lib/cacao/bin/cacaoadm enable コマンドを使用します。

# 索引

#### **E**

/etc/inet/ipsecinit.conf, [50-52](#page-49-0) /etc/init/secret/ipseckeys, [50-52](#page-49-0)

#### **G**

geo-clustername, [35-36](#page-34-0) geo-clusterstate, [35-36](#page-34-0) geo-failovercontrol, [35-36](#page-34-0) geo-hbmonitor, [35-36](#page-34-0) geo-infrastructure, [35-36](#page-34-0) geoadm show, [42](#page-41-0) geoadm status, [87-93](#page-86-0) geoadm コマンド, Sun Cluster Geographic Edition ソ フトウェアの有効化, [45](#page-44-0) geopg コマンド 保護グループからのリソースグループの削 除, [44](#page-43-0) 保護グループの起動, [46](#page-45-0) 保護グループの停止, [44](#page-43-0) 保護グループへのリソースグループの追加, [46](#page-45-0)

#### **I**

IPsec, [49-52](#page-48-0) 鍵ファイル, [50-52](#page-49-0) ポリシーファイル, [50-52](#page-49-0)

#### **N**

notification\_actioncmd, [80-82](#page-79-0) notification\_emailaddrs, [80-82](#page-79-0)

#### **P**

Sun Cluster Geographic Edition ソフトウェア 無効化, [39-42](#page-38-0) 有効化, [36-39](#page-35-0) Sun Cluster Geographic Edition ソフトウェアのアク ティブ化, [36-39](#page-35-0) Sun Cluster Geographic Edition ソフトウェアの無効 化, [39-42](#page-38-0) Sun Cluster Geographic Edition ソフトウェアの有効 化, [36-39](#page-35-0) Sun Cluster Geographic Edition の監視, [87-93](#page-86-0)

#### **R**

RBAC, [47-49](#page-46-0) 権利の変更, [48-49](#page-47-0) 権利プロファイル, [48](#page-47-0) 設定と使用, [47-48](#page-46-0)

#### **S**

solaris.cluster.geo.admin, [48](#page-47-0) solaris.cluster.geo.modify, [48](#page-47-0) solaris.cluster.geo.read, [48](#page-47-0)

Sun Cluster 管理の概念, [25-27](#page-24-0) リソース, [25](#page-24-0) Sun Cluster Manager, [20](#page-19-0) Sun StorageTek Availability Suite, IPsec, [49-52](#page-48-0) Sun Cluster Geographic Edition ソフトウェア 停止, [44](#page-43-0) パッチ追加後の有効化, [45](#page-44-0) Sun Cluster Geographic Edition ソフトウェアの有効

あ アプリケーションの適合性, [23-24](#page-22-0)

化, パッチの追加後, [45](#page-44-0)

#### か

カスタムハートビートアクションスクリプ ト, [81-82](#page-80-0) カスタムハートビートプラグイン カスタムハートビートに追加, [78-79](#page-77-0) デフォルトのハートビートに追加, [77](#page-76-0) ハートビートの作成, [75-79](#page-74-0) 監視, インフラストラクチャーリソースグルー プ, [35-36](#page-34-0) 管理 アクセス, [47-52](#page-46-0) セキュリティー, [47-52](#page-46-0) ハートビート, [67-82](#page-66-0) 保護グループ, [83-86](#page-82-0) 管理作業, [28-33](#page-27-0) Sun Cluster, [25-27](#page-24-0) Sun Cluster Geographic Edition, [29-33](#page-28-0)

#### き

起動 「有効化」も参照 共通エージェントコンテナ, [45](#page-44-0) 保護グループ, [46](#page-45-0) 共通エージェントコンテナ 起動, [45](#page-44-0)

共通エージェントコンテナ *(*続き*)* 停止, [44](#page-43-0) 必要なバージョン, [44](#page-43-0) く クラスタ 管理の概念, [25-27](#page-24-0) 起動, [42](#page-41-0) 構成例, [33](#page-32-0) 状態, [87-93](#page-86-0) クラスタ構成例, [33](#page-32-0) クラスタの起動, [42](#page-41-0) グラフィカルユーザーインタフェース (GUI), 概

要, [20](#page-19-0)

こ 構成 IPsec, [49-52](#page-48-0) RBAC, [47-48](#page-46-0) セキュリティー証明書, [49](#page-48-0) 保護グループ 複製されない, [84-86](#page-83-0) 役割変更アクションスクリプト, [100-101](#page-99-0) 論理ホスト名, [26-27](#page-25-0) コマンド行インタフェース, 概要, [21](#page-20-0)

#### さ

災害復旧の概要, [21-22](#page-20-0) 再同期, パートナーシップ, [64-65](#page-63-0) 作業, 管理に先立って必要な, [28-29](#page-27-0) 削除 パートナーシップ, [63-64](#page-62-0) ハートビート, [72](#page-71-0) ハートビートからプラグインを, [72-73](#page-71-0) 作成 パートナーシップ, [57-59](#page-56-0) ハートビート, [68-70](#page-67-0) 保護グループ 複製されない, [84-86](#page-83-0)

作成 *(*続き*)* 役割変更アクションスクリプト, [97-99](#page-96-0) 参加, パートナーシップ, [60-62](#page-59-0)

#### し

実行時状態, Sun Cluster Geographic Edition, [87-93](#page-86-0) 状態, Sun Cluster Geographic Edition, [42](#page-41-0) 状態の説明, [87-93](#page-86-0) 証明書, 構成, [49](#page-48-0)

#### す

スイッチオーバー, カスタムアクションスクリプ ト, [97-101](#page-96-0) スクリプト スイッチオーバーとテイクオーバーの動 作, [97-101](#page-96-0) ハートビート喪失時のカスタムアク ション, [81-82](#page-80-0)

#### せ

セキュリティー IPsec, [49-52](#page-48-0) 管理, [47-52](#page-46-0) 証明書の構成, [49](#page-48-0)

#### そ

操作, 状態, [87-93](#page-86-0)

た タイムアウト, の説明, [106-108](#page-105-0)

#### ち

調整, ハートビートのプロパティー, [74-75](#page-73-0)

#### つ

追加, 保護グループへのリソースグループの, [46](#page-45-0)

て テイクオーバー, カスタムアクションスクリプ ト, [97-101](#page-96-0) 停止 Sun Cluster Geographic Edition ソフトウェア, [44](#page-43-0) 共通エージェントコンテナ, [44](#page-43-0) デバイスグループ, 概要, [27](#page-26-0)

#### は

パートナーシップ 構成情報の表示, [94-95](#page-93-0) 再同期, [64-65](#page-63-0) 削除, [63-64](#page-62-0) 作成, [57-59](#page-56-0) 参加, [60-62](#page-59-0) 状態, [87-93](#page-86-0) プロパティー, [105-106](#page-104-0) 変更, [59-60](#page-58-0) 離脱, [63-64](#page-62-0) ハートビート IPsec セキュリティー, [49-52](#page-48-0) 一般的なハートビートプラグインのプロパ ティー, [104-105](#page-103-0) 概要, [67-68](#page-66-0) カスタムアクションスクリプト, [81-82](#page-80-0) 管理, [67-82](#page-66-0) 構成の表示, [73-74](#page-72-0) 削除, [72](#page-71-0) 作成, [68-70](#page-67-0) 喪失通知, [80-82](#page-79-0) の一般的なプロパティー, [103-104](#page-102-0) プラグインの削除, [72-73](#page-71-0) プロパティーの調整, [74-75](#page-73-0) ハートビート喪失通知, [80-82](#page-79-0) アクションシェルスクリプトの作成, [81-82](#page-80-0) プロパティー, [80-81](#page-79-0) ハートビートプラグイン ハートビートから削除, [72-73](#page-71-0)

ハートビートプラグイン *(*続き*)* プロパティーの変更, [71](#page-70-0) パッチ, 適用, [43-46](#page-42-0)

#### てん 表示 パートナーシップ構成, [94-95](#page-93-0) ハートビート構成, [73-74](#page-72-0)

#### ふ プロパティー 一般的なハートビート, [103-104](#page-102-0) 一般的なハートビートプラグイン, [104-105](#page-103-0) 一般的な保護グループ, [106-108](#page-105-0) パートナーシップ, [105-106](#page-104-0) ハートビートの調整, [74-75](#page-73-0)

#### へ 変更

RBAC 権利, [48-49](#page-47-0) パートナーシップ, [59-60](#page-58-0) ハートビートのプロパティー, [75](#page-74-0) ハートビートプラグインのプロパティー, [71](#page-70-0)

#### ほ

保護グループ 管理, [83-86](#page-82-0) 起動, [46](#page-45-0) 構成 役割変更アクション, [100-101](#page-99-0) 状態, [87-93](#page-86-0) 停止, [44](#page-43-0) の一般的なプロパティー, [106-108](#page-105-0) 複製されない 作成, [84-86](#page-83-0) リソースグループの削除, [44](#page-43-0) リソースグループの追加, [46](#page-45-0)

#### や

役割に基づくアクセス制御, 「RBAC」を参照 役割変更アクションスクリプト, [97-101](#page-96-0) 作成, [97-99](#page-96-0) 保護グループの構成, [100-101](#page-99-0)

#### り リソース, 構成, [25](#page-24-0) リソースグループ Sun Cluster Geographic Edition インフラストラク チャー, [35-36](#page-34-0) 構成, [25](#page-24-0) 保護グループからの削除, [44](#page-43-0) 離脱, パートナーシップ, [63-64](#page-62-0)

#### ろ

ログ記録, [93-94](#page-92-0) 論理ホスト名, 構成, [26-27](#page-25-0)